## **Kennenlernen Ihres Telefons**

Linke Softtaste Ruhemodus - Kurz drücken für den Aufruf vom WAP. Während einer Verbindung -Gespräch abweisen und beenden.

#### **Tastensperre und C-Taste**

Ruhemodus - Gedrückthalten: Tastensperre aktivieren/deaktivieren. Navigationsmodus - Zum vorhergehenden Menü zurückkehren. Eingabemodus - Zeichenweise löschen. Gedrückthalten: Gesamte Eingabe löschen. WAP-Modus - Seitenweise zurückblättern. Gedrückthalten: WAP-Browser verlassen.

#### **Alphanumerische Tasten**

Rufnummern- und Texteingabe. Gedrückthalten einer Taste: Programmierte Schnelltaste aktivieren. Verwenden Sie zum Blättern in Listen und Menüs die Kreuztaste blättern Sie mit  $\sqrt{2\pi}$  nach oben  $\frac{8}{3}$  nach unten  $\frac{4}{3}$  nach links und  $\overline{\mathfrak{S}}$  nach rechts.

#### **Mikrofon**

#### $\mathsf{Taste}(\widehat{\mathsf{5}_m})$

Navigationsmodus - Gleiche Funktion wie mittlere Softtaste  $\curvearrowright$ Eingabemodus - Normale

alphanumerische Taste.

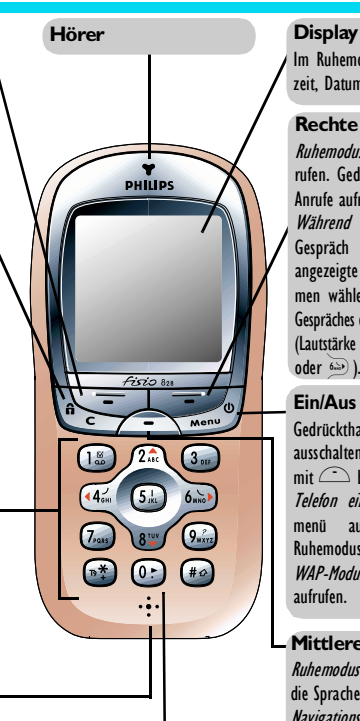

#### **Sprache**

Im Ruhemodus: Taste <sup>0</sup> gedrückthalten, um die Displaysprache für die Menüfunktionen einzustellen.

Im Ruhemodus erscheinen: Uhrzeit, Datum und Netzbetreiber.

#### **Rechte Softtaste** +

Ruhemodus - Telefonbuch aufrufen. Gedrückthalten: Liste der Anrufe aufrufen.

Während Verbindung - Ein Gespräch annehmen oder die angezeigte Rufummer/den Namen wählen, oder während eines Gespräches die Lautstärke verändern (Lautstärke einstellen mit  $\widetilde{446}$ oder  $6D$ ).

**Ein/Aus und Menü-Taste** Gedrückthalten: Telefon ein-/ ausschalten (beim Ausschalten  $mit \implies$  bestätigen). Telefon eingeschaltet - Hauptmenü aufrufen oder zum Ruhemodus zurückkehren. WAP-Modus - Browser-Menji aufrufen.

#### **Mittlere Softtaste** ,

Ruhemodus - Gedrückthalten: Um die Spracherkennung zu starten. Navigationsmodus - Kontextbedingt Funktionalität einer Softtaste.

Während Verbindung - Zugriff auf Telefonfunktionen (z.B., Stummschaltung ein-/ausschalten).

Philips arbeitet ständig an Produktverbesserungen. Aus diesem Grund können sich die Angaben und technischen Daten in der vorliegenden Bedienungsanleitung ohne vorherige Ankündigung geändert haben. Philips überwacht die Richtigkeit der angegebenen Informationen, kann aber keinerlei Haftung für evtl. Fehler, Versäumnisse oder Abweichungen zwischen der vorliegenden Anleitung und dem darin beschriebenen Produkt übernehmen.

## **Die Bedienung Ihres Telefons**

## <span id="page-1-0"></span>**Softtasten**

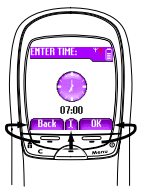

Mit dem Tastenblock, der sich zwischen dem Display und der alphanumerischen Tastatur befindet, können Sie die vielseitigen Funktionen Ihres Telefons steuern:

- mit der Taste  $\text{I}$ starten Sie die Funktion der linken Display-Tableiste,
- mit der Taste  $\sqrt{2}$ starten Sie die Funktion der rechten Display-Tableiste,
- die Taste  $\Box$  ist für die mittlere Display-Tableiste zu verwenden (gedrückthalten für die Sprachwahl im Ruhemodus).

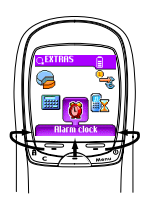

Die linke oder rechte Softtaste nur anwenden, wenn zwei Tableisten verfügbar sind.

Wenn nur eine Tableiste auf dem Display angezeigt ist, siehe nebenstehende Abbildung, kann eine der drei Softtasten oder die Taste  $5$ ) gedrückt werden, um die angezeigte Funktion zu starten.

## <span id="page-1-1"></span>**Navigationstasten**

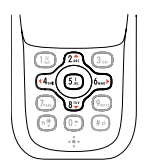

Mit den zentral gelegenen Tasten der alphanumerischen Tastatur (dem sogenannten Tastenkreuz) können Sie in den Listen und Menüs blättern, Funktionen auswählen und bestätigen: Mit den Tasten  $\widehat{Z^{\underline{a}}_{\pm}}$  oder  $\widehat{B^{\underline{a}}}$ blättern Sie in einer Liste nach oben oder unten, mit den Tasten  $\frac{a_4}{b_1}$  oder  $\frac{b_2}{b_2}$  oder rechts.

Im Navigationsmodus bestätigen Sie mit der Taste <sup>5<sup>1</sup>/<sub>2</sub> (entspricht in</sup> diesem Fall den Tasten  $\bigcirc$ ,  $\bigcirc$  und  $\bigcirc$ ) Ihre Auswahl oder können eine Funktion auswählen. Im Eingabemodus hat diese Taste die Funktionalität einer alphanumerischen Taste.

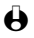

L *Bei manchen Funktionen sind die Softtasten und die Navigationstasten anzuwenden,* z.B. zum Blättern in der Namensliste des Telefonbuchs, drücken Sie <sup>3</sup>, um vom *Navigationsmodus in den Eingabemodus umzuschalten, drücken Sie dann \\s<sup><i>n{a}{m}*</sup>, um *einen Namen zu Suchen, der mit dem Anfangsbuchstaben "T" beginnt (wenn Sie in diesem Fall nur die Taste* 8 *drücken, würden Sie den Cursor auf den nächsten Eintrag positionieren).*

## <span id="page-2-0"></span>**Das Karussell**

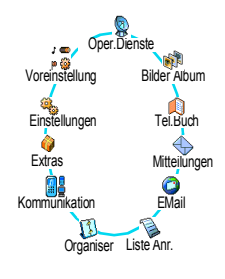

Das Karussell sind in einer Ringschaltung angeordnete Symbole auf dem Display. Jedes Symbol entspricht einer Funktion oder Option und dient der Bedienung Ihres Telefons.

L *Alle Symbole können nicht gleichzeitig im Display angezeigt werden; drücken Sie* < *oder* >*, um die fehlenden Symbole anzuzeigen.*

Das erste verfügbare Karussell, das nach Einschalten Ihres Handys erscheint, wird als "Hauptkarussell" bezeichnet. Um es aufzurufen, drücken Sie im Ruhemodus  $\sqrt{s}$ ; die nebenstehenden Symbole erscheinen. Ein kleines Symbol in der linken, unteren Ecke des Displays zeigt die aktuelle Position innerhalb des Karussells an.

Für die Auswahl einer Funktion oder Option drücken Sie (44. (zum Positionieren entgegen dem Uhrzeigersinn) oder (zum Positionieren im Uhrzeigersinn), dann, wenn die gewünschte Funktion oder Option ausgewählt ist, drücken Sie die entsprechende Softtaste (siehe zuvor). Es erscheint dann ein weiteres Unter-Karussell oder eine Auswahlliste.

Mit  $\sum_{k=1}^{\infty}$  kehren Sie zum vorhergehenden Menü zurück, und mit  $\sum_{k=1}^{\infty}$  schalten Sie in den Ruhemodus.

L *Mit den Tasten* 4 *oder* 6 *können Sie zwischen zwei Optionen hin- und herschalten, z.B. Aktivieren/Deaktivieren, Ein/Aus, eine Einstellung erhöhen/ vermindern, usw.*

Wiederholen Sie obige Bedienschritte, und blättern Sie in den Karussells und Auswahllisten, bis Sie die gewünschte Funktion oder Option erreicht haben. Während des Navigierens in einer Liste, zeigt ein Rollbalken, auf der rechten Seite des Displays, die aktuelle Position innerhalb der Liste an.

Mit den Navigationstasten können Sie dann alle Funktionen Ihres Telefons, wie in den jeweiligen Kapiteln dieser Bedienungsanleitung beschrieben, auswählen oder einstellen.

## <span id="page-3-0"></span>**Merkblatt**

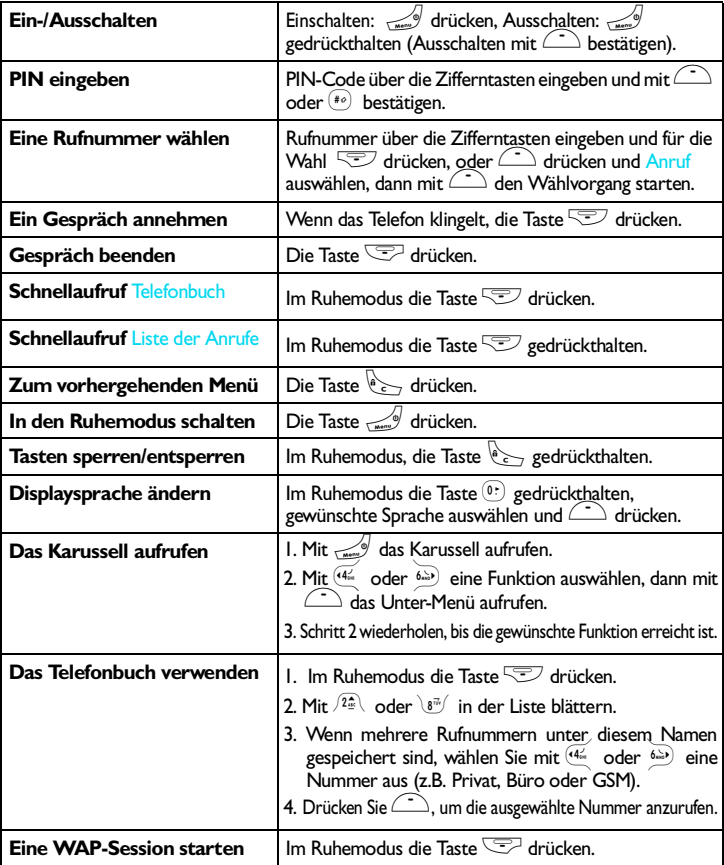

[Softtasten 1](#page-1-0) [Navigationstasten 1](#page-1-1) [Das Karussell 2](#page-2-0) Merkhlatt 3 [In Betrieb nehmen 6](#page-8-0) [Erste Vorbereitungen 6](#page-8-1) [Inbetriebnahme](#page-8-2) 6 Erstes Telefongespräch 7 [Akku laden 7](#page-9-1) [Haupt-Funktionen 9](#page-11-0) [Ruhemodus 9](#page-11-1) Eine Rufnummer wählen 10 [Anrufe annehmen und beenden 10](#page-12-1) Wahlwiederholung und Rückruf 11 [Schnellwahl 11](#page-13-1) [Sprachwahl 11](#page-13-2) Während eines Gespräches können Sie... 12 Liste der Anrufe löschen 14 SMS-Liste löschen 14 Telefonbuch löschen 14 [Tastensperre aktivieren/deaktivieren 14](#page-16-3) [Rufton abschalten 15](#page-17-0) [Vibrationsfunktion aktivieren 15](#page-17-1) [Eigene Mobiltelefon-Rufnummer anzeigen 15](#page-17-2) Menü-Struktur 16

[Anzeige 18](#page-20-0) Einführung 18 [Bilder Album 18](#page-20-2) [Anzeige 18](#page-20-3) [Einstellungen 20](#page-22-0) Einführung 20 [Einstellungen 20](#page-22-2) [Voreinstellung 31](#page-33-0) Telefonbücher 33 Einführung 33 [Telefonbuch 33](#page-35-2) [Telefonbuch der SIM-Karte 34](#page-36-0) [Telefonbuch im Telefon 34](#page-36-1) Namen im Telefonbuch hinzufügen 35 Namen ändern und verwalten 38 [Anrufe und Nachrichten 41](#page-43-0) Einführung 41 [Eine Rufnummer anrufen 41](#page-43-2) [Mitteilung \(SMS\) senden 42](#page-44-0) [Liste der Anrufe 47](#page-49-0) [Organiser und Extras 48](#page-50-0) Einführung 48 [Organiser 48](#page-50-2) [Extras 51](#page-53-0) [E-Mail 55](#page-57-0)

Einführung 55 [Einstellungen 55](#page-57-2) [E-mails eingeben und senden 59](#page-61-0) [E-Mails empfangen und lesen 60](#page-62-0) [Antworten und Weiterleiten 64](#page-66-0) [Kommunikation 65](#page-67-0) [Bluetooth einsetzen 65](#page-67-1) Austausch von Einträgen 70 [Synchronisation](#page-74-0) 72 [WAP-Dienste 74](#page-76-0) Einführung 74 [WAP 74](#page-76-2) [Weitere Dienste 79](#page-81-0) Einführung 79 [GSM-Steuerbefehle 79](#page-81-2) [Einen Sprach-Server, eine Sprach-Mailbox sowie Infor](#page-82-0)mations-Dienste usw. abfragen (DTMF-Signale) 80 Eine weitere Rufnummer wählen 80 Ein zweites Gespräch annehmen 81 Ein drittes Gespräch annehmen 82 [Konferenzschaltung 82](#page-84-1) Gespräch weiterverbinden 82 Symbole während eines Gespräches 82 [Sicherheitshinweise 83](#page-85-0) [Fehlerbehebung 87](#page-89-0)

[Glossar](#page-91-0)<sup>89</sup> Philips Original-Zubehör 5

## <span id="page-8-0"></span>**1 • In Betrieb nehmen**

### <span id="page-8-1"></span> $\bigoplus$  Lesen Sie vor der Nutzung des Gerätes das Kapitel "Sicherheitshinweise". **Erste Vorbereitungen**

Damit Sie Ihr Handy nutzen können, müssen Sie zunächst eine gültige SIM-Karte einsetzen, die Sie bei Ihrem GSM-Netzbetreiber oder Telefonfachgeschäft erhalten. Die SIM-Karte enthält Ihre Vertragsnummer, Ihre Handy-Rufnummer und einen Speicher, in dem Sie Rufnummern und Nachrichten speichern können (siehe ["Telefonbücher" Seite 33\)](#page-35-3). Wenn Sie Ihre SIM-Karte in ein anderes Handy einsetzen, bleiben Ihre Rufnummer und Ihr Telefonbuch unverändert.

## <span id="page-8-2"></span>**Inbetriebnahme**

#### **Akku entfernen**

Entfernen Sie zuerst den Akku wie nebenstehend abgebildet: Drücken Sie unterhalb des Philips-Logos auf das Gehäuse, und ziehen Sie den Akku nach unten heraus (nur wenn er vom Telefon gelöst ist, siehe nächster Abschnitt).

#### **SIM-Karte einsetzen**

Lösen Sie dann die SIM-Karte aus der Trägerkarte heraus, und schieben Sie sie bis zum Anschlag in das Kartenfach. Der Mikrochip muss dabei in Richtung Steckverbindungen zeigen. Beachten Sie, dass die abgeschrägte Ecke, wie in der Abbildung gezeigt, ausgerichtet ist.

#### **Akku einsetzen**

Setzen Sie den Akku wie nebenstehend abgebildet wieder ein: Setzen Sie den Akku auf der Rückseite des Telefons ein (Akku-Steckverbindungen nach unten), schieben Sie ihn dann in seine korrekte Lage, bis er hörbar einrastet.

#### <span id="page-8-3"></span>**PIN-Code eingeben**

- 1 Um das Telefon einzuschalten, halten Sie die Taste C gedrückt.
- 2 Nach dem Einschalten werden Sie aufgefordert Ihren PIN-Code einzugeben. Der PIN-Code ist der 4 bis 8-stellige Geheimcode Ihrer SIM-Karte für den Schutz gegen unberechtigtem Zugriff. Sie erhalten diesen,

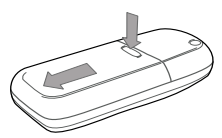

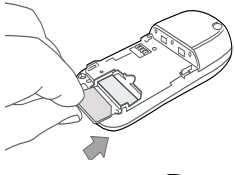

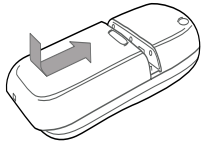

auf Ihre SIM-Karte abgestimmten, PIN-Code von Ihrem Netzbetreiber oder Telefonfachgeschäft. Sie können den PIN-Code ändern, siehe [Seite 23](#page-25-0).

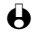

L *Wenn Sie drei Mal hintereinander den falschen PIN-Code eingeben, wird Ihre SIM-Karte gesperrt. Zum Entsperren benötigen Sie den PUK-Code, den Sie von Ihrem Netzbetreiber erhalten.*

3 Geben Sie Ihren PIN-Code ein. Wenn Sie sich vertippen, drücken Sie  $e \rightarrow$ . Bestätigen Sie dann mit  $\text{F}$  oder  $\text{F}$ .

#### **Datum und Uhrzeit einstellen**

Beim ersten Einschalten des Telefons werden Sie aufgefordert das Datum einzustellen. Drücken Sie dafür die entsprechenden Zifferntasten (mit  $e$ löschen Sie eine Ziffer), bestätigen Sie dann mit  $\text{F}$ . Gehen Sie genauso vor, um die Uhrzeit einzustellen.

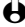

L *Für weitere Datum- und Uhrzeit-Einstellungen, siehe [Seite 24](#page-26-0).*

#### **SIM-Telefonbuch kopieren**

L *Wenn Sie das SIM-Telefonbuch nicht beim ersten Einschalten kopieren möchten, können Sie es später mit Hilfe des Telefonbuch-Menüs kopieren (siehe [Seite 38\)](#page-40-1).* Wenn Sie zuvor bereits ein Mobiltelefon hatten und die gleiche SIM-Karte weiter verwenden, kann diese Karte Ihr aktuelles Telefonbuch oder Teile davon enthalten. Diese Informationen werden von Ihrem Mobiltelefon erkannt, und Sie werden durch eine Meldung gefragt, ob Sie das SIM-Telefonbuch in das integrierte Telefonbuch Ihres Telefons kopieren möchten: Für nähere Informationen zu diesem Thema, siehe ["Kopieren des SIM-Telefonbuchs](#page-36-2) [zulassen" Seite 34.](#page-36-2) Drücken Sie e, um die Funktion abzubrechen, oder bestätigen Sie mit  $\bigcirc$ .

## <span id="page-9-0"></span>**Erstes Telefongespräch**

- 1 Geben Sie die Rufnummer ein (bei einem Eingabefehler, drücken Sie  $\mathbb{E}$ , und drücken Sie  $\mathbb{E}$ .
- 2 Sobald die Verbindung aufgebaut ist, gibt Ihr Telefon 2 Beeptöne aus. Drücken Sie  $\text{I}_1$ , um das Gespräch zu beenden.

### <span id="page-9-1"></span>**Akku laden**

Ihr Telefon wird durch einen wiederaufladbaren Akku mit Strom versorgt. Ein neuer Akku ist nicht vollständig aufgeladen. Ein Alarmton weist Sie rechtzeitig darauf hin, dass der Akku geladen werden muss.

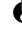

L *Der Hersteller empfiehlt den Akku nicht bei eingeschaltetem Telefon herauszunehmen, da alle Ihre persönlichen Einstellungen dadurch verlorengehen können (siehe Hinweise für den Umgang mit dem Akku, [Seite 85\)](#page-87-0).*

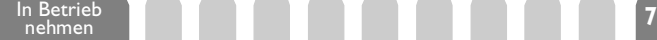

1 Nachdem der Akku an Ihrem Telefon befestigt ist, schließen Sie das Netzteil (Bestandteil des Lieferumfangs) an der rechten Buchse, im unteren Bereich des Telefons, wie nachfolgend abgebildet, an.

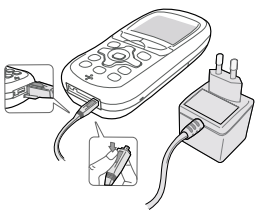

- 2 Schließen Sie dann das Netzteil an einer gut zugänglichen Wandsteckdose an. Das Symbol  $\boxed{\Box}$  zeigt den Ladezustand des Akkus an:
	- Während des Ladevorgangs verändern sich die 4 Balken der Ladezustandsanzeige. Jeder Balken entspricht 25% der Ladekapazität.
	- **Wenn alle 4 Balken konstant angezeigt werden, ist der Akku vollständig aufgeladen, und Sie können das Netzteil entfernen.**
	- Nach abgeschlossenem Ladevorgang, drücken Sie den Freigabeknopf auf der oberen Seite des Steckers, um die Steckverbindung zum Telefon zu lösen.
	- In Abhängigkeit des Netzes sowie der Nutzungsbedingungen und vorausgesetzt, dass die *Bluetooth* Einstellung auf Aus gesetzt ist (siehe [Seite 65\)](#page-67-2), steht Ihnen eine Gesprächszeit von ca. 3 bis 5 Stunden zur Verfügung und eine Bereitschaftsdauer von ca. 9 Tagen bis 2 Wochen.
- L *Das Netzteil kann auch nach abgeschlossenem Ladevorgang am Handy angeschlossen bleiben, der Akku wird dadurch nicht beschädigt. Das Netzteil hat keinen Ausschalter, um es auszuschalten, muss der Netzstecker gezogen werden. Verwenden Sie daher eine gut zugängliche Wandsteckdose. Das Netzteil kann auch an einer IT-Versorgung angeschlossen werden (nur Belgien).*
- 3 Um die Leistungsfähigkeit des Akkus zu verbessern, sollten Sie ab und zu abwarten, bis der Akku vollständig entladen ist. Es dauert dann ca. 2 Stunden 30 Minuten bis der komplett entladene Akku wieder aufgeladen ist.
- 4 Wenn Sie Ihr Telefon einige Tage nicht benützen, empfiehlt der Hersteller die Akku-Steckverbindung zu lösen.

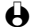

L *Sie können Ihr Handy während des Ladevorgangs benützen. Wenn der Akku vollständig entladen ist, erscheint das Akku-Symbol erst nachdem der Ladevorgang 2 bis 3 Minuten läuft.*

## <span id="page-11-0"></span>**2 • Haupt-Funktionen**

## <span id="page-11-1"></span>**Ruhemodus**

Nach dem Einschalten Ihres Telefons und der Eingabe Ihres PIN-Codes (siehe [Seite 6](#page-8-3)), erscheint die Ruhemodusanzeige: Ihr Telefon ist jetzt betriebsbereit. Im Ruhemodus können verschiedene Symbole gleichzeitig angezeigt werden.

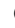

**←** Wenn das Symbol Y nicht angezeigt wird, ist kein Netz verfügbar. Sie befinden *sich vielleicht in einem Funkloch, wechseln Sie den Standort. Ihr Handy schaltet nach 2 Minuten Inaktivität automatisch in den Ruhemodus.*

### **Symbole**

- a *GSM Netz:* Es besteht eine Yщ Verbindung zum GSM-Netz. q *Feldstärke:* Je mehr Balken angezeigt werden, umso besser die Feldstärke.
- **Akku** Die Balken zeigen den Ladezustand
- an (4 Balken = voll, 1 Balken = schwach).
- Sie haben eine neue **SMS-Nachricht** erhalten.

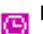

Der **Wecker** ist aktiviert.

- In der **Sprachbox** ist eine neue Nachricht. |∞|
- **Uneingeschränkte Rufumleitung zur Sprach-Mailbox** - Alle ankommenden Gespräche an die Sprachbox weiterleiten.
- **Sprachmemo** Eine Memo oder ein 別 Gespräch wurden aufgezeichnet und noch nicht angehört.
- **Heimatbereich** Spezieller Bereich 仚 innerhalb Ihres Heimatnetzes. Vertragsabhängig, erkundigen Sie sich bei Ihrem Netzbetreiber.
- **Roaming** Erscheint, wenn Sie nicht über ⌒ Ihr Heimatnetz, sondern über ein anderes Netz telefonieren (z.B. bei Auslandsreisen).
- **Bluetooth** ist aktiviert.

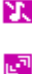

**Rufton aus**geschaltet - Bei einem Anruf klingelt Ihr Telefon nicht.

**Vibration** - Anrufe werden durch die Vibrationsfunktion angekündigt.

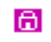

**Tastensperre -** Schützt die Tasten vor unbeabsichtigtem Tastendruck.

**SMS voll** - Der Nachrichtenspeicher ist voll. Löschen Sie alte Nachrichten, um Neue empfangen zu können.

**Uneingeschränkte Rufumleitung**  Ð **zu einer Rufnummer** - Alle ankommenden Gespräche an eine Rufnummer weiterleiten, nicht zur Sprach-Mailbox.

#### **Ereignisse**

Einige Ereignisse können die Ruhemodusanzeige verändern (unbeantwortete Anrufe, neue Nachrichten, Terminankündigung, usw.). Drücken Sie in diesem Fall auf  $\hat{}$ , um das gewünschte Menü aufzurufen, oder halten Sie die Taste e gedrückt, um in den Ruhemodus zurückzukehren.

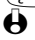

L *Wenn Sie die Tastensperre aktiviert haben, müssen Sie sie wieder deaktivieren, damit Sie die Menüs aufrufen können. Halten Sie zum Aktivieren/Deaktivieren der Tastensperre die Taste* e *gedrückt.*

## <span id="page-12-0"></span>**Eine Rufnummer wählen**

- 1 Geben Sie die Rufnummer im Ruhemodus über die Zifferntasten ein. Bei einem Eingabefehler, löschen Sie mit  $e^e$ .
- L *Für die Wahl einer Auslandsrufnummer können Sie anstelle der "00" die "+" Taste verwenden. Halten Sie dafür die Taste* \**gedrückt, bevor Sie die Landeskennziffer eingeben.*
- 2 Drücken Sie  $\sqrt{2}$ , um die Wahl der Rufnummer zu starten, und drücken Sie  $\sqrt{2}$ , um das Gespräch zu beenden.

L *Für weitere Möglichkeiten der Rufnummernwahl, siehe ["Eine Rufnummer anrufen" Seite 41](#page-43-3).*

## <span id="page-12-1"></span>**Anrufe annehmen und beenden**

- Bei einem ankommenden Ruf klingelt Ihr Telefon und/oder die Vibrationsfunktion wird wirksam. Das Display zeigt das Symbol "ankommender Ruf" und Ankom. Anruf. Abhängig von den beauftragten Leistungsmerkmalen wird die Rufnummer des Anrufers auf dem Display angezeigt, wenn der Anrufer die Übermittlung seiner Rufnummer gestattet. Wenn der Anrufer im ausgewählten Telefonbuch (siehe [Seite 33\)](#page-35-4) gespeichert ist, wird sein Name anstelle seiner Rufnummer angezeigt.
- 2 Drücken Sie  $\sqrt{2}$ , um das Gespräch anzunehmen.
- 3 Um ein Gespräch abzuweisen, drücken Sie  $\mathbb{S}$ . Wenn Sie die "Rufumleitung" (siehe [Seite 29\)](#page-31-0), aktiviert haben, wird das Gespräch an eine andere Rufnummer oder an die Sprachbox weitergeleitet.
	- L *Hinweise*
		- *Das Telefon klingelt nicht, wenn der Rufton abgeschaltet ist (siehe [Seite 15](#page-17-0)).*
		- *In der Einstellung* Jede Taste *(siehe [Seite 30\)](#page-32-0), können Sie Gespräche durch Betätigen einer beliebigen Taste (ausgenommen* -*) annehmen.*
- Drücken Sie  $\text{I}_4$ , um ein Gespräch zu beenden.

## <span id="page-13-0"></span>**Wahlwiederholung und Rückruf**

Ihr Telefon speichert die Rufnummern der letzten 30 Gespräche in der Liste der Anrufe (angenommene/unbeantwortete Gespräche und gewählte Rufnummern). Diese Rufnummern können für die automatische Wahlwiederholung oder für den Rückruf verwendet werden. Das zuletzt geführte Gespräch wird am Beginn der Liste angezeigt.

- Halten Sie im Ruhemodus die Taste <a>
gedrückt, um die Liste der Anrufe aufzurufen, in der die letzten 30 Rufnummern (abgehende oder ankommende) in chronologischer Reihenfolge angezeigt werden. Wenn eine Rufnummer bereits in Ihrem Telefonbuch gespeichert ist, wird der entsprechende Name angezeigt.
- 2 Wählen Sie die gewünschte Nummer mit  $\sqrt{2\pi}$  oder  $\sqrt{8\pi}$  aus, starten Sie dann den Wählvorgang mit  $\text{F.}$  Beenden Sie das Gespräch mit  $\text{F.}$ .

### <span id="page-13-1"></span>**Schnellwahl**

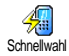

Anstatt das Menü Telefonbuch aufzurufen und in der Namenliste zu blättern, können Sie einen Telefonbucheintrag mit einer Taste verknüpfen und durch längeres Gedrückthalten der entsprechenden Taste die gewünschte Rufnummer sofort wählen (z.B. zu hause anrufen:  $\sqrt{2\frac{1}{25}}$ ) gedrückthalten oder im Büro anrufen  $\sqrt{3\pi}$  gedrückthalten).

- **(B)** Die Tasten  $\sqrt{2\pi}$  bis  $\frac{Q_{\text{max}}}{Q}$  können für die Schnellwahl programmiert werden. Die **Tasten <sup>(0+)</sup>** (Wahl der Displaysprache) und <sup>[15]</sup> (Sprachbox) sind bereits mit *Zusatzfunktionen belegt, die nicht geändert werden können.*
- 1 Um die Schnellwahl zu programmieren, drücken Sie <a>
<a>
<a>
<a>
O, wählen Sie Einstellungen, Schnelltasten, und drücken Sie $\bigcirc$ .
- 2 Drücken Sie eine Taste zwischen  $\sqrt{2\pi}$  und  $\sqrt{9\pi}$ , und drücken Sie  $\sim$ .
- 3 Wählen Sie dann Schnellwahl, drücken Sie ,, wählen Sie einen Namen im angezeigten Telefonbuch, und drücken Sie  $\langle \cdot \rangle$ .
- 4 Wenn mehrere Rufnummern unter diesem Namen gespeichert sind, wählen Sie die gewünschte Nummer aus, und drücken Sie  $\equiv$ . um die Nummer zu speichern.
- 5 Halten Sie im Ruhemodus die programmierte Schnelltaste gedrückt, um die zugeordnete Rufnummer anzurufen. Die Verbindung wird aufgebaut. Beenden Sie das Gespräch mit  $\leq$ .

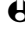

L *Sie können die Schnelltasten auch mit Funktionsbefehlen belegen (siehe ["Schnelltasten" Seite 25\)](#page-27-0). Die Belegung der Schnelltasten kann jederzeit geändert oder gelöscht werden.*

## <span id="page-13-3"></span><span id="page-13-2"></span>**Sprachwahl**

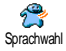

Mit der Sprachwahl können Sie schnell einen im Telefonbuch gespeicherten Namen für die Wahl aufrufen: Anstatt eine Schnelltaste zu programmieren, richten Sie einen Sprachbefehl ein, indem Sie ein pregnantes Wort aufzeichnen. Die zugeordnete Rufnummer wird dann automatisch gewählt, sobald Sie dieses Wort aussprechen.

- 1 Um einen Sprachbefehl für die Sprachwahl einzurichten, drücken Sie wählen Sie den gewünschten Namen in der Liste aus, und drücken  $\mathsf{Si}_{\mathsf{P}}$
- 2 Wählen Sie je nach eingestelltem Telefonbuch (siehe ["Telefonbücher" Seite 33](#page-35-3)): - Sprachwahl, und drücken Sie  $\bigcirc$  (SIM-Telefonbuch),

- Sprachwahl, und drücken Sie (Sir-Freienblüch),<br>- Anzeigen, und drücken Sie (Co. Wählen Sie dann die gewünschte Rufnummer aus, wenn mehrere Nummern unter diesem Namen gespeichert sind, drücken Sie  $\sum$  und  $\widehat{\phantom{a}}$ . Wählen Sie dann im Karussell-Menü Sprachwahl, und drücken Sie $\bigcirc$ .

- 3 Sobald die Option Sprachwahl? erscheint, drücken Sie ..., befolgen Sie dann die Anweisungen auf dem Display. Wenn Sie aufgefordert werden Ihren Sprachbefehl einzugeben, achten Sie darauf, dass in Ihrer Umgebung keine lauten Geräusche sind, verwenden Sie ein kurzes, einfaches Wort, und sprechen Sie es deutlich aus.
- 4 Bei Rückkehr in das Menü Sprachwahl, drücken Sie C, um in den Ruhemodus zurückzukehren.
- 5 Für die Sprachwahl: Drücken Sie im Ruhemodus die Taste  $\bigcirc$ . und sprechen Sie den entsprechenden, aufgezeichneten Sprachbefehl, um die gewünschte Rufnummer anzurufen.

Die aufgezeichneten Sprachbefehle können jederzeit angehört, geändert oder gelöscht werden. Sprachbefehle können auch für Funktionsaufrufe verwendet werden (z.B. Rechner aktivieren oder ein Ereignis eintragen).

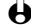

L *Die max. Dauer für einen Sprachbefehl beträgt 2 Sekunden. Sie können insgesamt 40 Sprachbefehle einrichten, aufgeteilt in Befehle für die Sprachwahl und Befehle für Funktionsaufrufe.*

## <span id="page-14-0"></span>**Während eines Gespräches können Sie…**

#### **Die Hörerlautstärke einstellen**

Rufen Sie während eines Gespräches die Lautstärke-Option mit <a> drücken Sie dann  $(44)$  oder  $8\frac{1}{2}$ , um die Lautstärke zu vermindern, und  $(2\frac{1}{2})$ oder 6, um die Lautstärke zu erhöhen.

#### **Das Mikrofon stummschalten**

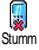

Sie können das Mikrofon stummschalten damit Ihr Gesprächspartner Sie nicht mehr hört. Drücken Sie während eines Gespräches auf  $\Box$ , wählen Sie Stumm, und stumm Drücken Sie während e

**Das Mikrofon wieder einschalten**

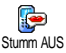

Um das Mikrofon während eines Gespräches wieder einzuschalten, drücken Sie auf  $\bigcirc$ , wählen Sie Stumm AUS, und bestätigen Sie mit  $\bigcirc$ . Das Mikrofon ist wieder eingeschaltet.

**Einen Eintrag im Notizbuch vornehmen**

Das Notizbuch ist ein temporärer Speicher, in dem Sie während eines Gespräches eine Rufnummer eingeben können. Geben Sie einfach während des Gespräches die Rufnummer, die Sie notieren möchten, ein. Warten Sie einige Sekunden, bis Ihre Eingabe automatisch im Notizbuch gespeichert wird. Sobald das Gespräch beendet ist, drücken Sie ,, um die notierte Rufnummer zu wählen oder im Telefonbuch zu speichern usw.

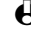

L *Wenn Sie sofort nach Eingabe der Rufnummer und vor dem Gesprächsende, die Taste* , *drücken, können Sie diese Nummer im Telefonbuch speichern, anrufen oder eine SMS dorthin senden.*

#### <span id="page-15-0"></span>**Telefonbuch anzeigen**

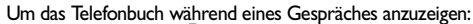

- **Telefonbuch**
- 1 Drücken Sie  $\mathbb{Z}$ , wählen Sie Telefonbuch, drücken Sie  $\mathbb{C}$ , und blättern Sie in den Einträgen mit  $\sqrt{2\pi}$  oder  $\sqrt{8\pi}$ .
- 2 Drücken Sie zwei Mal  $\ell$ , um zur Anrufanzeige zurückzukehren.

### **Gespräch mitschneiden**

Aufgezeichnete Gespräche und Memos werden mit dem gleichen Menü und im selben <sub>Gespr. mitschneiden</sub> Speicherbereich in Ihrem Telefon verwaltet. Es kann jeweils nur eine Aufzeichnung gespeichert sein, d.h. jede neue Aufzeichnung (Memo oder mitgeschnittenes Gespräch) ersetzt die zuvor vorhandene Aufzeichnung. Zum Mitschneiden eines Gespräches während einer Verbindung:

- 1 Während eines Gespräches oder einer Konferenzschaltung, drücken Sie auf  $\Box$ , um das Karussell während der Verbindung(en) aufzurufen.
- Wählen Sie Gespr. mitschneiden, und drücken Sie $\bigcirc$ .
- L *Wenn Sie zuerst* Stumm*, und dann* Gespr. mitschneiden *auswählen, wird nur die Stimme des Anrufers aufgezeichnet.*
- Um das Mitschneiden zu beenden, drücken Sie, D., et auf.
- L *In vielen Ländern unterliegt das Mitschneiden von Gesprächen gesetzlichen Regelungen. Es ist empfehlenswert den Anrufer darauf hinzuweisen, dass Sie das Gespräch mitschneiden möchten und seine Einwilligung dafür einzuholen. Mitgeschnittene Gespräche sind vertraulich zu behandeln. Die max. Aufzeichnungsdauer beträgt 30 Sekunden (siehe ["Sprachmemo" Seite 54](#page-56-0)).*

**Weitere Funktionen während eines Gespräches**

- Eine andere Entzerrer-Einstellung auswählen (siehe [Seite 21\)](#page-23-0),
- Einen Namen im Telefonbuch hinzufügen (siehe [Seite 35](#page-37-1)),
- Eine Mitteilung (SMS) eingeben und mit Hilfe des Telefonbuchs oder Notizbuchs senden (siehe [Seite 42](#page-44-1)),
- Eine Mitteilung (SMS) lesen (siehe [Seite 44](#page-46-0)),
- Die Liste der Anrufe anzeigen (siehe [Seite 47](#page-49-1)),
- Den Organiser aufrufen (siehe [Seite 48](#page-50-3)),
- Eine Sprachbox abfragen / auf einen Sprach-Server zugreifen mit Hilfe des Notizbuchs (siehe [Seite 80\)](#page-82-2),
- Eine zweite Rufnummer wählen (siehe [Seite 80](#page-82-3)),
- DTMF Signale an Anrufbeantworter oder andere Geräte übermitteln (siehe [Seite 80](#page-82-2)).

## <span id="page-16-0"></span>**Liste der Anrufe löschen**

۴ Reset Zum Löschen der Liste der Anrufe, drücken Sie C, wählen Sie Liste der Anrufe und dann Reset. Mit (auch Sie die Liste der Anrufe.

## <span id="page-16-1"></span>**SMS-Liste löschen**

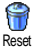

Sie können gesendete oder empfangene Kurzmitteilungen (SMS), wie im entsprechenden Kapitel beschrieben, auch speichern (siehe ["Nachrichten lesen](#page-46-0) [\(SMS\)" Seite 44\)](#page-46-0). Zum Löschen der kompletten SMS-Liste, drücken Sie C, wählen Sie Mitteilung, und wählen Sie dann mit  $\widehat{\triangle}$  Reset aus. Drücken Sie  $\left(\frac{1}{2}\right)$ , um die SMS-Liste zu löschen.

L *Das Löschen der SMS-Liste ist nützlich, um Speicherplatz für neue Nachrichten zu schaffen.*

## <span id="page-16-2"></span>**Telefonbuch löschen**

Um den Inhalt des Telefonbuchs komplett zu löschen, drücken Sie C, und Reset Telefonbuch **wählen Sie** Telefonbuch, Telefonbuch Einstellungen, Reset Telefonbuch.

Drücken Sie  $\bigcirc$ , um den Inhalt des Telefonbuches zu löschen.

L *Diese Funktion ist nur für das in Ihrem Telefon integrierte Telefonbuch anzuwenden und nicht für das SIM-Telefonbuch (siehe["Telefonbücher" Seite 33\)](#page-35-3).*

## <span id="page-16-3"></span>**Tastensperre aktivieren/deaktivieren**

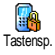

Sie können die Tastatur sperren, um sie vor unbeabsichtigtem Tastendruck zu schützen (z.B. wenn Sie Ihr Telefon in einer Mantel- oder Hosentasche mitführen).

- Um die Tastatur zu sperren, halten Sie im Ruhemodus die Taste  $e^{\frac{1}{2}}$ gedrückt. Auf dem Display erscheint das Symbol **D.**
- Zum Deaktivieren der Tastensperre, erneut die Taste  $\sqrt{2}$  gedrückthalten.
- L *Hinweise*
	- *Sie können auch eine sofortige oder zeitversetzte Tastensperre einstellen, indem Sie* Einstellungen*,* Sicherheit*,* Tastensp. *wählen. Bei dieser Einstellung ist die Tastensperre dauerhaft aktiv. Wenn Sie sie durch*

*Drücken der Taste* e *deaktivieren, ist sie nur temporär deaktiviert für die Dauer der Nutzung des Telefons, anschließend wird die Tastensperre je nach eingestelltem Zeitlimit automatisch wieder aktiv.*

- *Sie können bei aktivierter Tastensperre die Notrufnummer wählen und Anrufe annehmen (siehe ["Notrufnummer" Seite 41](#page-43-4)).*
- *Sie können die sofortige Tastensperre auf einer Schnelltaste programmieren (siehe [Seite 25](#page-27-0)).*
- *Bevor Sie Ihr Telefon ausschalten, müssen Sie die Tastensperre deaktivieren.*
- *Sie können auch bei aktivierter Tastensperre ein Gespräch annehmen oder abweisen. Bei einem ankommenden Ruf wird die Tastensperre automatisch deaktiviert und nach Gesprächsende wieder aktiviert.*

## <span id="page-17-3"></span><span id="page-17-0"></span>**Rufton abschalten**

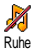

Wenn Sie nicht möchten, dass Ihr Handy bei einem ankommenden Ruf klingelt, können Sie den Rufton abschalten. In diesem Fall blinkt das Symbol "Ankommender Ruf", wenn Sie einen Anruf erhalten, und das Display zeigt Ankom. Anruf, aber das Telefon klingelt nicht. Gehen Sie wie folgt vor, um den Rufton abzuschalten:

- 1 Drücken Sie C, und wählen Sie Einstellungen*,* Töne*,* Ruflautst.*.*
- 2 Stellen Sie mit <sup>(4<sup>2</sup> die Lautstärke auf Ruhe ein.</sup>

L *Der Rufton kann auch mit* Voreinstellung*, dann* Ruhe *abgeschaltet werden. Beachten Sie, dass gleichzeitig die Vibrationsfunktion aktiviert wird. Für einen schnellen Zugriff können Sie diese Funktion auf einer Schnelltaste programmieren.*

## <span id="page-17-1"></span>**Vibrationsfunktion aktivieren**

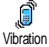

Bei aktivierter Vibrationsfunktion, vibriert Ihr Telefon, wenn Sie einen Anruf erhalten (wenn Sie den Rufton mit der Voreinstellung Ruhe abschalten, wie zuvor beschrieben, wird die Vibrationsfunktion automatisch aktiviert). Andernfalls gehen Sie wie folgt vor:

- 1 Drücken Sie im Ruhemodus auf C, und wählen Sie Einstellungen, Töne, Vibration.
- Wählen Sie mit  $\overbrace{a_{\text{tot}}}$  oder  $\overbrace{a_{\text{tot}}}$  die Einstellung Ein oder Aus, und bestätigen Sie mit  $\overbrace{a_{\text{tot}}}$ .

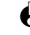

L *Durch Aktivieren der Vibrationsfunktion wird der Rufton nicht abgeschaltet. Wenn Sie den Rufton abschalten und die Vibrationsfunktion beibehalten möchten, aktivieren Sie den Modus* Ruhe *wie zuvor beschrieben.*

## <span id="page-17-2"></span>**Eigene Mobiltelefon-Rufnummer anzeigen**

Zur Anzeige Ihrer eigenen Mobiltelefonnummer: Drücken Sie im Ruhemodus wählen Sie Eigene Nr., dann Anzeigen. Ihre Rufnummer wird angezeigt, wenn sie auf der SIM-Karte gespeichert ist. Wenn nicht, wählen Sie Neu, und befolgen Sie die Anweisungen.

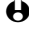

L *Wenn Ihre eigene Rufnummer bereits im Telefonbuch gespeichert ist, können Sie sie während eines Gespräches anzeigen. Siehe "Telefonbuch anzeigen" [Seite 13](#page-15-0).*

## <span id="page-18-0"></span>**3 • Menü-Struktur**

Die Menüs enthalten alle GSM-Telefonfunktionen. Sie sind nach Symbolen und auswählbaren Listen gegliedert: Mit  $\bigcirc$ rufen Sie ein Menü oder Unter-Menü auf, mit  $\mathscr{C}$  oder  $\mathscr{\mathfrak{S}}$  können Sie in einem Menü nach links oder rechts positionieren und mit  $\Omega$ <sup>2</sup> oder 8<sup>3</sup>/6 blättern Sie in einer Liste, bestätigen Sie dann Ihre Eingabe oder Auswahl mit  $\widehat{\triangle}$ .

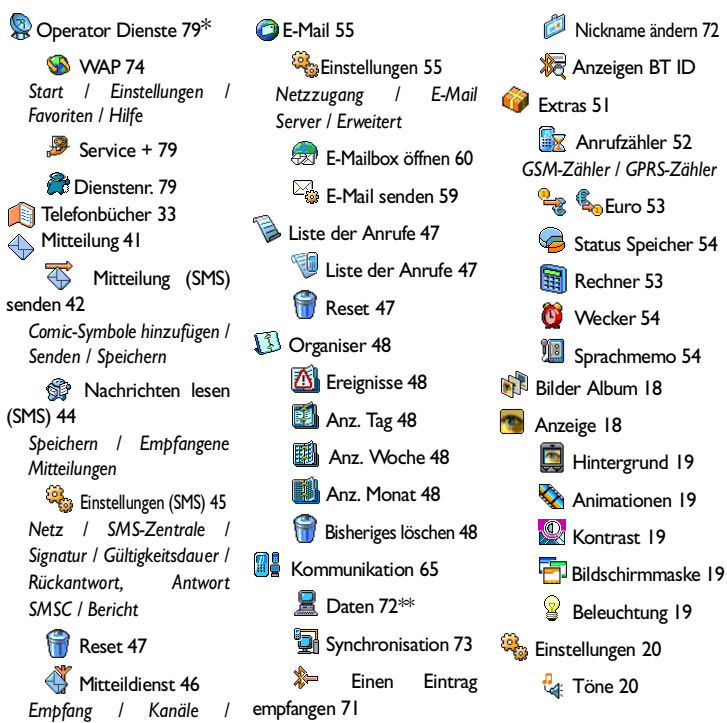

*[Gebietsnummer](#page-49-5)*

*[Rufton](#page-22-5) / [Ruflautstärke](#page-22-6) / [Tastentöne](#page-23-1) / [Minutenton](#page-23-2) / [Organiser Alarm](#page-23-3) / [Akkuwarnsignal](#page-23-4) / [Infoton](#page-23-5) / [Vibration](#page-24-0) / [Entzerrer](#page-23-0)*

[Sicherheit 22](#page-24-1) *[Tastensperre](#page-24-2) / [Öffentliche](#page-24-3) [Namen](#page-24-3) / [Anrufsperre](#page-24-4) / [Codes ändern](#page-25-0) / [PIN-Schutz](#page-25-1)*

Zeit und Datum 24 *[Uhr-Anzeige](#page-26-1) / [Datum](#page-26-2) [einstellen](#page-26-2) / [Zeit einstellen](#page-26-3) / [Zeitzone](#page-26-4) / [Sommerzeit](#page-26-5)*

Sprache 24  $\leqslant$  [Zubehör 25](#page-27-1)

*[BT Kopfhörer](#page-27-2) / [Automelodien](#page-27-3) / [Sprachtraining](#page-27-4) / [Automatische Abschaltung](#page-27-5) / [Auto Antwort](#page-27-6)*

[Einstellung BT 65](#page-67-2)

[Schnelltasten 25](#page-27-0)

[Sprachsteuerung 28](#page-30-0)  $\mathbb{Y}$  [Netz 28](#page-30-1) *[Verbindung GPRS](#page-30-2) / [Neu](#page-31-1)*

*[einbuchen](#page-31-1) / [Vorzugsnetze](#page-31-2)*

**[Anruf-Einstellungen 29](#page-31-3)** *[Anklopfen](#page-32-1) / [Identifizierung](#page-33-1) / [Rufumleitung](#page-31-0) [/Automatische](#page-32-2) [Wahlwiederholung](#page-32-2) / [Jede](#page-32-0) [Taste](#page-32-0) / [Mailboxen](#page-32-3)*

**S** [Voreinstellung 31](#page-33-2) **Persönlich 32 X** [Ruhe 32](#page-34-3) Autonomie 32 **Kopfhörer 32** Auto 32 Außen 32 **S**<sup>&</sup> [Meeting 32](#page-34-6)

\* Vertrags-abhängig.

\*\* Datenanschlusskabel nötig.

## <span id="page-20-0"></span>**4 • Anzeige**

## <span id="page-20-1"></span>**Einführung**

Mit den Menüs Bilder Album und Anzeige können Sie in einer Liste Bilder auswählen und einen Hintergrund aktivieren sowie die Dauer der Hintergrundbeleuchtung, die Display-Animationen und den Bildschirmschoner einstellen.

Drücken Sie im Ruhemodus auf (2007), und wählen Sie Bilder Album für die Einstellung der ersten in diesem Kapitel beschriebenen Option, oder Einstellungen, und Anzeige, um die zweite Option einzustellen.

#### BILDER ALBUM

EINSTELLUNGEN Anzeige Bilschirmschoner **Hintergrund Beleuchtung** Kontrast Animationen Bildschirmmaske

## <span id="page-20-4"></span><span id="page-20-2"></span>**Bilder Album**

Mit diesem Menü können Sie die JPEG-Dateien verwalten, die Sie per *Bluetooth* oder E-Mail erhalten (siehe ["E-Mails abholen und lesen" Seite 61](#page-63-0)). Sie können die im Verzeichnis enthaltenen Bilder anzeigen und Löschen oder deren Namen Ändern. Zum Umbennenen einer Datei, geben Sie einen Namen ein, und zeigen Sie ihn mit  $\overbrace{\hspace{1.5cm}}$  an (die Hintergrund-Option muss auf Ein eingestellt sein).

## <span id="page-20-5"></span><span id="page-20-3"></span>**Anzeige**

Mit diesem Menü können Sie alle Displayfunktionen einstellen sowie die Bilder und die Schnittstelle verwalten.

#### **Bildschirmschoner**

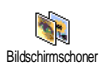

Mit diesem Menü können Sie den JPEG-Bildschirmschoner aktivieren/ deaktivieren. Bei aktivierter Funktion, wird (werden) die in Ihrem Telefon gespeicherte(n) und ausgewählte(n) JPEG-Datei(en) (siehe ["E-Mails](#page-62-2) [empfangen und lesen" Seite 60](#page-62-2) und ["Anlagen abholen und speichern"](#page-64-0) [Seite 62](#page-64-0)) im Ruhemodus angezeigt.

1 Wählen Sie Bildschirmschoner, drücken Sie ..., wählen Sie Ein, und drücken Sie  $\bigcirc$ . Wählen Sie in der angezeigten Liste eine oder mehrere Abbildung(en) mit  $\overline{44}$  oder  $\overline{6}$  aus (mit diesen Tasten können Sie auch die Bildauswahl wieder rückgängig machen).

L *Sie müssen mehrere Bilder auswählen (bis zu 10), um die Anzeige zu animieren. Wenn Sie nur ein Bild für den Bildschirmschoner auswählen, wird nur dieses eine Bild angezeigt.*

- 2 Wählen Sie Laufzeit, und stellen Sie mit  $(4/4)$  oder  $(6/4)$  einen Wert zwischen 1 und 5 Minuten ein. Der Bildschirmschoner ist dann im Ruhemodus entsprechend der eingestellten Zeitbegrenzung aktiv.
- 3 Wählen Sie jetzt die Intervalle für den Bildschirmschoner aus (von 10 Sekunden bis 5 Minuten), und drücken Sie ......... Wenn Sie mehrere JPEG-Bilder für den Bildschirmschoner ausgewählt haben, werden diese als animierte Show angezeigt, wobei die eingestellten Intervalle zwischen den einzelnen Bildern wirksam werden.

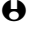

L *Die Hintergrundbilder werden automatisch deaktiviert sobald der Eingabemodus aufgerufen wird.*

#### <span id="page-21-4"></span>**Hintergrund**

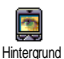

Mit diesem Menü können Sie den Hintergrund aktivieren/deaktivieren. Bei aktivierter Funktion, wird (werden) das (die) ausgewählte(n) Bild(er) im normalen oder blassen Modus angezeigt, wenn Sie im Karussell blättern oder auch im Ruhemodus.

L *Im blassen Modus haben Sie im Eingabefenster eine bessere Lesbarkeit.*

#### <span id="page-21-3"></span>**Beleuchtung**

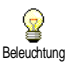

Die Beleuchtung wird aktiviert, wenn Sie Gespräche oder Mitteilungen erhalten, in den Listen und Menüs blättern, usw. Drücken Sie  $\overline{44}$  oder  $65$ . um die Dauer der Beleuchtung von Aus bis 1 Min. Beleuchtung einzustellen.

L *Das Deaktivieren dieser Funktion erhöht die Betriebsdauer Ihres Telefons.*

#### <span id="page-21-1"></span>**Kontrast**

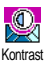

Mit dieser Funktion können Sie mit (4 oder 6.) aus verschiedenen Kontraststufen eine Einstellung auswählen. Bestätigen Sie Ihre Auswahl mit $\bigcirc$ .

#### <span id="page-21-0"></span>**Animationen**

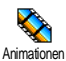

Mit dieser Funktion können Sie in verschiedenen Menüs die Animationen aktivieren/deaktivieren.

L *Das Abschalten der Animationen erhöht die Betriebsdauer Ihres Telefons.*

#### <span id="page-21-2"></span>**Bildschirmmaske**

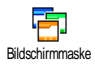

Mit dieser Funktion können Sie eine der verfügbaren Bildschirmmasken auswählen. Blättern Sie in der Liste mit  $\sqrt{2\pi}$  oder  $\sqrt{8\pi}$ , und warten Sie einige Sekunden, bis die ausgewählte Maske erscheint. Wählen Sie mit  $\Box$  eine Maske aus, die dann den Menüs zugeordnet wird.

## <span id="page-22-0"></span>**5 • Einstellungen**

## <span id="page-22-1"></span>**Einführung**

Mit dem Menü Einstellungen können Sie Ihr Mobiltelefon auf Ihre individuellen Anforderungen anpassen, und die Einstellungen der jeweiligen Funktionen ändern (Töne, Uhzeit und Datum, Zubehör, usw.). Drücken Sie im Ruhemodus auf wählen Sie Einstellungen, mit  $\Box$  können Sie dann eine Funktion oder Option auswählen und, wie in diesem Kapitel beschrieben, ändern.

#### **EINSTELLUNGEN**

Töne / Sicherheit / Anzeige / Zeit/Datum / Sprache / Zubehör / Einstellung BT / Schnelltasten / Sprachsteuerung / Netz / Anruf-Einstellungen

## <span id="page-22-4"></span><span id="page-22-3"></span><span id="page-22-2"></span>**Einstellungen**

**Töne**

Mit diesem Menü können Sie die Ruftonlautstärke ändern, eine Ruftonmelodie auswählen, den Alarmton einstellen oder die Vibrationsfunktion aktivieren/ deaktivieren.

#### <span id="page-22-6"></span>*Ruflautstärke*

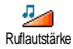

Im Lieferzustand ist die Ruflautstärke auf Mittlere eingestellt. Mit (4 oder 6 ) können Sie den Rufton von Aus bis Zunehmend einstellen und eine Schnelltaste verwenden, um den Modus Ruhe zu aktivieren (siehe [Seite 25\)](#page-27-7).

#### <span id="page-22-5"></span>*Rufton*

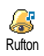

Mit dieser Funktion können Sie innerhalb der 30 verfügbaren Melodien den gewünschten Rufton auswählen. Blättern Sie in der Liste mit  $\sqrt{2\pi}$  oder  $\sqrt{8\pi}$ . und warten Sie zwei Sekunden, um die ausgewählte Melodie anzuhören. Mit  $\sqrt{2}$  wählen Sie diese Melodie aus, mit  $\frac{1}{2}$  brechen Sie die Funktion ab.

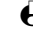

L *Sie hören die Melodie nicht, wenn die Ruftonlautstärke auf* Aus *eingestellt ist oder die Einstellung* Ruhe *aktiviert ist (siehe [Seite 15\)](#page-17-3).*

#### **• Eigene Melodie downloaden**

Mit dem Menü Eig. Melodie können Sie Melodien, die Sie als SMS, entweder von einer Website heruntergeladen (siehe nachfolgender Abschnitt) oder von Bekannten, erhalten haben, speichern.

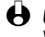

L *Um Ihr Telefon zu personalisieren, können Sie neue Ruftonmelodien von der Website Ihres Netzbetreibers downloaden. Wählen Sie sich mit Ihrem PC in die Internet Site Ihres Netzbetreibers ein, um die Verfügbarkeit, Bedingungen und Voraussetzungen für diesen Dienst zu erfahren. Befolgen Sie die Anweisungen, um die ausgewählte Ruftonmelodie als SMS herunterzuladen.*

- 1 Wählen Sie im Menü Rufton die Funktion Eig. Melodie, und rufen Sie mit die Liste der eigenen Melodien auf. Wählen Sie eine der eigenen Melodien aus, und drücken Sie  $($
- Wählen Sie Senden, Umbenennen oder Löschen aus, und bestätigen Sie mit $\langle\cdot,\cdot\rangle$ .
- L *Dieser Dienst ist Vertrags-abhängig. Sie können nur Melodien senden, die nicht Copyright-geschützt sind. Wenn Sie eine Melodie per SMS senden (siehe [Seite 42\)](#page-44-1), kann der Empfänger sie nur hören, wenn er ebenfalls ein Philips Mobiltelefon besitzt.*
- 3 Wenn Sie zusammen mit einer SMS eine Melodie erhalten, wählen Sie Speichern, um sie als Eignene Melodie zu speichern, und Umbenennen, wenn Sie dies möchten. Bestätigen Sie mit  $\langle \cdot \rangle$ .

#### <span id="page-23-1"></span>*Tastentöne*

<span id="page-23-2"></span>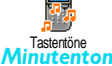

Zum Aktivieren/Deaktivieren des Tastentons. Auch in der Einstellung Aus, können während eines Gespräches DTMF-Signale übermittelt werden (siehe [Seite 80](#page-82-2)).

**Minutenton** 

Mit dieser Funktion können Sie einen Beepton aktivieren, der 15 Sekunden vor Ende jeder Gesprächsminute ausgegeben wird (Ihr Gesprächspartner hört den Beepton nicht). Dadurch können Sie die Dauer Ihrer Telefongespräche überwachen.

#### <span id="page-23-3"></span>*Organiser Alarm*

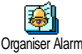

Zum Aktivieren/Deaktivieren des Alarmtons, der Sie an fällige Termine erinnert, die Sie im Organiser programmiert haben.

Organiser Alarm

L *Im Gegensatz zum Weckalarm, funktioniert der Organiser Alarm nicht bei ausgeschaltetem Telefon.*

#### <span id="page-23-4"></span>*Akkuwarnsignal*

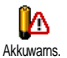

Zum Aktivieren/Deaktivieren des Akkuwarnsignals. Dieses Warnsignal weist darauf hin, dass der Akku schwach ist und geladen werden muss.

#### <span id="page-23-5"></span>*Infoton*

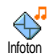

Mit dieser Funktion können Sie den Infoton, der beim Empfang neuer Mitteilungen (SMS) ausgegeben wird, aktivieren oder deaktiveren.

#### <span id="page-23-0"></span>*Entzerrer*

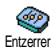

L *Auf dieses Menü kann nur während einer Verbindung zugegriffen werden.*

Mit diesem Menü können Sie eine von 5 unterschiedlichen Entzerrereinstellungen auswählen.

Der Zugriff erfolgt während eines Telefongespräches: Drücken Sie  $\Box$ , wählen Sie Entzerrer, blättern Sie in der Liste, und warten Sie einige Sekunden ab, um den Unterschied zu hören. Bestätigen Sie Ihre Auswahl mit $\hat{\phantom{a}}$ .

#### <span id="page-24-0"></span>*Vibration*

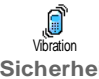

Zum Aktivieren/Deaktivieren der Vibrationsfunktion für die Gesprächsankündigung.

<span id="page-24-1"></span>**Sicherheit**

Mit diesem Menü können Sie Ihr Telefon vor Mißbrauch schützen. Sie können die Tasten sperren, die Rufnummernwahl begrenzen, bestimmte ankommende oder abgehende Gespräche sperren, die PIN-Codes für den Passwortschutz aktivieren und die entsprechenden PIN-Codes ändern.

#### <span id="page-24-2"></span>*Tastensperre*

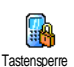

Zum Aktivieren/Deaktivieren der Tastensperre. Wenn die Tasten gesperrt sind, können Sie sie entsperren, indem Sie die Taste  $\sqrt{\frac{1}{2}}$  gedrückthalten. Sobald ein Gespräch ankommt, wird die Tastensperre automatisch aufgehoben.

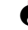

L *Die Notrufnummer kann auch bei aktiver Tastensperre gewählt werden (siehe [Seite 41\)](#page-43-4).*

### <span id="page-24-3"></span>*Öffentliche Namen*

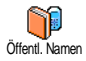

Mit dieser Funktion können Sie eine spezielle Namenliste anlegen, die sogenannten Öffentlichen Namen, und mit der Funktion Namen-Zugriff alle Anrufe nur auf diese Liste beschränken.

L *Dieses Leistungsmerkmal ist Vertrags-abhängig und erfordert den PIN2-Code (siehe [Seite 6](#page-8-3)).*

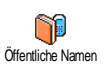

#### **• Öffentliche Namen**

Zum Prüfen und Ändern der Liste Öffentliche Namen. Sie können einen neuen Namen eingeben, einen Namen in der Liste ändern oder löschen, dafür wird der PIN2-Code benötigt.

Verwenden Sie die Funktion <Neu>, um den Namen und die Rufnummer eines neuen Gesprächspartners einzugeben (siehe ["Text- oder](#page-37-2) [Zifferneingaben" Seite 35](#page-37-2)). Wählen Sie dann die Art der Rufnummer aus: Telefon, Fax oder Daten. Die in dieser Liste gespeicherten Namen können Sie Ändern oder Löschen.

#### **• Namen-Zugriff**

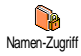

Zum Aktivieren/Deaktivieren der Anrufbegrenzung auf die Liste Öffentliche Namen. Bei aktivierter Funktion können Sie nur noch auf die Liste Öffentliche Namen zugreifen und nicht mehr auf die Liste der Namen im Hauptmenü.

L *Diese Funktion ist Vertrags-abhängig und erfordert den PIN2-Code (siehe [Seite 6\)](#page-8-3).*

#### <span id="page-24-4"></span>*Anrufsperre*

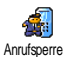

Mit diesem Menü können Sie die Nutzung Ihres Telefons auf bestimmte Rufnummern begrenzen, wobei abgehende und ankommende Gespräche mit einer separaten Anrufsperre belegt werden können. Dieses Leistungsmerkmal ist abhängig vom Netz. Sie benötigen dafür ein Passwort, das Sie von Ihrem Netzbetreiber erhalten.

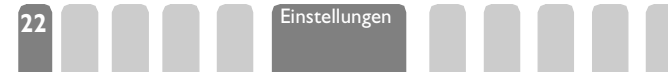

**• Abgehende Gespräche**

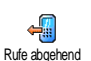

Im Menü Rufe abgehend können Sie die Einstellungen Alle Anrufe, Ausland und Ausland/Außer Heimat auswählen (mit der letzten Option können Sie Ihr Heimatland anrufen, wenn Sie im Ausland sind). Die Anrufsperre für abgehende Gespräche kann auch Deaktiviert werden. In diesem Menü können Sie dann die verfügbaren Optionen einzeln

sperren: Alle Anrufe, Sprachanrufe, Datenanrufe oder Faxanrufe.

Ins Ausland

Alle Anrufe - Ins Ausland - Ausland/Außer Heimat

**• Ankommende Gespräche**

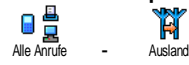

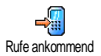

Im Menü Rufe ankommend können Sie die Einstellungen Alle Anrufe oder Ausland auswählen. Sie haben auch Zugriff auf das Menü Löschen, um die Anrufsperre für ankommende Gespräche aufzuheben.

In diesem Menü können Sie dann die verfügbaren Optionen einzeln sperren: Alle Anrufe, Sprachanrufe, Datenanrufe oder Faxanrufe.

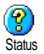

#### **• Status**

Mit der Funktion Status können Sie in jedem Unter-Menü (Alle Anrufe, Ins Ausland, usw.) die Einstellungen (Ein/Aus) der Anrufsperre überprüfen.

# <span id="page-25-0"></span>*Codes ändern*

Zum Ändern des PIN1-, PIN2-Codes und des Codes für die Anrufsperre.

<span id="page-25-1"></span>Codes ändern

#### *PIN-Schutz*

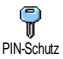

Zum Aktivieren/Deaktivieren des PIN-Schutzes, der beim Einschalten Ihres Telefons wirksam wird. Wenn der PIN-Code aktiviert ist, werden Sie nach Einschalten Ihres Telefons aufgefordert Ihren PIN-Code einzugeben.

L *Wenn der PIN-Code deaktiviert ist, können Sie ihn nicht ändern.*

## *PIN2-Code*

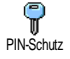

Abhängig von Ihrer SIM-Karte, kann für manche Funktionen oder Dienste die Eingabe des PIN2-Geheimcodes erforderlich sein. Der PIN2-Code ist ein zweiter 4 bis 8-stelliger Code, den Sie von Ihrem Netzbetreiber erhalten. Wenn Sie 3 Mal hintereinander den falschen PIN2-Code eingeben, wird Ihre SIM-Karte gesperrt. Um die Karte zu entsperren benötigen Sie den PUK2- Code, den Sie von Ihrem Netzbetreiber oder Telefonfachgeschäft erhalten.

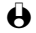

L *Wenn Sie 10 Mal hintereinander einen falschen PUK-Code eingeben, wird Ihre SIM-Karte gesperrt und ist nicht mehr funktionsfähig. Wenden Sie sich in diesem Fall an Ihren Netzbetreiber oder Ihr Telefonfachgeschäft.*

#### <span id="page-26-0"></span>**Zeit und Datum**

Mit diesem Menü können Sie die Uhrzeit und das Datum einstellen, und den Modus der Uhr-Anzeige ändern.

#### <span id="page-26-1"></span>*Uhr-Anzeige*

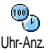

Zum Einstellen der Uhrzeit-Anzeige Analog oder Digital, die im Ruhemodus erscheint, drücken Sie die Taste (4 oder 6.). Sie können auch Keine Uhr auswählen. Bestätigen Sie Ihre Auswahl immer mit  $\bigcirc$ .

#### <span id="page-26-2"></span>*Datum einstellen*

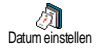

Mit dieser Funktion können Sie das Datum einstellen, indem Sie die entsprechenden Zifferntasten drücken (Sie können dafür auch die Tasten <sup>(42</sup> oder  $6\rightarrow$  verwenden).

#### <span id="page-26-4"></span>*Zeitzone*

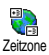

L *Zeitzone und Sommerzeit müssen zuerst eingestellt werden. Danach sollten Sie das Datum und die Uhrzeit prüfen, wenn diese Einstellungen zuvor vorgenommen wurden. Um die für Sie gültige Zeitzone herauszufinden, können Sie in einem Atlas oder Lexikon nachsehen.*

Mit der Funktion Zeitzone können Sie die für Sie zutreffende Zeitzone gemäß GMT (Greenwich Meridian Time) einstellen. Wählen Sie mit <sup>2 a</sup> oder 8<sup>2</sup> die für Ihren Aufenthaltsort zutreffende Einstellung, z.B. GMT + 00:00 bei einem Aufenthalt in Großbritannien, GMT + 01:00 bei einem Aufenthalt in Deutschland, Frankreich oder in den Niederlanden.

#### <span id="page-26-5"></span>*Sommerzeit*

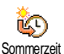

L *Diese Einstellung betrifft nur die Länder, in denen eine offizielle Sommer-/Winterzeit eingeführt ist (z.B. Greenwich Meridian Time / Britische Sommerzeit).*

Mit dieser Funktion können Sie die Sommerzeit auf An (während der Sommerzeit) oder auf Aus (während der Winterzeit) einstellen, indem Sie die Tasten ( $4\pi$  oder  $6\pi$ ) betätigen. Da diese Einstellung das Datum und die Uhrzeit beeinflusst, sollte sie zuerst vorgenommen werden. Wenn Sie in der Einstellung Sommerzeit An die Uhrzeit auf 12:00 einstellen, wird sie automatisch auf 13:00 geändert, sobald Sie die Einstellung der Sommerzeit auf Aus setzen.

#### <span id="page-26-3"></span>*Zeit einstellen*

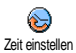

Zum Einstellen der Uhrzeit, indem Sie die entsprechenden Zifferntasten drücken oder die Tasten  $\overline{(444)}$  oder  $\overline{648}$  betätigen, um die Uhrzeit Minutenweise vor- oder zurückzustellen.

#### <span id="page-26-6"></span>**Sprache**

Mit diesem Menü können Sie die Displaysprache für die Menütexte auswählen. Halten Sie im Ruhemodus die Taste <sup>(i.)</sup> gedrückt, um dieses Menü aufzurufen.

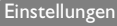

#### <span id="page-27-1"></span>**Zubehör**

Dieses Menü wird aktiv, sobald eine Zubehörkomponente (siehe [Seite 5\)](#page-93-1) angeschlossen ist. Sie können dann die notwendigen Parametereinstellungen für die Benützung vornehmen.

#### <span id="page-27-2"></span>*BT Kopfhörer*

Zum Starten des Paritätsvorgangs mit einem *Bluetooth* Kopfhörer (siehe ["Einstellung BT" Seite 65](#page-67-2)). BT Kopfhörer

#### <span id="page-27-3"></span>*Automelodien*

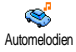

Zum Einstellen der Melodie für ankommende Rufe bei Einsatz einer Kfz-Freisprechanlage. Es stehen verschiedene Melodien zur Verfügung: Melodien speziell für die Kfz-Freisprechanlage und die anderen Melodien, die Sie zuvor bereits für Ihr Telefon ausgewählt haben.

## *Lautsprecher* ે

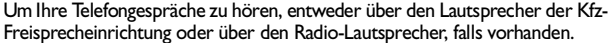

#### <span id="page-27-4"></span>*Sprachtraining* **Lautsprecher**

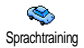

Zum Aktivieren der Sprachwahl mit einem Sprachbefehl. Verwenden Sie dieses Menü, wenn das Telefon an der Kfz-Freisprecheinrichtung angeschlossen ist, um den Sprachbefehl zu programmieren, indem Sie die Anweisungen auf dem Display befolgen. Sobald der Sprachbefehl eingerichtet ist, gibt die Kfz-Freisprecheinrichtung einen Beepton aus und aktiviert die Sprachwahl, sobald Sie den programmierten Sprachbefehl aussprechen [\("Sprachwahl" Seite 11](#page-13-3)).

#### <span id="page-27-5"></span>*Automatische Abschaltung*

Um das Telefon automatisch auszuschalten entweder sofort, 30 Sekunden, 5  $\mathcal{C}$ Minuten oder 3 Stunden nachdem die Zündung Ihres Kraftfahrzeugs <sup>Autom. Abschaltung</sup> abgeschaltet wurde.

#### <span id="page-27-6"></span>*Auto Antwort*

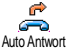

Zum Einstellen der automatischen Anrufannahme für ankommende Gespräche. Sie können eine Verzögerung von 5 bis 15 Sekunden für die automatische Anrufannahme einstellen.

#### **BT Einstellung**

Mit diesem Menü können Sie die *Bluetooth*-bezogenen Funktionen einstellen. Nähere Informationen zu diesem Thema finden Sie im Kapitel ["Kommunikation" Seite 65.](#page-67-3)

#### <span id="page-27-7"></span><span id="page-27-0"></span>**Schnelltasten**

Sie können, anstatt die verschiedenen Menüs aufzurufen und in den Listen zu blättern, einen Direktzugriff für eine spezielle Funktion auf einer Schnelltaste programmieren. Durch Gedrückthalten der entsprechenden Schnelltaste wird dann die programmierte Funktion automatisch aktiviert.

- $\bigoplus$  Für die Programmierung können nur die Tasten  $\widehat{A}$  bis  $\widehat{B}$  verwendet werden, *da die Tasten* 0 *(Auswahl der Sprache) und* 1 *(Sprachmailbox) bereits mit Funktionen belegt sind, die nicht geändert werden können.*
- 1 Zum Programmieren einer Schnelltaste, drücken Sie C, und wählen Sie Einstellungen, Schnelltasten, drücken Sie dann auf
- 2 Drücken Sie eine der Tasten von  $\sqrt{2\hat{x}}$  bis  $\widehat{S_{\hat{x}}^2}$ , und drücken Sie  $\widehat{S_{\hat{x}}^2}$ .
- 3 Blättern Sie in der Liste, um die Funktion auszuwählen, die Sie dieser Taste zuordnen möchten. Bestätigen Sie Ihre Auswahl mit  $\bigcirc$ .

L *Wenn die ausgewählte Schnelltaste bereits belegt ist, können Sie sie neu programmieren: Drücken Sie* ,*, wählen Sie* Ändern*, und drücken Sie* ,*. Sie gelangen so in die Liste der verfügbaren Funktionen.*

4 Um die Schnelltasten zu verwenden, halten Sie einfach im Ruhemodus die Taste gedrückt, auf der Sie die entsprechende Programmierung gelegt haben, um eine Funktion zu starten oder zu aktivieren.

L *Sie können die Schnelltasten auch für die Sprachwahl verwenden (siehe ["Sprachwahl" Seite 11](#page-13-3)). Abhängig von Ihrem Netzbetreiber können zusätzlich* zu den Tasten <sup>(0</sup><sup>2</sup>) und <sup>(1<sup>8</sup>) noch weitere Tasten bereits belegt und für eine Neu-</sup> *Programmierung gesperrt sein.*

<span id="page-28-0"></span>Sie können die Schnelltasten  $\sqrt{2\pi}$  bis  $\mathcal{Q}$  mit nachfolgenden Funktionen belegen:

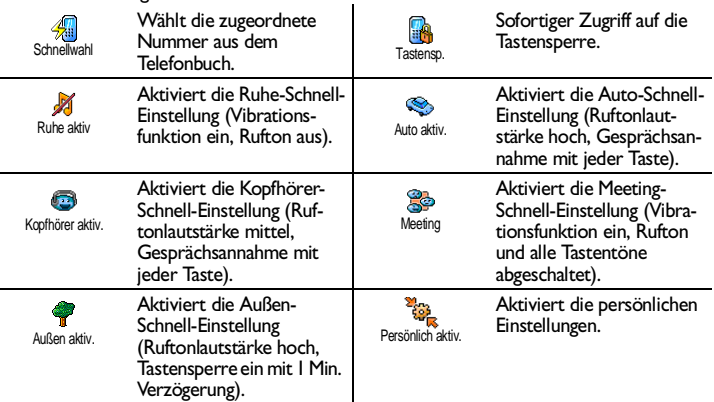

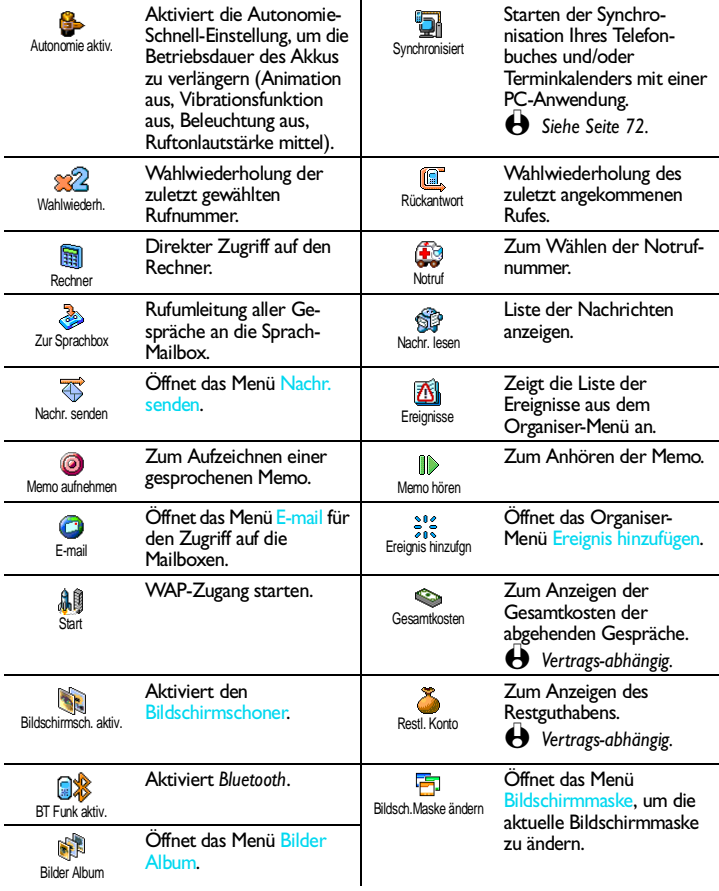

#### <span id="page-30-0"></span>**Sprachsteuerung**

Mit dem Menü Sprachsteuerung können Sie eine spezielle Funktion schnell aktivieren: Anstatt eine Schnelltaste zu programmieren, müssen Sie nur einen Sprachbefehl definieren, der dann eine Funktion aktiviert, sobald Sie das zugeordnete Wort aussprechen. Sie können die Sprachsteuerung für alle Funktionen verwenden, die von der Schnelltaste untertützt werden (siehe [Seite 26](#page-28-0)).

- Um einen Sprachbefehl für die Sprachsteuerung einzurichten, drücken Sie , wählen Sie Einstellungen, Sprachsteuerung, und drücken Sie  $\bigcirc$ .
- 2 Wählen Sie <Neu>, und drücken Sie  $\widehat{\hspace{1cm}}$ , blättern Sie dann in der Liste, um die Funktion auszuwählen, die mit einem Sprachbefehl eingestellt werden soll. Bestätigen Sie Ihre Auswahl mit  $\langle\cdot\rangle$ .
- 3 Wenn OK drücken und sprechen erscheint, befolgen Sie die Anweisungen auf dem Display. Wenn Sie aufgefordert werden den Sprachbefehl aufzuzeichen, sollten Sie darauf achten, dass Sie sich an einem ruhigen Ort befinden und ein kurzes, deutlich ausgesprochenes Wort verwenden.
- 4 Mit dem nächsten Menü im Karussell können Sie den Sprachbefehl Löschen oder Abspielen, Die Funktion ändern, die diesem Sprachbefehl zugeordnet ist oder Den Sprachbefehl ändern, der für diese Funktion verwendet wurde.
- 5 Wiederholen Sie obige Bedienschritte, um weitere Sprachbefehle einzurichten. Drücken Sie  $e \rightarrow$ , um zum vorhergehenden Menü zurückzukehren, oder schalten Sie mit  $\mathbb{C}$  in den Ruhemodus.
- 6 Um eine Funktion mit der Sprachsteuerung zu aktivieren, halten Sie im Ruhemodus die Taste  $\Box$  gedrückt, und sprechen Sie den aufgezeichneten Sprachbefehl.

Sie können die als Sprachbefehl aufgezeichneten Worte jederzeit anhören, ändern oder löschen. Sie können auch anstelle einer Sprachsteuerung einen Sprachbefehl für die Sprachwahl einstellen (siehe ["Sprachwahl" Seite 11](#page-13-3)).

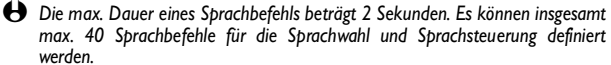

<span id="page-30-1"></span>**Netz**

Mit diesem Menü können Sie die Verbindung zum Netz für Ihr Telefon einrichten, das Telefon manuell in die verfügbaren Netze einbuchen und Ihre bevorzugten Netze verwalten.

#### <span id="page-30-2"></span>*Verbindung GPRS*

GPRS (Global Packet Radio Service) ist ein neuer Mobildienst, der einen Datenaustausch mit hohen Geschwindigkeitsraten bietet und dauerhafte Verb. GPRS Online-Verbindungen ermöglicht (z.B. für dauerhafte Verbindungen ins Internet oder WAP). Mit Ihrem Telefon können Sie alle Vorteile von GPRS für WAP und Internet voll nutzen.

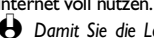

L *Damit Sie die Leistungsmerkmale von GPRS nutzen können, müssen Sie bei Ihrem GSM-Netzbetreiber einen entsprechenden Vertrag abschließen. Im Regelfall müssen Sie Ihr Telefon mit den GPRS-Einstellungen konfigurieren, die Sie von Ihrem Netzbetreiber erhalten. Verwenden Sie für diese Einstellungen, die in diesem Kapitel beschriebenen Menüs.*

Mit diesem Menü können Sie festlegen, wann Ihr Mobiltelefon sich in das GPRS-Netz einbucht:

- Beim Einschalten: Ihr Telefon bucht sich immer in das GPRS-Netz ein. Mit dieser Einstellung ist eine schnellere GPRS-Verbindung möglich. Der Energieverbrauch wird jedoch gesteigert.
- Nur Für Datenanrufe: Ihr Telefon bucht sich nur bei Bedarf automatisch in das GPRS-Netz ein. Mit dieser Einstellung wird der Energieverbrauch vermindert, dafür ist die Dauer des Verbindungsaufbaus länger.

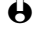

L *Zusätzlich zu diesen Einstellungen müssen Sie in den Menüs der jeweiligen Anwendungen (WAP oder Datenübertragung), die Sie benützen möchten, das gewünschte Netz (GSM oder GPRS) einstellen.*

#### <span id="page-31-1"></span>*Neu einbuchen*

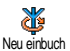

Mit dieser Funktion können Sie in der Einstellung "manueller Modus" eine Liste, der an Ihrem Aufenthaltsort verfügbaren Netze, aufrufen. Wählen Sie das Netz aus, in das Sie sich einbuchen möchten, und drücken Sie  $\bigcirc$ .

#### <span id="page-31-2"></span>*Vorzugsnetze*

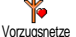

Mit dieser Funktion können Sie eine Liste Ihrer bevorzugten Netze erstellen. Dann versucht Ihr Telefon sich bei einem Ihrer bevorzugten Netze einzubuchen.

#### <span id="page-31-3"></span>**Anruf-Einstellungen**

Mit diesem Menü können Sie alle Telefonoptionen einstellen (Rufumleitung, Anklopfen usw.).

#### <span id="page-31-0"></span>*Rufumleitung*

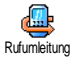

Mit dieser Funktion können Sie ankommende Rufe entweder zu Ihrer Mailbox oder zu einer Rufnummer (unabhängig davon, ob diese Nummer in Ihrem Telefonbuch gespeichert ist oder nicht) umleiten und folgende Optionen zuweisen:

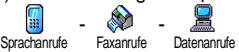

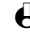

L *Bevor Sie diese Funktion aktivieren, müssen Sie die Rufnummern Ihrer Sprach-Mailboxen eingeben (siehe ["Mailboxen" Seite 30\)](#page-32-4). Dieses Leistungsmerkmal ist Vertrags-abhängig und unterschiedlich zur Funktion Weitervermitteln, die während einer/mehrerer aktiver Verbindung(en) anzuwenden ist.*

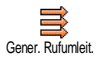

Bedingte Rufuml.

#### **• Generelle Rufumleitung**

In der Einstellung generelle Rufumleitung werden alle ankommenden Rufe umgeleitet.

L *Achtung! Wenn die generelle Rufumleitung aktiviert ist, erhalten Sie keinerlei Anrufe mehr, bis Sie die Funktion wieder deaktivieren.*

#### **• Bedingte Rufumleitung**

Mit dieser Funktion können Sie für die Rufumleitung ankommender Rufe Bedingungen festlegen. Drei Optionen stehen zur Verfügung: Bei Keine Antwort (wenn Sie den Ruf nicht annehmen), bei Unerreichbar (wenn das Netz nicht verfügbar ist) oder bei Besetzt (wenn Ihr Telefon belegt ist, und Ihr Vertrag das Leistungsmerkmal Anklopfen nicht beinhaltet, oder Sie die Funktion Anklopfen nicht aktiviert haben). Jede Option kann separat eingestellt werden.

Nachdem Sie entweder die Einstellung Bedingte Rufumleitung oder Generelle Rufumleitung ausgewählt haben, können Sie festlegen, ob Sie ankommende Rufe zu Ihrer Sprach-Mailbox oder zu einer anderen Rufnummer umleiten, oder die Rufumleitung wieder beenden möchten.

## **Status**

#### **• Status**

Mit dieser Funktion können Sie den Status der Rufumleitung prüfen.

#### <span id="page-32-4"></span><span id="page-32-3"></span>*Mailboxen*

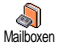

Mit diesem Menü können Sie die Nummern Ihrer Sprach-Mailbox eingeben, wenn diese nicht auf Ihrer SIM-Karte gespeichert sind.

#### <span id="page-32-2"></span>*Automatische Wahlwiederholung*

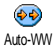

Zum Aktivieren/Deaktivieren der automatischen Wahlwiederholung. Bei aktivierter automatischer Wahlwiederholung und belegter Leitung, wählt Ihr Telefon die entsprechende Rufnummer erneut an, bis eine Verbindung hergestellt oder die maximale Anzahl der Wahlwiederholungen erreicht ist (max. 10). Bei jedem Wahlwiederholungsversuch hören Sie einen Beepton. Wenn die Verbindung erfolgreich aufgebaut werden konnte, gibt Ihr Telefon einen speziellen Beepton aus.

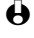

L *Das Zeitintervall zwischen den einzelnen Wahlwiederholungen wird automatisch nach jedem Wahlversuch verlängert.*

### <span id="page-32-0"></span>*Jede Taste*

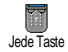

Mit dieser Funktion können Sie Anrufe durch Betätigen einer beliebigen Taste annehmen, mit Ausnahme der Taste  $\mathbb{S}$ , mit der Gespräche abgewiesen werden können.

## <span id="page-32-1"></span>*Anklopfen*

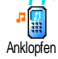

Das Leistungsmerkmal Anklopfen wird, abhängig vom eingestellten Netz, unterschiedlich verwaltet.

#### **• Für GSM-Verbindungen**

Sie können das Leistungsmerkmal Anklopfen aktivieren oder deaktivieren

und folgenden Optionen zuordnen:

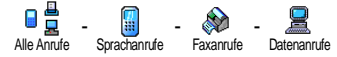

Wenn die Funktion Anklopfen aktiviert ist, hören Sie ein Beepzeichen, falls jemand während eines Gespräches Sie zu erreichen versucht.

L *Das Leistungsmerkmal Anklopfen ist Vertrag-abhängig.*

#### **• Für GPRS-Verbindungen**

Sie können das Leistungsmerkmal Anklopfen für ankommende Telefongespräche Aktivieren/Deaktivieren.

#### <span id="page-33-1"></span>*Identifizierung*

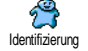

Für die Rufnummernübermittlung können Sie einstellen ID anzeigen (dem Teilnehmer wird Ihre Rufnummer übermittelt) oder ID verbergen (dem Teilnehmer wird Ihre Rufnummer nicht übermittelt). Die Status Funktion informiert Sie, ob die Rufnummernübermittlung aktiviert oder deaktiviert ist.

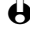

L *Diese Funktion ist Vertrags- und Netz-abhängig.*

## <span id="page-33-2"></span><span id="page-33-0"></span>**Voreinstellung**

Mit diesem Menü haben Sie Zugriff auf eine Gruppe vordefinierter Einstellungen und können Ihr Telefon schnell an Ihre individuellen Anforderungen anpassen, indem verschiedene Einstellungen gleichzeitig geändert werden. Zum Beispiel, bei Auswahl der Voreinstellung Meeting, wird der Rufton Ihres Telefons abgeschaltet, die Vibrationsfunktion aktiviert, und gleichzeitig werden die Tastentöne deaktiviert (alle anderen Einstellungen bleiben so wie Sie sie eingestellt haben). Wählen Sie am Ende des Meetings die Voreinstellung Persönlich, damit alle Ihre gewohnten Einstellungen wieder wirksam sind.

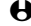

L *Sie können eine Voreinstellung auch auf eine Schnelltaste legen (siehe [Seite 25\)](#page-27-7).*

#### **Voreinstellungen**

**Achtung!** \* Die in der ersten Spalte aufgelisteten Einstellungen sind die Standardeinstellungen (voreingestellte Werkseinstellungen). Da alle Parameter individuell einstellbar sind, können Ihre Einstellungen von den nachstehend Aufgelisteten abweichen. In beiden Fällen (unabhängig davon, ob Sie die Parameter geändert haben oder nicht) werden diese Einstellungen im Menü Persönlich gespeichert und jedem Tabellenfeld <mark>zugewiesen.</mark>

<span id="page-34-6"></span><span id="page-34-5"></span><span id="page-34-4"></span><span id="page-34-3"></span><span id="page-34-2"></span>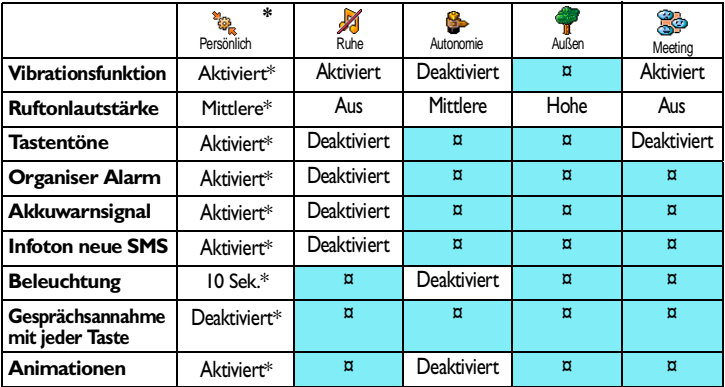

#### **Zubehör-Einstellungen**

<span id="page-34-1"></span><span id="page-34-0"></span>Falls Sie Zubehörkomponenten angeschlossen haben, stehen Ihnen die in nachfolgender Tabelle beschriebenen Einstellungen im Menü Voreinstellung ebenfalls zur Verfügung.

L *Beim Entfernen der Zubehörkomponente übernimmt Ihr Telefon automatisch wieder die Voreinstellung* Persönlich *(siehe vorhergehende Tabelle).*

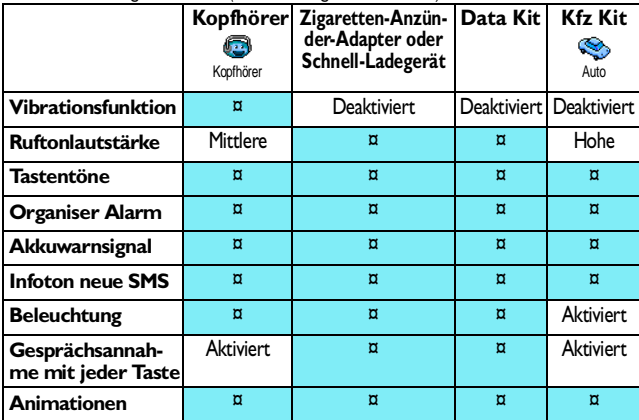

**32** Einstellungen

## <span id="page-35-3"></span><span id="page-35-0"></span>**6 • Telefonbücher**

## <span id="page-35-1"></span>**Einführung**

Ihr Mobiltelefon verfügt über zwei Telefonbücher. Das SIM-Telefonbuch befindet sich auf der SIM-Karte, und die Anzahl der Einträge ist abhängig von der Kapazität Ihrer SIM-Karte.

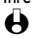

L *Die Kapazität der SIM-Karte hängt von der Kartenart ab. Bitte erkundigen Sie sich diesbezüglich bei Ihrer örtlichen Verkaufsstelle.*

Das zweite Telefonbuch ist im Speicher Ihres Mobiltelefons integriert; dort können max. 300 Namen mit verschiedenen Zusatzinformationen, wie nachfolgend beschrieben, gespeichert werden.

L *Für das in Ihrem Telefon integrierte Telefonbuch und den Organiser wird der gleiche Speicherbereich verwendet. Demzufolge sind beide Funktionen voneinander abhängig: Je mehr Namen Sie im Telefonbuch eintragen, umso weniger Ereignisse können Sie speichern und umgekehrt. Die Gesamtanzahl der Einträge beträgt max. 300 (Namen und Ereignisse).*

Zur Prüfung der noch freien Speicherkapazität Ihres Telefons, rufen Sie im Ruhemodus das Hauptmenü mit  $\sqrt{g}$  auf, wählen Sie dann Extras > Speicher Status.

#### **TELEFONBUCH**

Namen anzeigen Telefonbuch-Einstellungen Telefonbuch-Auswahl Im Telefon Auf SIM Reset Telefonbuch Alles in Telefon kopieren

L *Bei Auswahl* Alles in Telefon kopieren *wird der Inhalt Ihrer SIM-Karte in den Speicher Ihres Telefons kopiert. Das zweimalige Ausführen dieser Funktion dupliziert alle Einträge.*

## <span id="page-35-4"></span><span id="page-35-2"></span>**Telefonbuch**

Mit diesem Menü können Sie eines der zwei verfügbaren Telefonbücher auswählen: Das SIM-Karten Telefonbuch oder das in Ihrem Telefon integrierte Telefonbuch. Wenn Sie neue Namen im Telefonbuch eintragen, werden diese in dem Telefonbuch hinzugefügt, das Sie mit diesem Menü ausgewählt haben.

#### *Auf SIM-Karte*

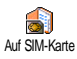

Wählen Sie mit (4 oder 6.) das SIM-Karten Telefonbuch aus. Namen, die dort hinzugefügt werden, können dann in das Telefonbuch Ihres Telefons kopiert werden (siehe ["Namen im intelligenten Telefonbuch hinzufügen" Seite 38\)](#page-40-2).
### *Im Telefon*

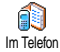

Standardmäßig ist das im Telefon integrierte Telefonbuch eingestellt. Dort können bis zu 300 Namen gespeichert werden, die mit der Funktion Reset Telefonbuch komplett gelöscht werden können. Abhängig von der Kapazität Ihrer SIM-Karte, können die Namen, die Sie im Telefonbuch Ihres Telefons hinzufügen, dann in das SIM-Karten Telefonbuch kopiert werden (siehe ["Auf](#page-42-0) [SIM-Karte kopieren" Seite 40](#page-42-0)).

### **Telefonbuch der SIM-Karte**

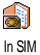

Die SIM-Karte Ihres Mobiltelefons beinhaltet ein Telefonbuch, in dem Sie wichtige Daten Ihrer Ansprechpartner speichern können: Ihre Namen und Telefon-, Fax- oder Daten-Rufnummern. Wenn Sie den Inhalt Ihres SIM-Telefonbuchs in Ihr Telefon kopieren (siehe nächster Abschnitt), können Sie das Telefonbuch Ihrer SIM-Karte trotzdem verwenden, obwohl es weniger Eintragsfelder beinhaltet. Für eine ausführliche Beschreibung des SIM-Telefonbuchs, und wie Sie dort Namen hinzufügen, siehe ["Namen im](#page-37-0) [Telefonbuch hinzufügen" Seite 35](#page-37-0).

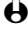

L *Ihr Mobiltelefon kann nur jeweils ein Telefonbuch verwalten und ignoriert die Informationen, die das andere Telefonbuch betreffen: Z.B. wenn der Name "Müller" in beiden Telefonbüchern vorhanden ist, und Sie ihn im Telefon löschen, bleibt er auf der SIM-Karte unverändert erhalten.*

### **Telefonbuch im Telefon**

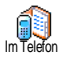

Wenn Sie zum ersten Mal eine SIM-Karte verwenden, befolgen Sie die Anweisungen für das korrekte Einsetzen der SIM-Karte, siehe [Seite 6](#page-8-0), und lesen Sie dann das Kapitel ["Namen im Telefonbuch hinzufügen" Seite 35](#page-37-0).

#### **Kopieren des SIM-Telefonbuchs zulassen**

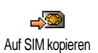

L *Wenn Sie das SIM-Telefonbuch nicht nach dem ersten Einschalten Ihres Telefons kopieren möchten, können Sie dies später mit dem Menü Telefonbuch ausführen (siehe ["Namen im intelligenten Telefonbuch hinzufügen" Seite 38\)](#page-40-0).*

Wenn Sie zuvor bereits ein Mobiltelefon besaßen und die gleiche SIM-Karte weiter verwenden, kann diese Karte Ihr aktuelles Telefonbuch oder Teile davon enthalten. Diese Informationen werden von Ihrem Telefon erkannt, wenn Sie die vorgeschriebene Inbetriebnahme befolgt haben (siehe [Seite 6](#page-8-1)).

Nach beendetem Kopiervorgang gilt das in Ihrem Telefon integrierte Telefonbuch automatisch als Standardtelefonbuch. Sie können auf das SIM-Telefonbuch umschalten, indem Sie Telefonbuch *>* Auf SIM-Karte wählen.

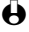

L *Wenn Sie Ihr Telefon häufig wechseln, ist es sinnvoll die Namen im SIM-Telefonbuch zu speichern.*

**Kopieren des SIM-Telefonbuchs verweigern**

Wenn Sie beim ersten Einschalten mit der Taste  $\sqrt{a}$  das Herunterladen Ihrer SIM-Karteninhalte verweigern, wird der Kopiervorgang nicht gestartet, und die Telefonbücher bleiben unverändert. Das in Ihrem Telefon integrierte Telefonbuch ist Ihr Standardtelefonbuch, und Sie können mit Telefonbuch *>* Auf SIM-Karte auf das SIM-Telefonbuch zugreifen.

**Kopieren des SIM-Telefonbuchs abbrechen**

- 1 Wenn Sie nach dem Starten des Kopiervorgangs Ihre Meinung ändern, drücken Sie die Taste  $\frac{1}{2}$ , um das Herunterladen der SIM-Karteninhalte abzubrechen.
- 2 Der Kopiervorgang wird abgebrochen, und das Telefonbuch enthält nur die Einträge, die bis zum Abbruch übernommen wurden.
- 3 Das in Ihrem Telefon integrierte Telefonbuch ist Ihr Standardtelefonbuch, und Sie können mit Telefonbuch *>* Auf SIM-Karte auf das SIM-Telefonbuch zugreifen.

### <span id="page-37-0"></span>**Namen im Telefonbuch hinzufügen**

<span id="page-37-1"></span>**Text- oder Zifferneingaben**

Sie haben im Eingabemodus zwei Möglichkeiten für die Texteingabe: Sie können die vorausschauende T9® Texteingabe oder die Standard-Texteingabe verwenden. Für die Eingabe von Ziffern und Satzzeichen stehen Ihnen zwei weitere Modi zu Verfügung. Symbole zeigen den aktiven Textmodus auf dem Display an. Mit der Taste <sup>\*\*</sup>) können Sie von einem Modus in den anderen wechseln und mit der Taste  $\left( \frac{1}{2} \right)$  zwischen Klein- und Großbuchstaben hin- und herschalten.

### *T9® Texteingabe*

#### **• Was ist das?**

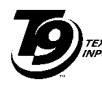

Tegic Euro. Pat. App. 0842463

Die vorausschauende T9® Texteingabe ist ein intelligentes Texteingabeprogramm für SMS-Mitteilungen und E-Mails mit einer umfassenden Wort-Datenbank. Es ermöglicht Ihnen eine schnelle Texteingabe. Sie drücken nur ein Mal auf die Taste, die dem jeweiligen Buchstaben entspricht, um das gewünschte Wort zu bilden: Die Tastenanschläge werden vom T9® geprüft, und im unteren Displaybereich erscheint ein entsprechender Wortvorschlag. Wenn mehrere Wörter auf die eingegebene Tastenfolge zutreffen, drücken Sie $\left( \begin{matrix} 0 \\ 2 \end{matrix} \right)$ , um in der Liste der Vorschläge zu blättern und das gewünschte Wort auszusuchen (siehe nachfolgendes Beispiel).

#### **• Wie wird es benützt?**

 $\sqrt{2\hat{x}}\setminus h$ is $\widehat{S_{\text{min}}}$  Für die Buchstabeneingabe  $\widehat{1\hat{z}}\setminus \widehat{h}_{\text{diff}}$  (# $\widehat{t}$ ) Eingabe bestätigen. **Example Xurz drücken für zeichen**weises löschen, lange drücken zum Löschen der kompletten Texteingabe. 0: Kurz drücken: Vorwärtsblättern in der Liste der Wortvorschläge. Lange drücken: Zurückblättern.  $(\overline{**})$  Eingabemodus auswählen.  $(\overline{**})$  Umschaltung (Shift).

Oder **T9**

Meer **T9**

Die Tasten sind mit folgenden Buchstaben, Symbolen und Funktionen belegt:

**Beispiel: Zur Eingabe des Wortes "Meer":**

- 1 Drücken Sie  $\overrightarrow{b}$   $\overrightarrow{3}$   $\overrightarrow{3}$   $\overrightarrow{7}$   $\overrightarrow{7}$  Der erste Wortvorschlag erscheint: Oder.
- 2 Mit <sup>0</sup> blättern, um Meer auszuwählen.
- 3 Bestätigen Sie Meer mit <sup>[13]</sup>.

#### *Standard-Texteingabe*

Obwohl Ihnen Ihr Telefon im Lieferzustand die T9® Texteingabe anbietet, können Sie jederzeit auf die "Abc" Standard-Texteingabe zugreifen, indem Sie die Taste  $*$  betätigen. Bei dieser Eingabemethode muss die entsprechende Taste mehrmals betätigt werden, bis das gewünschte Zeichen erscheint: Z.B. der Buchstabe "h" ist der zweite auf der Taste (4, Sie müssen also 2 Mal die Taste  $\frac{4}{6}$  drücken, um ein "h" einzugeben. In diesem Eingabemodus ist die entsprechende Taste so oft zu drücken, bis der auf der Taste abgebildete Buchstabe erscheint.

L *Im Standard-Modus erscheint bei jeder Tastenbetätigung, unten im Display, der Zeichensatz, der dieser Taste zugeordnet ist. Sie können so die einzelnen auf dieser Taste verfügbaren Zeichen sehen (siehe nächster Abschnitt).*

Um das Wort "Heim" im Standard-Eingabemodus einzugeben sind folgende Tasten zu betätigen:  $\frac{4d_{\text{tot}}}{d}$ ,  $\frac{4d_{\text{tot}}}{d}$  (GHI),  $\frac{3}{3}$ ,  $\frac{3}{3}$  (DEF),  $\frac{4d_{\text{tot}}}{d}$ ,  $\frac{4d_{\text{tot}}}{d}$ ,  $\frac{4d_{\text{tot}}}{d}$  (GHI), (MNO). Bestätigen Sie mit , um die Texteingabe zu beenden.

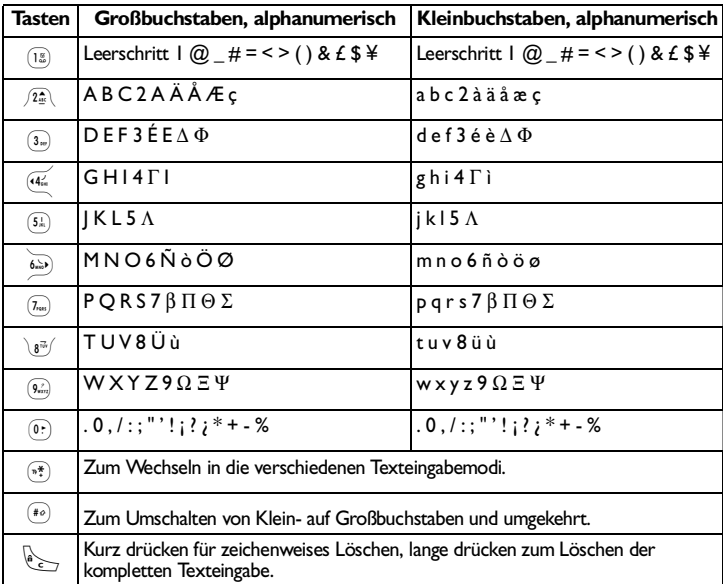

Die nachfolgende Zeichensatztabelle zeigt die Belegung der einzelnen Tasten (Alphabet, Ziffern und Symbole):

**Namen in das SIM-Karten Telefonbuch hinzufügen**

Gehen Sie wie folgt vor, um einen Namen im SIM-Telefonbuch hinzuzufügen:

- Rufen Sie mit  $\text{F}$  das Menü Telefonbuch auf, wählen Sie Neu, drücken Sie dann  $\bigcirc$ .
- 2 Geben Sie zuerst den Namen und dann die gewünschte Rufnummer ein, und drücken Sie  $\bigcirc$ .
- L *Die max. Rufnummernlänge beträgt 40 Zeichen, abhängig von Ihrer SIM-Karte. Bei Eingabe der vollständigen Rufnummer, einschließlich der Landeskennziffer und Ortsvorwahl kann die Rufnummer unabhängig vom Aufenthaltsort gewählt werden.*
- 3 Wählen Sie dann die Art der Rufnummer für diesen Eintrag aus: Telefon,  $F$ ax oder Daten, und bestätigen Sie mit  $\widehat{\hspace{1cm}}$ , um den Eintrag in Ihrem Telefonbuch zu speichern.

#### <span id="page-40-0"></span>**Namen im intelligenten Telefonbuch hinzufügen**

Das in Ihrem Telefon integrierte Telefonbuch ist im Gegensatz zum SIM-Telefonbuch mit mehr Eintragsfeldern ausgestattet, im Einzelnen werden verwaltet:

- Vornamen- und Namenfelder max. 20 Zeichen
- Rufnummernfelder (Mobil, Geschäft usw.) max. 40 Zeichen u. 1 "+"
- Zusätzliche Felder (E-mail und Hinweis) max. 50 Zeichen

Sie können max. 300 Einträge vornehmen und von den max. 7 Feldern pro Eintrag jeweils 5 Nummernfelder Ihrer Wahl belegen (z.B. mit 2 Mobilrufnummern oder 3 Geschäfts-/Arbeitsrufnummern pro Namen).

- 1 Drücken Sie  $\mathcal{L}$ , und wählen Sie Telefonbuch, Neu, drücken Sie dann $\Box$ .
- 2 Geben Sie den gewünschten Namen, dann den Vornamen ein, und drücken Sie  $\subset \hat{}$

L *Eines der beiden Namensfelder kann ohne Eintrag sein, beide dürfen jedoch nicht leer sein. Drücken Sie* e*, um das vorhergehende Feld anzusteuern.*

3 Wählen Sie im Karussell Neues Feld die gewünschte Rufnummernart (Mobil, Fax, Daten, Pager, Zuhause, Arbeit) oder eines der zwei alphanumerischen Felder (Notiz, E-mail) aus, und geben Sie die entsprechenden Nummern oder Textangaben ein. Drücken Sie dann  $\sqrt{2}$ , um diesen neuen Eintrag zu speichern.

#### <span id="page-40-1"></span>**Eigene Nummer**

Das Feld "Eigene Nummer", das im Telefonbuch erscheint, sollte Ihre eigene(n) Rufnummer(n) enthalten. Wenn nicht, empfehlen wir Ihnen Ihre Mobilrufnummer(n) sowie andere wichtige Informationen dort einzutragen.

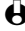

L *Auch wenn alle Felder leer sind, kann die Komponente "Eigene Nummer" nicht gelöscht werden, und ist immer vorhanden.*

### **Namen ändern und verwalten**

Sobald Sie Einträge in Ihrem Telefonbuch gespeichert haben, können Sie das Telefonbuch aufrufen und mit den Tasten  $\sqrt{2\pi}$  oder  $\sqrt{8\pi}$  einen Namen auswählen. Sie können auch die Taste  $\text{I}$  drücken, den Anfangsbuchstaben des gewünschten Namens eingeben (z.B., 7 für "P"), dann die Taste  $\sqrt{ }$  drücken, um die Namen, die mit diesem Anfangsbuchstaben beginnen, anzusteuern (z.B.<br>"Peter"). Nachdem Sie in der Liste einen Namen ausgewählt haben, drücken Sie  $(4\frac{1}{2}$  oder  $(6\frac{1}{2})$ , um das vorhergehende oder nächste Feld anzusteuern (z.B., Telefonnummer, E-Mail oder Hinweis). Je nach ausgewähltem Telefonbuch,

haben Sie mit der Taste  $\widehat{\hspace{1cm}}$  Zugriff auf einige oder alle nachfolgenden Funktionen:

- Anrufen
- Löschen • Ändern
- In Telefon kopieren
- Auf SIM kopieren
- Sprachwahl zuordnen • Schnellwahl
- Nachricht
- 
- 
- senden
- Anzeigen

L *Im vorliegenden Kapitel ist das Anlegen und Verwalten der Telefonbücher beschrieben. Im Kapitel ["Anrufe und Nachrichten" Seite 41](#page-43-0) finden Sie weitere Informationen über die Nutzung der Telefonbücher für die Rufnummernwahl und zum Senden von Nachrichten.*

#### **Auf der SIM-Karte**

Wählen Sie einen Namen im SIM-Karten Telefonbuch aus, und drücken Sie  $\left(\frac{1}{1}\right)$ , für den Zugriff auf eine der nachfolgenden Funktionen:

- Löschen, um den ausgewählten Namen und die Rufnummer zu löschen,
- Ändern, um den ausgewählten Namen und alle zugeordneten Informationen zu ändern,
- In Telefon kopieren, um den ausgewählten Namen und alle dazugehörenden Informationen in das Telefonbuch Ihres Telefons zu kopieren.

#### **Im Telefon** *Ein Feld hinzufügen*

- 1 Um ein zusätzliches Feld in einem vorhandenen Eintrag einzufügen, wählen Sie den gewünschten Namen aus, wählen Sie Anzeigen, drücken Sie dann  $\Box$ .
- 2 Wählen Sie <Neu>, und drücken Sie (Carachien Sie die Art des Feldes aus, das hinzugefügt werden soll, und drücken Sie ,. Geben Sie die gewünschte Rufnummer oder den Text ein, und drücken Sie ... um die Änderungen zu speichern.
- 3 Durch Wiederholen der Bedienschritte 1 und 2 können Sie max. 6 Felder pro Eintrag hinzufügen. Drücken Sie ist für die Rückkehr zum vorhergehenden Menü, oder drücken Sie $\sqrt{\frac{1}{2}}$ , um in den Ruhemodus zu schalten.

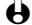

L *Die Rufnummern und Texte werden in der Reihenfolge des Erstellungsdatums angezeigt. Die erste, eingegebene Fax- oder Telefonnummer gilt als Standardnummer und erscheint an erster Stelle in der Liste. Zur Kennzeichnung einer anderen Nummer als Standardrufnummer, siehe ["Als Standard kennzeichnen" Seite 40.](#page-42-1) Die alphanumerischen Felder (Notiz und E-mail) können nur geändert oder gelöscht werden.*

### <span id="page-41-0"></span>*Den Inhalt eines Feldes ändern*

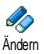

1 Um den Feldinhalt eines bestehenden Eintrages zu ändern, wählen Sie den gewünschten Namen aus, drücken Sie (Carabilen Sie Anzeigen, und  $\overline{dr}$ ücken Sie nochmals  $\overline{C}$ .

- 2 Wählen Sie dann in der Liste das Feld aus, das Sie ändern möchten, und drücken Sie  $\sum$ : die Detailinformationen des ausgewählten Feldes erscheinen (gespeicherte Rufnummer, Kennzeichnung, wenn es eine Standardrufnummer ist, Symbole entsprechend der Art der Rufnummer usw.). Drücken Sie  $\bigcirc$ , um das nächste Karussell aufzurufen.
- 3 Wählen Sie im angezeigten Karussell Ändern, und drücken Sie $\widehat{\phantom{a}}$ . Führen Sie die gewünschten Änderungen aus, und drücken Sie $\widehat{\phantom{I}}$  zum Speichern.

#### *Feldart ändern*

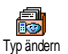

L *Wenn Sie Ihr SIM-Telefonbuch in Ihr Telefon kopieren, kann es sein, dass manche Nummern "Ohne Feldzuordnung" erscheinen und keine Symbolkennzeichnung haben. Rufnummern "Ohne Feldzuordnung" können nur geändert werden: Befolgen Sie die nachfolgenden Bedienschritte, um die Feldart für diese Rufnummern zu definieren oder, um die Feldart aller gespeicherten Rufnummern zu ändern.*

Um die Feldart eines bestehenden Eintrages zu ändern, führen Sie die Bedienschritte 1 bis 3 vom Abschnitt ["Den Inhalt eines Feldes ändern"](#page-41-0) aus. Wählen Sie dann im Karussell-Menü Typ ändern, wählen Sie die neue Rufnummernart aus, und bestätigen Sie Ihre Auswahl mit  $\bigcirc$ .

#### *Ein Feld löschen*

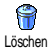

Wenn Sie ein Feld eines bestehenden Eintrages löschen möchten, führen Sie die Bedienschritte 1 bis 3 vom Abschnitt ["Den Inhalt eines Feldes ändern"](#page-41-0) aus. Wählen Sie dann im Karussell-Menü Löschen, und bestätigen Sie mit  $\langle \cdot \rangle$ .

#### <span id="page-42-1"></span>*Als Standard kennzeichnen*

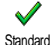

Bei der Eingabe neuer Einträge gilt die erste, eingegebene Nummer als Standardrufnummer: Es ist die erste Nummer, die in der Felderliste erscheint, und ist die Rufnummer, die automatisch gewählt wird, wenn die Abheben-Taste gedrückt wird oder die Funktionen Anrufen oder Nachricht senden aufgerufen werden.

Um die Kennzeichnung der Standardnummer zu ändern (z.B. anstelle der Privatnummer soll die Geschäftsnummer als Standardnummer gelten), führen Sie die Bedienschritte 1 bis 3 vom Abschnitt ["Den Inhalt eines Feldes ändern"](#page-41-0) aus. Wählen Sie dann im Karussell-Menü Standard, und bestätigen Sie mit  $\bigcirc$ .

#### <span id="page-42-0"></span>*Auf SIM-Karte kopieren*

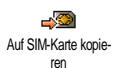

Wie bereits zuvor angemerkt, ist es bei häufigem Telefonwechsel sinnvoll, die Namen Ihrer Ansprechpartner im SIM-Telefonbuch zu speichern. Wenn Sie Ihre Rufnummern auf die SIM-Karte kopieren, haben Sie immer ein aktuelles Telefonbuch zur Verfügung, wenn Sie zwischen den Telefonbüchern hin- und herschalten oder ein anderes Telefon verwenden.

Um eine Rufnummer in das SIM-Karten-Telefonbuch zu kopieren, führen Sie die Bedienschritte 1 bis 3 vom Abschnitt ["Den Inhalt eines Feldes ändern"](#page-41-0) aus. Wählen Sie dann im Karussell-Menü Auf SIM-Karte kopieren, und drücken Sie $\Box$ .

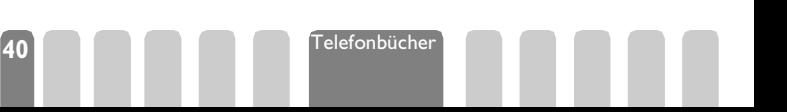

# <span id="page-43-0"></span>**7 • Anrufe und Nachrichten**

### **Einführung**

Mit dem Menü Telefonbuch werden alle Informationen der gespeicherten Ansprechpartner im ausgewählten Telefonbuch verwaltet.

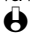

L *Wenn die Telefonbücher unterschiedliche Einträge enthalten, kann der Menü-Inhalt variieren.* 

Mit dem Menü Mitteilung können Sie die Mitteilungen in Ihrer Sprach-Mailbox verwalten, kurze Mitteilungen (SMS) senden oder lesen und die Einstellungen für alle Nachrichten einschließlich der Mitteilungszentrale (SMSC) vornehmen. Sie können alle Mitteilungen mit dem Reset-Befehl auf einmal löschen.

**Telefonbuch** 

#### *[Telefon-Telefonbuch aktiviert]* <Neu>

Name > Vorname > Pager / Privat / Geschäft / Mobil / Fax / Daten / Hinweis / E-mail

[Name ausgewählt]

Namen ändern / Details anzeigen / Anrufen / Nachricht senden / Sprach-Schnellwahl / Löschen

#### *[SIM-Telefonbuch aktiviert]*

#### < Neu >

Name eingeben > Nummer eingeben > Nummernart > Daten/ Telefon/Fax

[Name ausgewählt]

Anrufen / Nachricht senden / Sprachwahl / Schnellwahl / Löschen / Ändern

#### Mitteilung

Nachricht senden / Nachricht lesen / Einstellungen (SMS) / Reset / **Mitteildienst** 

### **Eine Rufnummer anrufen**

**Notrufnummer**

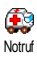

Mit der Notrufnummer können Sie die in der Nähe Ihres Aufenthaltsortes befindliche Notrufzentrale anrufen. Die Notrufnummer kann meistens auch gewählt werden, wenn die Tasten gesperrt sind, und ohne Eingabe des PIN-Codes.

L *Abhängig vom Netzbetreiber, kann die Notrufnummer auch gewählt werden, wenn keine SIM-Karte in Ihrem Telefon eingelegt ist. 112 ist die Standard-Notrufnummer in Europa (mit Ausnahme von Großbritannien: 999).* 

1 Um die Notrufnummer zu wählen, geben Sie sie im Ruhemodus ein, indem Sie die entsprechenden Zifferntasten drücken, **oder** drücken Sie  $\mathcal{C}$ , und wählen Sie Telefonbuch > Notruf.

2 Drücken Sie  $\sqrt{2}$  für die Wahl, und  $\sqrt{2}$ , um das Gespräch zu beenden.

### **Andere Rufnummern**

#### *Eine Rufnummer eingeben*

Geben Sie im Ruhemodus eine Rufnummer ein, indem Sie die entsprechenden Zifferntasten drücken. Drücken Sie  $\sqrt{2}$  für die Wahl, und  $\sqrt{2}$ , um das Gespräch zu beenden.

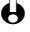

 $\bigoplus$  Mit  $\bigodot$  rufen Sie ein Karussell auf und können diese Rufnummer anrufen, *speichern oder eine SMS senden.*

#### *Einen Namen auswählen*

- 1 Drücken Sie  $\sqrt{2}$ , und wählen Sie den gewünschten Eintrag aus.
- 2 Wenn Sie das SIM-Karten Telefonbuch aktiviert haben:
	- sobald der Eintrag ausgewählt ist, drücken Sie einfach  $\leq$  für die Wahl **oder**
	- rufen Sie mit  $\bigcirc$  das nächste Karussell auf, wählen Sie dann Anrufen, und drücken Sie <sup>1</sup> für die Rufnummernwahl.
- 3 Wenn Sie das in Ihrem Telefon integrierte Telefonbuch aktiviert haben:
	- Um die Standardrufnummer zu wählen, drücken Sie  $\sqrt{2}$  für die Wahl, **oder** rufen Sie mit *b* das Karussell der Einträge auf, wählen Sie dann Anrufen.
	- Wenn Sie eine der anderen Rufnummern anrufen möchten, wählen Sie, sobald der gewünschte Eintrag ausgewählt ist, Anzeigen, und wählen Sie dann die Rufnummernart in der Liste aus (Mobil, Privat usw.). Drücken Sie  $\leq$ , um die ausgewählte Rufnummer anzurufen.
- In allen Fällen beenden Sie das Gespräch mit der Taste  $\leq$ .

#### *Die Schnellwahl verwenden*

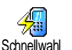

Anzeigen

Call

6

Halten Sie im Ruhemodus eine der Tasten  $\sqrt{2\pi}$  bis  $\frac{Q_{\text{min}}}{Q_{\text{min}}}$  gedrückt, um die zugeordnete Rufnummer zu wählen (siehe ["Schnellwahl" Seite 11](#page-13-0)): Die Verbindung wird aufgebaut. Mit **-** beenden Sie das Gespräch.

### *Die Sprachwahl verwenden*

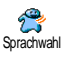

Halten Sie im Ruhemodus die Taste (Cale gedrückt, und sprechen Sie dann den gespeicherten Sprachbefehl (siehe ["Schnellwahl" Seite 11\)](#page-13-0). Wenn Ihr Telefon die Sprachwahl erkennt, wählt es automatisch die zugeordnete Rufnummer. Mit beenden Sie das Gespräch.

### **Mitteilung (SMS) senden**

Sie können Ihre Ansprechpartner nicht nur anrufen, sondern Ihnen auch kurze Textmitteilungen senden, sogenannte SMS, und eine Melodie oder ein Comic-Symbol (optional) anfügen. Kurzmitteilungen (SMS) können Sie an jeden

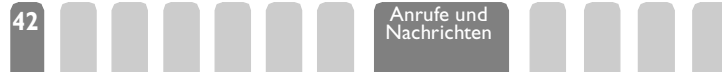

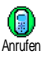

beliebigen Gesprächspartner senden (unabhängig davon, ob er im Ihrem Telefonbuch gespeichert ist oder nicht). Die empfangenen Mitteilungen werden auf dem Display des Mobiltelefons der Gegenstelle angezeigt.

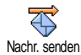

- Mit dem Menü Nachricht senden können Sie:
- eine Standardtext-Mitteilung oder eine individuell gestaltete Kurzmitteilung an einen Empfänger senden,
- die zuletzt gesendete Mitteilung bei Bedarf ändern und erneut versenden,
	- an Ihre Mitteilung eine Melodie und/oder ein Comic-Symbol anfügen.

Die Standardtext-Mitteilungen (SMS) werden einzeln nacheinander angezeigt: Z.B. können Sie für Rückruf erbeten an... eine bereits vorprogrammierte Mitteilung auswählen einschließlich Ihrer Telefonnummer, wenn diese an erster Stelle unter der Funktion Eigene Nr. gespeichert ist (siehe [Seite 38](#page-40-1)).

#### *An einen Namen aus der Liste*

- **An die Standard-Rufnummer, falls mehrere Nummern vorhanden (Telefonbuch des Telefons) oder zur einzigen Telefonnummer (SIM-Telefonbuch)**
- 1 Drücken Sie  $\sqrt{2}$ , und wählen Sie den gewünschten Namen aus.
- 2 Wählen Sie Nachr. senden, und drücken Sie ,, befolgen Sie dann nachfolgende Anweisungen, um eine Nachricht mit oder ohne Melodie zu senden.
- **An die gewünschte Rufnummer (nur Telefon Namenliste)**
- 1 Drücken Sie  $\sqrt{2}$ , und wählen Sie den gewünschten Eintrag aus. Drücken Sie  $\bigcirc$ , wählen Sie Details anzeigen, und drücken Sie  $\bigcirc$ .
- 2 Wählen Sie die gewünschte Rufnummer aus, und drücken Sie zwei Mal auf  $\equiv$ .
- 3 Wählen Sie Nachr. senden, und drücken Sie  $\widehat{\hspace{1cm}}$ , befolgen Sie dann nachfolgende Anweisungen, um eine Mitteilung mit oder ohne Melodie zu senden.

#### *An einen beliebigen Ansprechpartner*

- 1 Wenn Sie eine Mitteilung an einen Ansprechpartner senden möchten, dessen Rufnummer nicht im Telefonbuch gespeichert ist, drücken Sie  $\mathbb{C}$ , und wählen Sie Mitteilung, dann Nachr. senden und Neu.
- 2 Geben Sie die Rufnummer des Empfängers ein, und drücken Sie  $\bigcirc$ . Befolgen Sie dann nachfolgende Anweisungen, um eine Mitteilung zu senden.

#### *Zusammen mit einer Melodie*

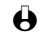

- L *Sie müssen eine "Eigene Melodie" gespeichert haben, damit Sie sie senden können (siehe ["Eigene Melodie downloaden" Seite 20](#page-22-0)).*
	- Drücken Sie  $\mathcal{L}$ , und wählen Sie Mitteilung > Nachr. senden.

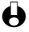

L *Sie können auf dieses Menü auch über das* Telefonbuch *zugreifen, wie zuvor beschrieben.*

**Nachrichten** 

**43** Anrufe und

- 2 Wählen Sie mit  $\sqrt{2\pi}$  oder  $\sqrt{8\pi}$  einen Namen aus, oder < Neu>, wenn Sie eine Mitteilung an einen nicht gespeicherten Empfänger senden möchten (geben Sie in diesem Fall die Rufnummer ein), drücken Sie dann  $\equiv$ .
- 3 Wählen Sie Melodie > Eig. Melodie [1 bis 5], und drücken Sie  $\hat{\phantom{a}}$ .
- 4 Geben Sie die Mitteilung ein (max. 30 Zeichen), und drücken Sie  $\sqrt{2}$ .

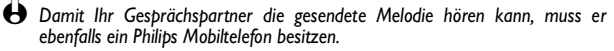

#### *Ohne Melodie*

Wiederholen Sie die Bedienschritte 1 und 2 des vorhergehenden Abschnittes. Wählen Sie dann Standard, um eine Standardtext-Mitteilung zu senden, Neu, um eine neue Nachricht einzugeben und zu senden, oder Letzte Nachricht, um die zuletzt gesendete Nachricht nochmals zu senden.

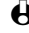

L *Für die Eingabe einer neuen Nachricht oder zum Ändern eines Standardtextes oder der zuletzt gesendeten Nachricht, siehe ["Text- oder Zifferneingaben" Seite 35.](#page-37-1)*

#### *Comic-Symbole hinzufügen*

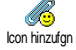

Mit dieser Funktion können Sie ein Comic-Symbol mit Ihrer Mitteilung versenden. Damit der Empfänger das Bild sehen kann, muss er ebenfalls ein Philips GSM Mobiltelefon besitzen. Ist dies nicht der Fall, wird am Ende der Nachricht ein entsprechender, aus Satzzeichen zusammengesetzter, Code angezeigt.

#### *Senden*

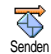

Mit dieser Funktion können Sie die aktuelle Mitteilung senden. Bestätigen Sie  $m$ it  $\bigcirc$ .

#### *Speichern*

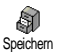

Mit dieser Funktion können Sie die aktuelle Mitteilung mit dem evtl. zugeordneten Symbol oder der Melodie speichern. Bestätigen Sie mit  $\bigcirc$ .

#### **Nachrichten lesen (SMS)**

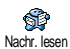

Mit diesem Menü können Sie die SMS-Liste prüfen, die Ihre gespeicherten und empfangenen Mitteilungen enthält, sowie diese Mitteilungen löschen, beantworten, nochmals versenden oder weiterleiten. Ein Symbol auf dem Display informiert Sie, wenn Sie neue Mitteilungen erhalten haben. Zum Lesen der Mitteilungen, drücken Sie  $\sqrt{\frac{1}{\epsilon}}$ ,  $\frac{1}{\epsilon}$  oder $\sqrt{\frac{1}{\epsilon}}$ , und rufen Sie mit,  $\frac{1}{\epsilon}$  das nächste Karussell auf.

#### <span id="page-46-0"></span>*Empfangene Mitteilungen*

Empfangene, bereits gelesene Mitteilungen sind mit gekennzeichnet. Empfangene, noch nicht gelesene Mitteilungen sind mit **We**gekennzeichnet. Wählen Sie eine Mitteilung aus, und drücken Sie  $\sqrt{z}$ , um sie zu lesen,  $\sqrt{z}$ , um sie zu löschen, oder rufen Sie mit in eine der nachfolgenden Funktionen auf:

**44 Anrufe und Nachrichten** 

- Antworten, um dem Absender mit einer Mitteilung zu antworten,
- Weiterleiten, um die ausgewählte Mitteilung weiterzuleiten (wählen Sie den Empfänger im Telefonbuch aus, oder geben Sie die Rufnummer manuell ein),
- Löschen, um die ausgewählte Mitteilung zu löschen,
- Speichern, um die Rufnummer des Absenders zu speichern, wenn sie der Mitteilung beigefügt ist, und/oder eine evtl. der SMS beigefügte Melodie zu speichern (siehe ["Eigene Melodie downloaden" Seite 20](#page-22-0)),
- Wiederwahl der Rufnummer des Absenders (wenn dieser bereits im Telefonbuch gespeichert ist),
- Details, um alle Begleitinformationen zu dieser Mitteilung anzuzeigen.

#### *Mitteilungen (SMS) speichern*

Die von Ihnen gesendeten Mitteilungen werden beim Speichern im "Normal-Modus" mit **d** gekennzeichnet, und beim Speichern im Modus "SMS speichern" mit **Find** gekennzeichnet (siehe [Seite 46](#page-48-0)). Wählen Sie die gewünschte Mitteilung aus, und drücken Sie  $\leq$ , um sie zu löschen,  $\leq$ , um  $\frac{3}{5}$ ie zu lesen, oder drücken Sie $\widehat{\hspace{1cm}}$  für den Zugriff auf die zuvor beschriebenen Funktionen, siehe ["Empfangene Mitteilungen"](#page-46-0), einschließlich dem Speichern der Absender-Rufnummer.

#### **Mitteilungen (SMS) löschen**

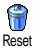

Die komplette SMS-Liste kann auf einmal gelöscht werden: Drücken Sie wählen Sie Mitteilungen, dann Reset, bestätigen Sie das Löschen der Liste mit  $\angle$ 

L *Es ist wichtig, dass Sie die SMS-Liste regelmäßig löschen, um freie Speicherkapazität für neue Mitteilungen zu schaffen.*

#### **Einstellungen (SMS)**

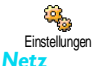

Mit diesem Menü können Sie verschiedene Einstellungen für Ihre Mitteilungen mit den nachstehend beschriebenen Funktionen vornehmen.

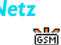

Auswahl des Netzes für das Senden von SMS-Mitteilungen. Bitte erkundigen Sie sich unbedingt bei Ihrem Netzbetreiber bezüglich der Tarife für SMS-Mitteilungen.

L *Die Standardeinstellung dieser Funktion ist "Vorzug GPRS".*

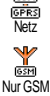

#### **• Nur GSM**

Wählen Sie Nur GSM, und bestätigen Sie Ihre Auswahl mit  $\circ$ , wenn Sie Ihre SMS-Mitteilungen nur über das GSM-Netz senden möchten.

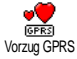

#### **• Vorzug GPRS**

Wählen Sie Vorzug GPRS, und bestätigen Sie Ihre Auswahl mit  $\bigcirc$ , wenn Sie Ihre SMS-Mitteilungen vorzugsweise über das GPRS-Netz senden möchten. Sollte beim Senden einer SMS das GPRS-Netz nicht verfügbar sein, erfolgt das Senden automatisch über das GSM-Netz.

**Nachrichten** 

**45** Anrufe und

#### *SMS-Zentrale*

Ñŕ SMS-Zentrale

*Signatur* 

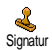

Für die standardmäßige Einstellung Ihrer zuständigen Mitteilungszentrale. **Wenn die Rufnummer Ihrer Mitteilungszentrale nicht auf Ihrer SIM-Karte gespeichert ist, müssen Sie sie eingeben.**

Um Ihre SMS-Mitteilungen mit einer Signatur zu versehen. Die standardmäßige Signatur besteht aus einer Zeichenfolge, die Ihre Standard-Einstellung in "Eigene Nummer" enthält. Diese Zeichenfolge bildet eine Signatur, die am Ende Ihrer Mitteilungen hinzugefügt und übertragen wird. Zwangsläufig wird dadurch die Länge der Mitteilungen verringert. Die Signatur kann geändert und gespeichert werden.

#### *Gültigkeitsdauer*

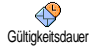

Zum Einstellen der Dauer, die Ihre Nachrichten in der Mitteilungszentrale bis zur Zustellung gespeichert bleiben sollen, drücken Sie  $(44 \times 10^{4} \text{ d})$  Dies ist nützlich, wenn das Empfangsgerät vorübergehend nicht erreichbar ist, z.B. keine Funkverbindung (und demzufolge Ihre Nachricht nicht sofort übermittelt werden kann).

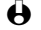

L *Vertrags-abhängig.*

#### *Rückantwort, Antwort SMSC*

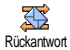

Diese Funktion kann aktiviert oder deaktiviert werden. Bei aktivierter Funktion wird die Nummer Ihrer Mitteilungszentrale mit der SMS-Mitteilung übertragen. Der Empfänger kann dann für die Rückantwort Ihre Mitteilungszentrale verwenden und nicht seine. Dadurch wird die Übertragungsgeschwindigkeit erhöht.

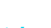

L *Vertrags-abhängig.*

#### *Bericht*

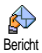

Diese Funktion kann aktiviert oder deaktiviert werden. Bei aktivierter Funktion werden Sie in Form einer Textrückmeldung benachrichtigt, ob Ihre Mitteilung übermittelt oder nicht übermittelt werden konnte.

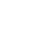

<span id="page-48-0"></span>L *Vertrags-abhängig.*

**46 Anrufe und Nachrichten** 

#### *SMS speichern*

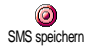

Zum Aktivieren oder Deaktivieren der automatischen Speicherung von gesendeten Mitteilungen.

#### **Mitteildienst**

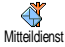

Dieses Menü ist Netz-abhängig und kann aktiviert oder deaktiviert werden. Die Funktion dient dem Empfang von SMS-Mitteilungen aus dem Netz an alle Vertragspartner. Bei aktivierter Funktion empfängt Ihr Mobiltelefon Nachrichten aus dem Netz, die regelmäßig an alle Vertragspartner übermittelt werden.

#### *Empfang*

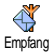

#### *Kanäle*

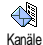

Mit dieser Funktion können Sie den Empfang von allgemeinen Mobilfunknachrichten aktivieren oder deaktivieren. Bei Auswahl der Einstellung Ein, müssen Sie noch einen oder mehrere Kanäle, wie nachstehend beschrieben, aktivieren.

Mit dieser Funktion können Sie die Art der Nachrichten einstellen, die Sie empfangen möchten. Um eine neue Nachrichtenart einzustellen, wählen Sie <Neu>, geben Sie den Code ein, den Sie von Ihrem Netzbetreiber erhalten haben, und, wenn gewünscht, ordnen Sie dem Code einen Namen zu. Wenn Sie eine in der Liste bereits vorhandene Nachrichtenart auswählen, können Sie sie ändern oder löschen. Sie können max. 15 verschiedene Nachrichtenarten in der Liste speichern. Die Codes für die entsprechenden Nachrichtenarten erhalten Sie von Ihrem Netzbetreiber.

#### *Gebietsnummer*

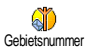

Mit dieser Funktion können Sie die Nachrichtenart einstellen, die Sie im Ruhemodus ständig angezeigt haben möchten. Sie müssen für diese spezielle Übermittlung die Nachrichtenart sowohl im Menü Gebietsnr. als auch im Menü Kanäle definieren.

### **Liste der Anrufe**

Mit diesem Menü erhalten Sie eine Liste aller Gespräche (ankommend und abgehend) einschließlich der Wahlwiederholungsversuche sowie der Wahlwiederholungsversuche Zusatzinformationen über die einzelnen Gespräche. Die Änrufe (ankommend, abgehend, nicht angenommen) werden in chronologischer Reihenfolge angezeigt, der zuletzt erfolgte Ruf erscheint am Beginn der Liste. Wenn in der Anruferliste keine Einträge sind, zeigt das Display Anrufliste leer.

#### **Liste der Anrufe**

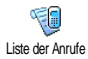

Drücken Sie C, und wählen Sie Liste der Anrufe, zeigen Sie dann mit die Anruferliste an. Durch erneutes Drücken der Taste (Canadian Sie das Datum, die Uhrzeit, die Rufnummer und den Status der einzelnen, ausgewählten Rufe anzeigen und prüfen, ob es sich um einen abgehenden oder angekommenen Ruf handelt.

Mit $\overline{\text{C}}$ löschen Sie den ausgewählten Ruf, mit $\overline{\text{C}}$ können Sie die Rufnummer oder den Namen anrufen, und mit in können Sie auf eine der folgenden Funktionen zugreifen: Diesen Ansprechpartner Anrufen, ihm eine Nachr. senden, oder den ausgewählten Ruf Löschen, die zugehörige Nummer Speichern oder die Details prüfen.

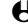

 $\bigoplus$  Im Ruhemodus können Sie durch gedrückthalten der Taste <sup>\</sup><sup>7</sup> die Anruferliste *direkt aufrufen. Sie können auch einen Eintrag in der Anruferliste auswählen,* und die Taste <sup> $\gtrsim$ </sup> drücken, um die entsprechende Rufnummer zu wählen.

**Reset**

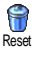

Drücken Sie C, wählen Sie Liste der Anrufe, dann Reset. Löschen Sie den Inhalt der Anruferliste mit<sup>(20</sup>). Bestätigen Sie das Reset der Anruferliste mit<sup>(20)</sup>.

> **47** Anrufe und **Nachrichten**

## **8 • Organiser und Extras**

### **Einführung**

Ihr Mobiltelefon ist mit einem Organiser ausgestattet, mit dem Sie Ihre privaten und geschäftlichen Termine/ Meetings verwalten und abstimmen können.

Sie können Ihre Termine in unterschiedlicher Weise anzeigen (Tages-, Wochen- oder Monatsübersicht), jederzeit ändern oder löschen und auch in regelmäßigen Abständen automatisch wiederholen lassen. Mit dem "Organiser Alarm" (siehe [Seite 21](#page-23-0)) werden Sie durch einen Beepton an einen bevorstehenden Termin erinnert (z.B. 5 Minuten vor einem Besprechungstermin).

Zusätzlich kann Ihr Telefon über ein serielles Kabel mit einem externen Gerät verbunden werden, um einen Datenaustausch auszuführen oder den Organiser zu synchronisieren.

Das Menü Extras bietet Ihnen einfach zu bedienende Funktionen, z.B. einen Rechner, einen Wecker, einen Anrufzähler zur Überwachung Ihrer Gesprächskosten, einen Euro-Umrechner sowie eine Memo-Funktion und das Mitschneiden von Gesprächen.

**ORGANISER** Ereignisse <Neu> Urlaub Meeting **Checkliste** Voreinstellung [Ereignis ausgewählt] Löschen Ändern Übertragen Anz. Tag Anz. Woche Anz. Monat Bisheriges löschen EXTRAS Anrufzähler / Euro Umrechner / Speicher / Rechner / Wecker / Sprachmemo

### **Organiser**

#### **Einen neuen Termin eintragen**

Mit diesem Menü können Sie Termine/Ereignisse in Ihrem Organiser eintragen und speichern. Die Termine/Ereignisse können Meetings, Urlaub, Checklisten, oder auch Voreinstellungen sein. Wenn der Organiser Alarm aktiviert ist (siehe [Seite 21\)](#page-23-0), werden Sie durch einen Beepton an einen bevorstehenden Termin erinnert.

- 1 Drücken Sie Wählen Sie Organiser > Ereignisse, und drücken Sie <u>න,</u>
- 2 Wählen Sie <Neu>, und drücken Sie  $\bigcirc$ .
- 3 Wählen Sie die Art des Termins aus: Urlaub, Meeting oder Checkliste, und drücken Sie  $\bigcirc$ .
- L *Mit der Funktion* Voreinstellung *können Sie eine der verfügbaren Voreinstellungen aktivieren (siehe ["Voreinstellung" Seite 31\)](#page-33-0), als würde es sich um einen Termin handeln. Wenn Sie, z.B., die Voreinstellung* Ruhe *um 12:00 Uhr programmieren, schaltet Ihr Telefon zum vorgegebenen Zeitpunkt in den eingestellten Modus.*
- 4 Geben Sie das Datum und die Uhrzeit für den Beginn und das Ende des Termins ein, und drücken Sie  $\sqrt{2}$ . Geben Sie dann den entsprechenden Terminkommentar ein (z.B. "Meeting mit Schmidt"), und drücken Sie<sup>---</sup>.
- 5 Mit dem Menü Alarm werden Sie durch einen Alarmton zu den vorgegebenen Uhrzeiten an Ihre Termine erinnert. Stellen Sie mit den Tasten  $\left(\frac{dZ}{dr}\right)$  oder  $\left(\frac{dZ}{dr}\right)$  den Alarm für den Termin ein, und drücken Sie $\left(\frac{dZ}{dr}\right)$ .
- L *Dieses Menü kann nur für Termine der Kategorie* Meeting *und* Checkliste *verwendet werden. Beachten Sie, dass der Organiser Alarm in Abhängigkeit der eingestellten und angezeigten Uhrzeit ausgelöst wird. Bei einem Zeitzonenwechsel erfolgt daher eine automatische Aktualisierung (siehe ["Zeit](#page-26-0) [und Datum" Seite 24\)](#page-26-0).*
- 6 Drücken Sie  $\frac{4\pi}{\sqrt{2}}$  oder  $\frac{6.55}{\sqrt{2}}$ , um die Funktion Wiederholung für diesen Termin einzustellen, und drücken Sie  $\bigcirc$ .
- 7 Die Termine werden nach Datum und Uhrzeitbeginn gelistet. Bei Rückkehr in die Terminliste können Sie,
	- mit der Taste  $\sqrt{ }$  in den Ruhemodus schalten, oder
	- die Bedienschritte 2 bis 7 wiederholen, um weitere Termine einzutragen.
- L *Der Organiser und das Telefonbuch belegen den gleichen Speicherbereich. Demzufolge erfolgt eine gegenseitige Beeinflussung beider Funktionen: Je mehr Termineinträge Sie gespeichert haben, umso weniger Einträge können Sie im Telefonbuch vornehmen und umgekehrt. Die maximale Gesamtanzahl von Einträgen für Ereignisse + Namen, die Sie speichern können, beträgt 300. Wenn "Liste voll" angezeigt wird, löschen Sie einen Termin (oder Namen), um Speicherplatz für einen neuen Eintrag zu schaffen. Zum Prüfen der noch verfügbaren Telefon-Speicherkapazität, drücken Sie* C*, und wählen Sie* Extras*, dann* Status Speicher*.*

**Organiser und Extras** 

### **Einen Termineintrag ändern**

#### *Einen Termin ändern*

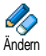

L *Beim Eintragen eines neuen Termins können Sie auf manche Felder nicht zugreifen, die einen schnelleren Termineintrag ermöglichen würden. Wenn Sie jedoch einen Termineintrag ändern, stehen Ihnen diese Felder zur Verfügung.*

- 1 Um einen Termineintrag zu ändern, drücken Sie W, und wählen Sie Organiser, Ereignisse, dann den gewünschten Termin, und drücken Sie  $\left(\cdot\right)$
- 2 Sobald die Einzelheiten des ausgewählten Termins angezeigt sind, drücken  $\sin \widehat{\mathcal{L}}$ , wählen Sie Ändern, und drücken Sie  $\widehat{\mathcal{L}}$ .
- 3 Sie können alle gewünschten Informationen wie zuvor beschrieben ändern.

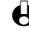

L *Wenn Sie einen wiederholten Termin ändern, werden automatisch auch alle wiederholten Sequenzen entsprechend geändert: Bestätigen Sie in diesem Fall mit*  $\bigcirc$ .

#### *Einen Termineintrag löschen*

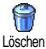

#### **• Einen einzelnen Termineintrag löschen**

- 1 Drücken Sie  $\frac{1}{\sqrt{2}}$ , und wählen Sie Organiser, Ereignisse, dann den gewünschten Termineintrag, und drücken Sie zweimal auf  $\left(\frac{1}{\cdot}\right)$ .
- 2 Wählen Sie Löschen, und bestätigen Sie mit  $\hat{\phantom{a}}$ .

#### **• Einen wiederholten Termineintrag löschen**

*Durch Auswahl einer abgelaufenen Terminsequenz*

- Drücken Sie (200), und wählen Sie Organiser, Ereignisse, dann eine abgelaufene Sequenz eines Termins, und drücken Sie $\circ$ .
- 2 Wenn die Termindaten erscheinen, drücken Sie ,, wählen Sie dann Löschen, und bestätigen Sie mit  $\Box$  : Es werden nur die bereits abgelaufenen Sequenzen des ausgewählten Termins gelöscht.

*Bei Auswahl einer zukünftigen Terminsequenz*

- 1 Rufen Sie das Hauptmenü mit  $\mathcal{Q}$  auf, wählen Sie Organiser > Ereignisse, dann eine zukünftige Sequenz eines Termins, und drücken Sie  $\bigcirc$
- 2 Wenn die Termindaten erscheinen, drücken Sie  $\widehat{\hspace{1cm}}$ , wählen Sie dann Löschen, und bestätigen Sie mit  $\hat{\phantom{a}}$  : Es werden alle Sequenzen des ausgewählten Termins gelöscht.

#### *Abgelaufene Termineinträge löschen*

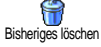

Sie können auch mit der ersten Ebene des Organiser-Menüs abgelaufene Bisheriges löschen Termine löschen, indem Sie Bisheriges löschen auswählen. Gehen Sie dafür, wie folgt vor:

- 1 Drücken Sie (Wählen Sie Organiser > Bisheriges löschen, und  $drii$ cken Sie  $\sqrt{2}$
- 2 Geben Sie das Start-Datum ein (abgelaufenes oder zukünftiges), ab dem alle vorhergehenden Termine gelöscht werden sollen, und drücken Sie auf ,.
- 3 Bestätigen Sie mit  $\widehat{\hspace{1cm}}$  . In diesem Fall werden alle vor dem eingegebenen Datum liegenden Termine gelöscht.
- L *Wenn Sie alle im Organiser gespeicherten Termine löschen möchten, geben Sie als Datum ein noch weit entferntes, zukünftiges Jahr ein (z.B. 31/12/2010). Dadurch stellen Sie sicher, dass alle vor diesem Datum liegenden Termine gelöscht werden.*

#### **Termine/Ereignisse anzeigen**

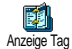

Mit den Funktionen Anzeige Tag, Anzeige Woche und Anzeige Monat können Sie alle in Ihrem Organiser gespeicherten Termine in der gewünschten Ansicht anzeigen. Sie können Ihre Termine wie folgt in diesen Ansichten anzeigen:

Anzeige Woche

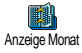

- 1 Drücken Sie  $\mathcal{L}$ , wählen Sie Organiser > die gewünschte Ansicht, und drücken Sie  $\subset \hat{}$ 2 Nachdem Sie die gewünschte Ansicht ausgewählt haben, blättern Sie mit
	- $\overline{(44\pi)}$  oder  $\overline{64\pi}$ , um den vorhergehenden oder nächsten Tag bzw. die Woche oder den Monat anzuzeigen.
- 3 Drücken Sie  $\hat{\square}$ , um die Terminliste anzuzeigen oder einen neuen Termin einzutragen.

#### **Zeitzone**

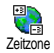

Obwohl ein Zeitzonenwechsel bei häufigen Fernreisen unvermeidbar ist, sollten Sie beachten, dass dadurch die Alarmfunktionen des Organisers beeinflusst werden: Die Alarmfunktionen für Ihre Termine werden gemäß der auf dem Display angezeigten Uhrzeit automatisch aktualisiert (siehe ["Zeit und](#page-26-0) [Datum" Seite 24\)](#page-26-0).

### **Extras**

Mit diesem Menü haben Sie Zugriff auf die Funktionen Anrufzähler, Euro Umrechner, Sprachmemo, Wecker und Rechner.

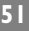

#### **Anrufzähler**

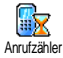

Mit diesem Menü können Sie die Kosten und Dauer Ihrer Gespräche überwachen.

#### *GSM-Zähler*

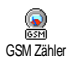

Mit diesem Menü können Sie die nachfolgend beschriebenen Funktionen aufrufen.

L *Der GSM-Anrufzähler berücksichtigt keine WAP-Verbindungen. Die meisten nachfolgenden Leistungsmerkmale sind Vertrags-abhängig.*

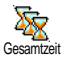

#### **• Gesamtzeit**

Wählen Sie diese Funktion, und drücken Sie die Taste  $\overline{\phantom{a}}$  für das Anzeigen oder den Reset der Gesamtdauer für abgehende und ankommende Gespräche.

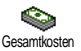

#### **• Gesamtkosten (Vertrags-abhängig)**

Mit dieser Funktion können Sie die Gesamtkosten anzeigen, und den Zähler auf Null zurücksetzen. Die Funktion kann durch den PIN- oder PIN2-Code geschützt sein.

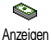

Zeigt die angefallenen Kosten an, nach Vorgabe des Gebührensatzes.

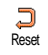

Nullrückstellung der aktuellen Gesamtkosten; PIN2- Code nötig.

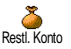

Zur Prüfung des Restguthabens (Vergleich mit zuvor eingestelltem Limit).

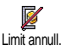

Zum Löschen des Kostenlimits. Kann durch einen PINoder PIN2-Code geschützt sein (Vertrags-abhängig).

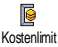

Zur Eingabe des Kostenlimits, das im Menü Restl. Konto verwendet wird.

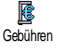

Zum Einstellen oder Ändern der Gebühren pro Einheit. Zuerst die Währung eingeben (max. 3 Zeichen), dann die Gebühren pro Einheit.

**<sup>52</sup>** Organiser und Extras

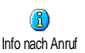

#### **• Info am Gesprächsende (Vertrags-abhängig)**

Zum Aktivieren oder Deaktivieren der systematischen Anzeige der Dauer und/oder Kosten der einzelnen Gespräche.

## *GPRS-Zähler* Info letzter Anruf

#### **• Info letzter Anruf (Vertrags-abhängig)**

Anzeigen der Dauer und/oder Kosten des zuletzt geführten Gespräches.

Dieses Menü ist Vertrags-abhängig und bietet Ihnen die nachfolgenden

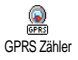

Telefon Session

PC Session

#### **• Letzte Telefon-Session**

Funktionen:

Zum Anzeigen der letzten Telefon-Session oder des Umfangs der Datenübertragung Ihres Mobiltelefons (z.B. nach einer Verbindung zum WAP über GPRS).

#### **• Letzte PC-Session**

Zum Anzeigen der letzten Session (Verbindung) oder des Datenumfangs Ihrer PC-Übertragung (z.B., wenn Dateien von einem PC mit dem optionalen Datenanschluss-Kit gesendet werden).

L *Aus technischen Gründen können die Verbindungsangaben auf der Rechnung Ihres Netzbetreibers von den Werten Ihrer Gesprächskostenanzeige abweichen. Die auf dem Display angezeigten Anrufzählerangaben dienen zur unverbindlichen Information und NICHT als Berechnungsgrundlage für Ihre Gebühren.*

**Euro**

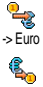

Mit dem Menü -> Euro können Sie einen Betrag in Euro umrechnen. Geben Sie den entsprechenden Betrag ein, und drücken Sie $\circ$ .

Mit dem Menü <- Euro können Sie einen Euro-Betrag in eine andere Währung umrechnen. Geben Sie den entsprechenden Betrag ein, und drücken Sie ...

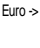

L *Die für das Umrechnen zugrunde liegende Währung ist abhängig vom Ausstellungsort (Land) Ihres Netzbetreiber-Vertrags. Der Euro-Umrechner ist Vertrags-mäßig nur in den Ländern verfügbar, in denen die Euro-Währung eingeführt ist.*

#### **Rechner**

Dieses Menü bietet Ihnen folgende Funktionen:

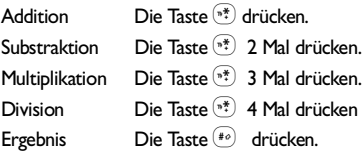

Geben Sie die Ziffern über die Zifferntasten ein. Bei den Berechnungen werden zwei Nachkommastellen berücksichtigt, die bei Bedarf aufgerundet werden. Mit der Taste  $\frac{1}{2}$  können Sie Ziffern löschen. Zur Kommaeingabe halten Sie die Taste <sup>(0</sup>) gedrückt. Mit der Taste  $\mathbb{Z}$  schalten Sie in den Ruhemodus.

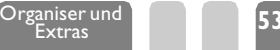

**Wecker**

Mit diesem Menü können Sie den Weckalarm einstellen, der auch bei ausgeschaltetem Telefon aktiv ist.

- Einmalig: Aktiviert den Weckalarm am vorgegebenen Tag, zur eingestellten Uhrzeit,
- Täglich: Aktiviert den Weckalarm jeden Tag zur eingestellten Uhrzeit,
- Werktags: Aktiviert den Weckalarm nur an Werktagen zur eingestellten Uhrzeit.

Wählen Sie dann den gewünschten Summer aus, und bestätigen Sie mit  $\overline{\phantom{a}}$ .

L *Der Weckalarm ist nicht aktiv, wenn der Rufton* Aus-*geschaltet ist (siehe [Seite 20](#page-22-1)). Drücken Sie eine beliebige Taste, um den Weckalarm zu beenden.*

#### **Status Speicher**

Mit diesem Menü können Sie die noch verfügbare Speicherkapazität Ihres Telefons in Prozenten anzeigen. Für einige Funktionen wird der gleiche Speicherbereich verwendet (JPEG Grafiken, eigene Melodien, usw.). Mit  $\leftarrow$ rufen Sie die Liste auf, durch nochmaliges Drücken der Taste können Sie den Status des Speichers prüfen. Der Speicherbelegungsbalken ist in drei Bereiche unterteilt:

- auf der linken Seite wird die Speicherbelegung der aktiven Anwendung/ Funktion angezeigt,

- im mittleren Bereich wird die gesamte Speicherbelegung Ihres Telefons angezeigt,

- auf der rechten Seite wird die noch freie Speicherkapazität angezeigt.

L *Wenn "Liste voll" angezeigt wird, oder um Speicherplatz zu schaffen, müssen Sie im entsprechenden Menü einen Eintrag löschen (z.B. einen Namen oder Termin), damit Sie einen neuen Eintrag eingeben oder hinzufügen können.*

#### **Sprachmemo**

Mit diesem Menü können Sie eine Memo von max. 30 Sekunden aufzeichnen. Wählen Sie Extras > Sprachmemo, und drücken Sie  $\hat{\phantom{a}}$ . Wählen Sie Aufnehmen, um eine neue Memo aufzuzeichnen. Befolgen Sie die auf dem Display angezeigten Anweisungen, und drücken Sie auf *CD* sobald Ihre Memo aufgezeichnet ist. Das entsprechende Symbol wird solange im Ruhemodus angezeigt, bis die Memo angehört oder gelöscht wird. Sie können eine Memo oder ein aufgezeichnetes Gespräch Löschen oder Anhören.

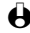

L *Für Memos und mitgeschnittene Gespräche wird der gleiche Speicherbereich und das gleiche Menü verwendet (siehe ["Gespräch mitschneiden" Seite 13\)](#page-15-0). Es kann jeweils nur eine Memo oder ein mitgeschnittenes Gespräch aufgezeichnet werden: Sobald eine neue Aufzeichnung erfolgt, wird die Vorhandene gelöscht.*

# **9 • E-Mail**

### **Einführung**

Ihr Mobiltelefon ist mit einer E-Mail-Anwendung E-Mail ausgestattet, mit der Sie E-Mails senden und empfangen können. Sie können auch eine Anlage beifügen, z.B. ein JPEG-Bild. E-Mails und in Ihrem Mobiltelefon gespeicherte Anlagen können Sie an beliebige Teilnehmer senden.

Dieses Leistungsmerkmal ist Vertrags-abhängig und erfordert einen Internetzugang über einen Internet Service Provider (ISP): Ihr Mobiltelefon unterstützt diese Leistungsmerkmale, wenn Sie Bestandteil Ihres Vertrages sind. Erkundigen Sie sich bei Ihrem ISP bezüglich der Verfügbarkeit und Gebührentarife.

L *Die Standard-Internet-Server sind nur über GPRS verfügbar und nicht über das GSM-Netz: Erkundigen Sie sich bei Ihrem Netzbetreiber und/oder Provider bezüglich eines Vertragsabschlusses mit Zugang zu einem E-Mail-Server für Ihr Mobiltelefon.*

Die Mailboxen 1 und 2 bieten die gleichen Einstellungs- und Funktionsmöglichkeiten. Wenn Sie die Mailboxen unterschiedlich konfigurieren, können Sie zwei separate E-Mail-Zugänge/ Adressen für Ihr Mobiltelefon einrichten.

Mailbox 1 / Mailbox 2 **Einstellungen Netzzugang** GSM-Einstellung\*\* GPRS-Einstellung\* Netz E-Mail Server\*\* Erweitert\*\* E-Mailbox öffnen Vorherige E-Mail [Kopfzeilenliste] Löschen E-Mail laden Details Antworten Weiterleiten Nächste E-Mail E-Mail senden Gültige Liste Adresse speichern L *\* Netzbetreiber-Einstellungen \*\* Internet-Service-Provider Einstellungen*

### **Einstellungen**

#### **Netzzugang**

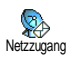

Mit diesem Menü können Sie Ihr Telefon konfigurieren und den Netzzugang entweder über GSM oder GPRS einrichten, damit ein Verbindungsaufbau zum entsprechenden Internet-Server erfolgt, über den Sie E-Mails senden und empfangen können.

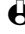

L *Alle nachfolgend beschriebenen Funktionen sind Netzbetreiber- und/oder Vertrags-abhängig.*

#### <span id="page-58-0"></span>*GSM-Einstellung*

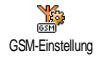

Mit diesem Menü können Sie die GSM-Einstellungen, die Ihnen von Ihrem Provider ausgehändigt werden, eingeben oder ändern.

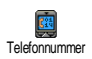

#### **• Telefonnummer**

Für die Eingabe der Telefonnummer (erhalten Sie von Ihrem Provider), die für den Verbindungsaufbau benötigt wird. Wählen Sie Telefonnummer, drücken Sie  $\Box$ , wählen Sie dann mit  $(44)$  oder  $(62)$ :

- ISDN Nummer für die Eingabe einer ISDN ISP Nummer, **ODER**
- Analoge Nummer für die Eingabe einer analogen Nummer, drücken<br>Sie dann (Ca.)
- L *Geben Sie nur eine Nummer in eines der beiden Felder ein, bestätigen Sie*  $d$ *ann mit*  $\sqrt{-1}$ .

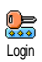

#### **• Login**

Für die Eingabe der Login-ID für Verbindungen ins Netz. Wählen Sie Login, drücken Sie ( i), geben Sie die Login-ID ein, und drücken Sie **w.** 

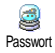

#### **• Passwort**

Zur Eingabe des Passwortes für Verbindungen ins Netz. Wählen Sie Passwort, drücken Sie $\hat{\cdots}$ , geben Sie Ihr Passwort ein, und drücken Sie $\bar{\ddot{\cdots}}$ .

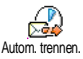

#### **• Automatisch trennen**

Zum Einstellen der Dauer der Inaktivität, bis das automatische Trennen einer bestehenden Verbindung aktiv wird. Wählen Sie Autom. trennen, drücken Sie  $\hat{\ }$ , wählen Sie dann mit  $\widehat{A_{\alpha}^{(n)}}$  oder  $\widehat{A_{\alpha}}$  einen Wert von 3 bis 10 Min., und bestätigen Sie mit  $\bigcirc$ .

L *Wenn kein Austausch mit dem Netz erfolgt (Verbindungsaufbau, E-Mail senden, Verbindung trennen) wird die eingestellte Dauer der Inaktivität wirksam und löst das automatische Trennen der Verbindung aus.*

#### *GPRS-Einstellung*

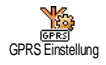

APN

Mit diesem Menü können Sie die GPRS-Einstellungen, die Ihnen von Ihrem Provider ausgehändigt werden, eingeben oder ändern.

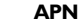

Zur Eingabe der Adresse für den GPRS-Netzzugang. Wählen Sie APN, drücken Sie  $\Box$ , geben Sie die Adresse ein, und drücken Sie  $\heartsuit$ .

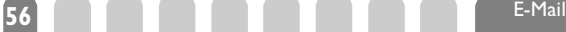

L *Die meisten Fehlermeldungen bei Verbindungen beruhen auf falsche Parameter-Einstellungen: Erkundigen Sie sich, vor der ersten Benutzung, bei Ihrem Netzbetreiber, damit Ihnen die notwendigen GPRS-Parameter ausgehändigt werden.*

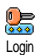

#### **• Login**

Für die Eingabe der Login-ID für Verbindungen ins Netz. Wählen Sie Login, drücken Sie  $\bigcirc$ , geben Sie Ihre Login-ID ein, und drücken Sie $\text{F}$ .

**Passwort** 

#### **• Passwort**

Zur Eingabe des Passwortes für Verbindungen ins Netz. Wählen Sie Passwort, drücken Sie $\hat{\neg}$ , geben Sie Ihr Passwort ein, und drücken Sie $\dot{\heartsuit}$ .

#### *Netz*

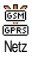

Für die Auswahl des Netzes für Verbindungen zum E-Mail-Server. Wählen Sie  $mit \stackrel{\overbrace{\text{4d}}}{\sim}$  oder  $b \stackrel{\overbrace{\text{4d}}}{\sim}$ :

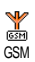

#### **• GSM**

Ihr Mobiltelefon verwendet für E-Mail-Verbindungen ausschließlich das GSM-Netz.

Bestätigen Sie Ihre Auswahl mit  $\circled{.}$ .

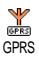

#### **• GPRS**

Ihr Mobiltelefon verwendet für E-Mail-Verbindungen ausschließlich das GPRS-Netz.

Bestätigen Sie Ihre Auswahl mit  $\hat{\phantom{m}}$  .

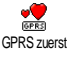

#### **• GPRS zuerst**

Beim Starten einer E-Mail-Verbindung versucht Ihr Mobiltelefon zuerst sich in das GPRS-Netz einzuwählen und, wenn das GPRS-Netz nicht verfügbar ist, in das GSM-Netz. Bestätigen Sie Ihre Auswahl mit  $\bigcirc$ .

#### **E-Mail Server**

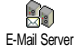

Die in diesem Abschnitt beschriebenen Menüs sind für die Einstellungen, die Ihr Mobiltelefon benötigt, für den Verbindungsaufbau zum E-Mail-Server Ihres Internet Service Providers (ISP). Alle notwendigen Informationen erhalten Sie von Ihrem Service Provider.

### *POP3 Adresse*

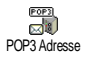

Zur Eingabe der IP oder DSN Adresse des POP3 Servers, der für den Empfang von E-Mails zuständig ist. Wählen Sie POP3 Adresse, drücken Sie ,, geben Sie die Adresse ein, und drücken Sie  $\sqrt{2}$ .

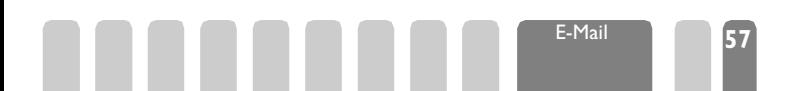

#### *Login*

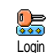

Zur Eingabe der Login-ID für Verbindungen zum Server. Wählen Sie Login, drücken Sie  $\bigcirc$ , geben Sie Ihre Login-ID ein, und drücken Sie  $\heartsuit$ .

*Passwort*

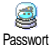

Zur Eingabe des Passwortes für die Verbindung zum Server. Wählen Sie Passwort, drücken Sie  $\hat{\phantom{a}}$ , geben Sie das Passwort ein, und drücken Sie  $\hat{\phantom{a}}$ .

#### *Persönliche E-Mail Adresse*

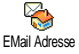

Zur Eingabe Ihrer E-Mail Adresse zum Senden und Empfangen von E-Mails. Wählen Sie Adresse, drücken Sie ,, geben Sie Ihre E-Mail Adresse ein, und drücken Sie  $\sqrt{2}$ .

#### *SMTP Adresse*

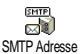

Zur Eingabe der IP oder DSN Adresse des SMTP Servers, der für das Senden von E-Mails zuständig ist. Wählen Sie SMTP Adresse, drücken Sie , geben Sie die Adresse ein. und drücken Sie

**Erweitert**

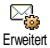

Die in diesem Abschnitt beschriebenen Menüs bieten erweiterte Einstellungsmöglichkeiten, die meistens bereits voreingestellt sind, sodass Sie hier keinerlei Änderungen mehr vornehmen müssen. Sollten die Menüfelder keine Einträge enthalten oder Probleme beim Verbindungsaufbau auftreten, wenden Sie sich an Ihren Provider.

Zur Eingabe der Port Nummer des PQP3 Servers für den Empfang von E-Mails. Wählen Sie POP3 Port, drücken Sie , geben Sie die Port-Nummer ein, und

#### *POP3 Port*

Port

POP3 Port

drücken Sie  $\sqrt{2}$ .

#### *SMTP Port*

剛 SMTP Port Mit diesem Menü können Sie die Port-Nummer des SMTP Servers eingeben, der für das Senden von E-Mails zuständig ist. Wählen Sie SMTP Port, drücken Sie  $\Box$ , geben Sie die Port-Nummer ein, und drücken Sie  $\heartsuit$ .

#### *DNS Adresse*

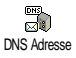

Mit diesem Menü können Sie die DNS Adresse des gewünschten, externen Datennetzes eingeben. Wählen Sie DNS Adresse, drücken Sie ,, geben Sie die Adresse ein, und drücken Sie <a>. Dieses Feld kann ohne Eintrag sein.

**58 E-Mail** 

### **E-mails eingeben und senden**

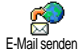

Mit dem Menü E-Mail senden können Sie E-Mails an einen oder mehreren Empfängern gleichzeitig senden und auch eine Anlage anfügen, z.B. ein JPEG Bild (für die Texteingabe, siehe ["Text- oder Zifferneingaben" Seite 35](#page-37-1)). Die empfangenen Nachrichten können weitergeleitet und die Anlagen mit der entsprechenden Software angezeigt werden.

<span id="page-61-0"></span>**An einen oder mehreren Empfängern**

- 1 Drücken Sie C, wählen Sie E-Mail, dann Mailbox 1 oder Mailbox 2, je nachdem welche Mailbox Sie verwenden möchten. Wählen Sie E-Mail senden, und drücken Sie  $\circ$ .
- 2 Wählen Sie mit  $\frac{d^2}{dx^2}$  Adresse speichern, und rufen Sie die Liste mit $\sim$ auf.
- L *Wenn Sie das auf der SIM-Karte befindliche Telefonbuch aufgerufen haben, können Sie keine E-Mail-Adressen auswählen, es erscheint aber ein Eingabefenster, in dem Sie eine E-Mail-Adresse eingeben können. Siehe ["Telefonbuch" Seite 33](#page-35-0) für weitere Informationen über die Telefonbuchauswahl.*
- 3 Wählen Sie einen Namen in der Liste aus, und drücken Sie $\hat{\ }$ , um ihn in der Mail-Liste einzufügen, oder drücken Sie  $\sqrt{\frac{1}{2}}$ , um abzubrechen und zum vorhergehenden Unter-Menü zurückzukehren.
- 4 Bei Rückkehr in die Empfänger Liste, drücken Sie *D*zum Ändern der E-Mail-Adresse oder, um sie aus der Liste zu Löschen, oder wählen Sie Adresse speichern, rufen Sie mit  $\bigodot$  das Telefonbuch erneut auf, und fügen Sie die neuen Namen in die Mail-Liste ein.
- 5 Wiederholen Sie die Bedienschritte 2 bis 4, um weitere Empfänger hinzuzufügen.
- 6 Wählen Sie Gültige Liste, und drücken Sie  $\hat{\phantom{a}}$ . Geben Sie dann den Betreff Ihrer E-Mail ein (dieses Feld kann auch leer bleiben), und drücken  $\vec{S}$ ie  $\vec{S}$ .
- 7 Im nächsten Fenster können Sie den Text Ihrer E-Mail eingeben (dieses Feld kann auch leer bleiben). Wenn Sie die E-Mail senden möchten, drücken Sie +.
- **←** *Mit der Taste*  $\text{≤}$  *können Sie schrittweise zurück positionieren ohne den Inhalt der E-Mail zu löschen. Wenn Sie das Menü* E-Mail senden *verlassen, bevor Sie die E-Mail gesendet haben, wird die Nachricht ohne vorheriges Speichern gelöscht.*
- 8 Wählen Sie E-Mail bearbeiten, und drücken Sie  $\overbrace{1}$ , wenn Sie den Inhalt Ihrer E-Mail ändern möchten. Sie gelangen wieder zu Bedienschritt 2: Befolgen Sie die dort vorgegebenen Angaben, um die Empfängerliste zu vervollständigen, und die E-Mail zu senden.

9 Wählen Sie Senden, und drücken Sie  $\widehat{\hspace{1cm}}$ , um die E-Mail zu senden. Ihr Mobiltelefon wählt sich beim Internet-Server ein, sendet Ihre E-Mail an die in der Mail-Liste angegebenen Empfänger, und baut die Verbindung wieder ab.

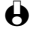

**(B)** Diese Funktion kann durch gedrückthalten der Taste  $e^+e^-$  abgebrochen *werden. Ihr Mobiltelefon bricht die Verbindung zum Netz ab, verläßt das E-Mail-Menü und schaltet in den Ruhemodus. Die Verbindung wird ebenfalls getrennt, wenn Sie während einer bestehenden Verbindung* Einstellungen *aufrufen. In diesem Fall geht Ihre E-Mail verloren.*

In Abhängigkeit der Einstellung der Telefonfunktionen (siehe ["Anklopfen"](#page-32-0) [Seite 30\)](#page-32-0) können Sie während einer E-Mail-Verbindung auch Anrufe erhalten. Wenn Sie den ankommenden Ruf annehmen, schaltet Ihr Telefon in die Anrufansicht und schließt das E-Mail-Menü. Nach dem Auflegen schaltet das Telefon in den Ruhemodus.

**Mit einer Anlage**

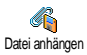

- 1 Wiederholen Sie die zuvor beschriebenen Bedienschritte 1 bis 7. Wählen Sie Datei anhängen, und drücken Sie $\circ$ .
- 2 Es erscheint eine Liste mit den verfügbaren JPEG Dateien. Wählen Sie das Bild aus, das Sie senden möchten, und drücken Sie  $\widehat{\phantom{a}}$ .
- L *Es kann jeweils nur eine JPEG Datei angefügt werden. Wenn Sie das Menü* E-Mail senden*, vor dem Senden Ihrer E-Mail, verlassen, wird die Nachricht (einschließlich der Anlage) ohne vorherige Speicherung gelöscht.*
- 3 Wählen Sie dann E-Mail bearbeiten oder Senden, und bestätigen Sie mit $\Box$ .

### **E-Mails empfangen und lesen**

Die E-Mails werden von einem Server empfangen, bei dem Sie sich mit Ihrem Mobiltelefon einwählen können, um Ihre E-Mails abzuholen (Sie erhalten eine SMS-Mitteilung, wenn eine neue E-Mail für Sie vorliegt). Mit dem Menü E-Mailbox öffnen können Sie erst die Kopfzeilen der empfangenen E-Mails in Form einer Liste beim Server abholen. Mit der Funktion E-Mail laden können Sie dann die zur ausgewählten Kopfzeile gehörende E-Mail abholen und lesen.

**Verbindung zum Server**

#### *Verbindungsaufbau*

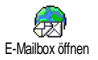

E-Mail laden

- 1 Drücken Sie  $\mathcal{L}$ , und wählen Sie E-Mail, dann Mailbox 1 oder Mailbox 2, je nach gewünschter Mailbox. Wählen Sie E-Mailbox öffnen, und drücken  $\mathsf{Sie} \nabla$ .
- 2 Ihr Mobiltelefon wählt sich automatisch beim E-Mail-Server ein und holt die E-Mail-Kopfzeilen ab. Wenn Sie keine E-Mails erhalten haben,

erscheint Liste leer auf dem Display. Andernfalls werden die E-Mail-Kopfzeilen in Listenform angezeigt.

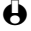

L *Mit* e *brechen Sie eine bestehende Verbindung ab und kehren zum vorhergehenden Menü zurück.*

- 3 Die Gesamtanzahl der empfangenen und auf dem Server befindlichen Mails erscheint im oberen Bereich des Displays sowie die Anzahl Seiten für die Ansicht aller Kopfzeilen.
- 4 Ihr Mobiltelefon übernimmt jeweils fünf E-Mail-Kopfzeilen auf einmal. Wenn Nächste E-Mail (bzw. Vorhergehende E-Mail) am Ende der Liste erscheint (bzw. am Beginn), sind weitere E-Mail-Kopfzeilen vorhanden: Wählen Sie eine der verfügbaren Funktionen aus, und drücken Sie  $\leftarrow$ , um sie abzuholen.

#### *Kopfzeilen-Informationen*

1 Aus den abgeholten E-Mail-Kopfzeilen können Sie die Adresse des Absenders, den Betreff (falls vorhanden), das Datum und die Uhrzeit der Übermittlung entnehmen. Die nachfolgenden Status-Symbole können in den einzelnen Kopfzeilen erscheinen:

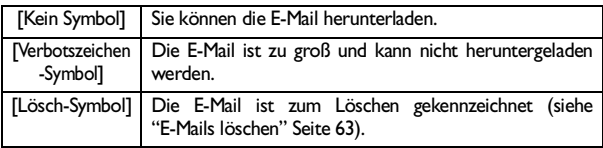

2 Zeigen Sie mit  $\equiv$  die Details der ausgewählten Kopfzeile an, drücken Sie  $\sqrt{2}$  zum Laden der entsprechenden E-Mail oder  $\Box$ , um das nächste Karussell anzusteuern.

#### <span id="page-63-0"></span>**E-Mails abholen und lesen**

1 Nachdem Sie die E-Mail-Kopfzeilen abgeholt haben, drücken Sie  $\textcircled{\textsf{1}}$ . um die zur ausgewählten Kopfzeile gehörende E-Mail abzuholen.

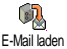

- L *Sie können auch mit der Taste* , *das E-Mail-Kopfzeilen Karussell aufrufen, und aus den verfügbaren Funktionen* E-Mail laden *aufrufen.*
- 
- Ihr Mobiltelefon holt dann die entsprechende E-Mail ab.
- - L *Wenn die E-Mail zu groß ist (über 10 Kb), wird sie abgewiesen, und der Ladevorgang abgebrochen.*
	- 3 Wiederholen Sie den Bedienschritt 1, um die E-Mails weiterer ausgewählter Kopfzeilen herunterzuladen.

4 E-Mails ohne Anlagen werden automatisch in der Nachrichten-Detail-Ansicht angezeigt. Drücken Sie nach dem Lesen die Taste  $\hat{\ }$ . um zur vorhergehenden Menü-Funktion zurückzukehren.

#### **Anlagen abholen und speichern**

Wenn die empfangenen E-Mails Anlagen enthalten (JPEG Bild, Textdatei oder eine zusätzliche E-Mail), sind sie mit einem speziellen Symbol gekennzeichnet, das unter der Kopfzeile erscheint. Die nachfolgenden Symbole können in den Kopfzeilen erscheinen:

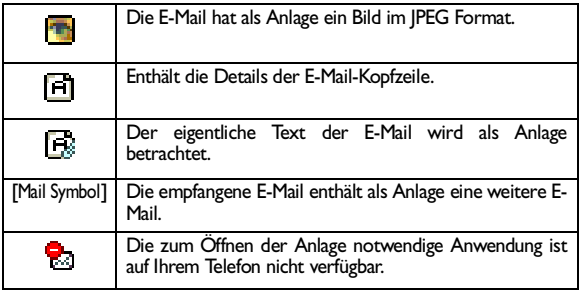

### *JPEG Bild*

L *Ihr Mobiltelefon verwaltet 256 Farben. Die empfangenen und gespeicherten Bilder MÜSSEN im Format 24 bits (3 bytes) sein, damit sie korrekt auf dem Display angezeigt werden.*

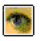

Wählen Sie in der Liste das angefügte Bild aus, und drücken Sie  $\hat{\phantom{a}}$ . Wenn die Meldung Speichern OK? erscheint, drücken Sie  $\hat{\phantom{a}}$ , um es in Ihrem Mobiltelefon zu speichern, oder  $\sqrt{\epsilon}$ , um es zu löschen.

L *Sie müssen bereits ein Bild gespeichert haben, bevor Sie es mit dem Menü* Bilder Album *anzeigen können. Siehe ["Bilder Album" Seite 18](#page-20-0) für nähere Einzelheiten zu diesem Thema.*

#### *Text-Datei*

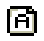

Wählen Sie die Textanlage in der Liste aus, und drücken Sie  $\circled{1}$ , um die Anlage zu lesen. Für angefügte Textdateien stehen keine weiteren Funktionen zur Verfügung: Sie können gelesen, aber nicht gespeichert oder weitergeleitet werden. Drücken Sie e oder *C* für die Rückkehr zur Liste der Anlagen.

#### *E-mail*

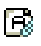

- 1 Wählen Sie die angefügte E-Mail in der Liste der Dokumentenanlagen zu den Haupt-E-Mails (die Sie empfangen haben), und drücken Sie $\Box$ , um sie zu lesen.
- 2 Wiederholen Sie Bedienschritt 1, wenn zur zweiten E-Mail eine weitere E-Mail-Anlage angefügt wurde (es können bis zu fünf E-Mails nacheinander als Anlage angehängt werden), und so weiter, bis Sie alle Anlagen geöffnet haben.
- 3 Für E-Mail-Anlagen stehen keine weiteren Funktionen zur Verfügung: Sie können gelesen, aber nicht gespeichert oder weitergeleitet werden. Drücken Sie  $e \rightarrow$  für die Rückkehr zur vorhergehenden Liste oder zum Menü.

### **E-Mail-Adresse im Telefonbuch hinzufügen**

Sie können die E-Mail-Adresse des Absenders in Ihrem Telefonbuch einfügen, 图 auch wenn Sie die eigentliche E-Mail-Nachricht noch nicht heruntergeladen <sup>Absender speichern</sup> haben (das Abholen der Kopfzeile genügt für den Zugriff auf die E-Mail-Adresse).

- Wählen Sie eine E-Mail-Kopfzeile aus, rufen Sie dann mit  $\hat{\phantom{a}}$  die Karussell-Funktionen auf.
- 2 Wählen Sie mit  $(44)$  oder  $6$ ) die Funktion Absender in Adressbuch einfügen, bestätigen Sie dann mit  $\langle \cdot \rangle$ .
- 3 Wählen Sie:
	- <neu>, um einen neuen Namen einzutragen, geben Sie zuerst den Nachnamen ein, und drücken Sie , um die zugehörige E-Mail-Adresse einzufügen, oder
	- einen Namen in der Liste aus, und drücken Sie $\widehat{\phantom{a}}$ . um diesen Eintrag mit der E-Mail-Adresse zu ergänzen. Wenn bereits eine E-Mail-Adresse vorhanden ist, werden Sie aufgefordert mit der Taste das Ersetzen zu bestätigen.

<span id="page-65-0"></span>**A** Mit der Taste  $\ell$  können Sie jederzeit wieder zum Telefonbuch zurückkehren. **E-Mails löschen**

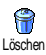

- 1 Wählen Sie die zu löschende E-Mail aus, und rufen Sie mit  $\hat{\hspace{1em}}$  die Funktionen auf.
- 2 Wählen Sie mit  $\frac{4\pi}{3}$  oder  $\frac{6\pi}{3}$  die Funktion Löschen, bestätigen Sie mit (...), und markieren Sie die E-Mail, die gelöscht werden soll.
- 3 Ein kleines Symbol in der Kopfzeilenliste ermöglicht das Einblenden der zur (zu den) E-Mail(s) gehörenden Kopfzeile(n), die Sie löschen möchten.

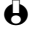

L *Um die Markierung der zu löschenden E-Mail zu entfernen, wählen Sie diese Funktion erneut.*

**63** E-Mail

4 Wenn Sie das Menü E-mail verlassen, werden Sie aufgefordert das Löschen der ausgewählten Position(en) vom E-Mail-Server zu bestätigen. Bestätigen Sie mit  $\sim$ , oder brechen Sie den Vorgang mit  $\rightarrow$  ab (in diesem Fall, bleiben die markierten E-Mails in der Liste und sind nicht mehr zum Löschen markiert).

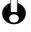

L *Durch Gedrückthalten der Taste* e *wird die Verbindung getrennt, und Ihr Telefon kehrt in den Ruhemodus zurück.*

### **Antworten und Weiterleiten**

#### **Eine E-Mail beantworten**

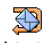

**1** Wählen Sie im Menü E-Mailbox öffnen die Kopfzeile der E-Mail aus, die Sie<br>beantworten möchten, und drücken Sie (ight), um das Funktionsmenü aufzurufen.

Antworten

- 2 Wählen Sie mit  $\frac{dZ_i}{dt}$  oder  $\frac{dZ_i}{dt}$  die Funktion Antworten, und drücken Sie $\hat{C}$ .
- 3 Die Adresse des Senders, die geändert werden kann (siehe ["An einen](#page-61-0) [oder mehreren Empfängern" Seite 59\)](#page-61-0), wird automatisch als Empfänger ausgewählt. Es erscheint ein neues Fenster, das den Betreff der empfangenen E-Mail enthält mit Re: davor für "Reply".
- 4 Geben Sie den Begleittext der E-Mail ein, und drücken Sie ..., um die Nachricht zu senden, oder drücken Sie  $e \rightarrow$ , um die Funktion abzubrechen und zum vorhergehenden Menü zurückzukehren.

#### **Eine E-Mail weiterleiten**

Damit Sie eine E-Mail an einen anderen Empfänger weiterleiten können, müssen Sie sie erst herunterladen (siehe ["E-Mails abholen und lesen" Seite 61](#page-63-0)).

- 1 Nachdem Sie die ausgewählte E-Mail gelesen haben, rufen Sie mit  $\circled{1}$ das Funktionsmenü auf.
- 2 Wählen Sie mit (4 oder 6.) die Funktion Weiterleiten aus, und drücken Sie  $\circled{r}$
- 3 Wählen Sie in der angezeigten Adressliste den(die) Empfänger dieser E-Mail aus, und bestätigen Sie die Auswahl mit (siehe ["An einen oder](#page-61-0) [mehreren Empfängern" Seite 59\)](#page-61-0).
- 4 Es erscheint ein neues Fenster, das den Betreff der empfangenen E-Mail enthält mit Fwd: davor für "Forward".
- 5 Geben Sie den gewünschten Begleittext für diese Mail ein, drücken Sie  $\sqrt{2}$  zum Senden, oder  $\sqrt{2}$ , um die Funktion abzubrechen und zur vorhergehenden Liste oder zum Menü zurückzukehren.
- L *Bei beiden Funktionen (E-Mail beantworten oder weiterleiten), wird die Verbindung* zum Server getrennt, wenn die Dauer der Inaktivität, die mit dem Menü Autom. trennen *eingestellt wurde, erreicht ist (siehe ["GSM-Einstellung" Seite 56](#page-58-0)). Beim Senden der E-Mail erfolgt eine erneute Verbindung zu diesem Server.*

# **10 • Kommunikation**

### **Bluetooth einsetzen**

#### **Einführung**

Ihr Mobiltelefon ist mit der *Bluetooth*-Technologie Einstellungen ausgestattet, die das kabellose Anbinden von Zusatzgeräten ermöglicht (Kopfhörer, PC oder PDA). Die Verbindungen oder Datenübertragungen zwischen Ihrem Mobiltelefon und den anderen Geräten erfolgen nicht über eine Kabelverbindung sondern über Kurzstreckenfunk.

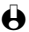

L *Die eingebundenen Geräte müssen ebenfalls* Bluetooth *Systemkomponenten und die gleichen Übertragungsprotokolle enthalten.* Bluetooth*™ ist ein eingetragenes Warenzeichen der Telefonaktiebolaget L M Ericsson, Sweden, von Philips lizenziert.*

Einstellung BT\* *Bluetooth* Ein/Aus BT Geräte Suchen Zubehör BT Kopfhörer Ändern Löschen **Telefonbuch** [Name ausgewählt] Über Kopfhörer L *\*"BT"= Abkürzung für Bluetooth.*

#### **Einstellung BT**

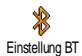

Damit Sie mit den verschiedenen Geräten, die Sie einsetzen möchten, kabellos kommunizieren können, muss der *Bluetooth* Stand-by-Modus eingestellt werden. Gehen Sie wie folgt vor, um den Standardwert für die Dauer der Stand-by-Zeit (eingestellt auf 15 Minuten) zu ändern:

- 1 Drücken Sie <a>
J<br/>, wählen Sie Einstellungen, Einstellung BT, Bluetooth Ein/Aus, und drücken Sie  $\bigcirc$ .
- 2 Mit  $\left(4\frac{d}{2}\right)$  oder  $6\frac{d}{2}$  können Sie die Zeitdauer ändern und entweder auf Nie, 15 Min., 1 Stunde oder Immer einstellen. Bestätigen Sie mit  $\hat{\ }$ .

Wenn die Stand-by-Zeit abgelaufen ist, wird der Stand-by-Modus automatisch erneut aktiviert, sobald ein Gespräch ankommt oder eine programmierte Schnelltaste betätigt wird (siehe "Hotkeys" Seite 26).

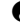

L *Ihr Mobiltelefon reagiert NICHT auf die* Bluetooth *Verbindungsanforderungen von anderen kabellosen Geräten, wenn die Stand-by-Zeitdauer auf "Nie" eingestellt ist.*

*Wenn Sie Bluetooth nicht verwenden, sollten Sie die Einstellung Aus wählen, um den Energieverbrauch zu drosseln.*

#### <span id="page-68-0"></span>*Ein Gerät kabellos verknüpfen*

*Bluetooth* Geräte müssen vor der Nutzung miteinander verknüpft werden (z.B. der Kopfhörer Ihres Mobiltelefons); dieser Vorgang muss mindestens ein Mal ausgeführt werden, damit zwei spezielle Geräte miteinander kommunizieren können.

- 1 Schalten Sie das Mobiltelefon und den Kopfhörer ein, und stellen Sie die Geräte nebeneinander (bezüglich der Angaben für die Verknüpfung, sehen Sie in der Begleitdokumentation des Kopfhörers nach).
- L *Nach dem Einschalten piept oder blinkt der Kopfhörer. Setzen Sie den Kopfhörer während der Ausführung der Identifizierungssprozedur nicht an Ihr Ohr. Achten Sie auch darauf, dass der Kopfhörer in ausreichender Nähe plaziert ist, damit er mit Ihrem Mobiltelefon kommunizieren kann. Andernfalls, schieben Sie den Kopfhörer dichter an Ihr Telefon.*
- 2 Drücken Sie auf Ihrem Mobiltelefon die Taste  $\leq$ %, wählen Sie Einstellungen, Zubehör, BT Kopfhörer, Suchen, und drücken Sie $\bigcirc$ . Ein animiertes Symbol erscheint auf dem Display und zeigt an, dass Ihr Mobiltelefon den Kopfhörer sucht.

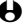

L *Die Verknüfungsidentifizierung sollte innerhalb von 1 Minute abgeschlossen sein. Bei Fehlschlagen sollten Sie den Kopfhörer erneut in den Identifizierungsmodus, wie zuvor beschrieben, versetzen.*

- 3 Wählen Sie in der Liste der ermittelten Geräte den Kopfhörer aus, der identifiziert und verknüpft werden soll, und drücken Sie $\bigcirc$ .
- 4 Geben Sie den mit Ihrem Kopfhörer ausgelieferten Verknüpfungscode ein, und drücken Sie  $\sqrt{2}$
- L *Durch den Verknüpfungscode (max. 16 Zeichen) kann Ihr Mobiltelefon die verschiedenen Zusatzgeräte identifizieren und voneinander unterscheiden. Im Lieferzustand ist der Verknüpfungscode auf 0000 voreingestellt.*
- 5 Sobald das Mobiltelefon den Kopfhörer gefunden hat, zeigt es seinen Namen und seine Adresse an. Drücken Sie die Taste  $\hat{\ }$ , um diese Informationen zu speichern: Der Kopfhörer ist jetzt betriebsbereit für die Nutzung mit Ihrem Mobiltelefon.

#### *Eingestelltes Geräteprofil ändern oder löschen*

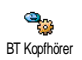

- 1 Drücken Sie C, wählen Sie Einstellungen, Zubehör, BT Kopfhörer, und drücken Sie  $\widehat{\frown\ }$ .
- 2 Wählen Sie das aktuelle Kopfhörerprofil in der Liste aus, und drücken Sie  $\Box$ .
- 3 Wählen Sie Ändern, um das aktuelle Profil zu ändern, oder Löschen, um ein neues Profil einzustellen (z.B., wenn Sie einen anderen Kopfhörer verwenden möchten). Bestätigen Sie dann Ihre Auswahl mit  $\Box$ , und führen Sie die Konfiguration und Identifizierung wie zuvor beschrieben aus.

L *Ihr Mobiltelefon kann jeweils nur ein Audioprofil speichern: Wenn Sie das aktuelle Profil löschen, müssen Sie ein neues Profil einrichten, indem Sie wieder einen Kopfhörer konfigurieren (siehe ["Ein Gerät kabellos verknüpfen" Seite 66\)](#page-68-0).*

#### *PC oder PDA*

Ein PC oder PDA muss ebenfalls mit Ihrem Mobiltelefon mit dem Untermenü Einstellungen > Einstellung BT > BT Geräte > Suchen verknüpft werden (siehe ["Ein Gerät kabellos verknüpfen" Seite 66](#page-68-0)).

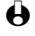

L *Beide Geräte müssen eingeschaltet sein, bevor Sie die Verknüpfungsprozedur starten.*

Die Verknüpfungsprozedur erfolgt an beiden Geräten, dem Mobiltelefon und dem externen Gerät. Bezüglich der Informationen für die Konfiguration, sehen Sie bitte in der PC- oder PDA-Bedienungsanleitung nach. Das Menü Profile Ihres Telefons kann verschiedene Datenprofile für die unterschiedlichen Hardware-Komponenten, die Sie benützen möchten, verwalten, und ermöglicht Ihnen, je nach Bedarf, von einem Profil zum anderen umzuschalten. Mit diesem Menü können Sie auch ein Standard Profil einstellen (z.B. das Profil des meist genutzten Gerätes), das geändert oder gelöscht werden kann (siehe ["Ein Gerät kabellos verknüpfen" Seite 66](#page-68-0)).

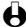

L *Die Einstellungen der einzelnen, konfigurierten, kabellosen Geräte werden im permanenten Speicher Ihres Mobiltelefons gespeichert. Sie können daher das Modul problemlos abschalten und den Akku wieder einschalten, ohne dass die Einstellungen verlorengehen.*

#### **Gespräche verwalten**

L *Für alle nachstehend beschriebenen Funktionen muss die* Bluetooth *Stand-by-Zeitdauer auf eine Option eingestellt sein, jedoch nicht auf "Nie", und beide Geräte, sowohl das Mobiltelefon als auch der Kopfhörer, müssen eingeschaltet sein. Bitte beachten Sie auch, dass Ihr Mobiltelefon keine mehrfache Funkverbindung unterstützt: Während Sie Ihr Mobiltelefon für die Datenübertragung zu/von Ihrem PC oder PDA verwenden, können Sie keinen Anruf starten, bis die Datenübertragung abgeschlossen ist.*

#### *Einen Gesprächspartner anrufen*

- 1 Setzen Sie den Kopfhörer auf und:
	- geben Sie die Rufnummer des Gesprächspartners auf Ihrem Telefon ein, **oder**
	- drücken Sie die Taste  $\sqrt{2}$ , und wählen Sie einen Namen in der Liste aus, **oder**
	- drücken Sie den Abheben-/Gesprächsknopf am Kopfhörer, und sprechen Sie den Sprachbefehl für eine Sprachwahl (siehe ["Sprachbefehl und Sprachwahl" Seite 69\)](#page-71-0).

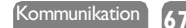

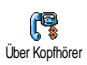

- 2 Drücken Sie  $\hat{\ }$ , wählen Sie dann im angezeigten Unter-Menü mit  $\widehat{A_{16}}$ oder <sup>62</sup> die Funktion Über Kopfhörer, und drücken Sie die Taste (in ), um die Rufnummer zu wählen.
- 3 Um das Gespräch zu beenden, drücken Sie einfach:
	- den Abheben-/Gesprächsknopf am Kopfhörer, **oder**
	- die Beenden-Taste an Ihrem Mobiltelefon.

#### *Ein Gespräch annehmen*

Bei einem ankommenden Ruf blinkt das Symbol Ankommender Ruf während das Telefon klingelt, und der Kopfhörer Beeptöne ausgibt. Um das Gespräch anzunehmen, drücken Sie den Abheben-/Gesprächsknopf am Kopfhörer, oder drücken Sie die Taste  $\widehat{\hspace{1cm}}$  am Telefon, wählen Sie Über Kopfhörer, und drücken Sie auf $\bigcirc$ 

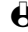

L *Der Kopfhörer muss in unmittelbarer Nähe des Telefons sein, damit Sie ein Gespräch über den Kopfhörer annehmen können.*

#### *Mehrere Gespräche gleichzeitig verwalten\**

Wenn Sie dieses Leistungsmerkmal beauftragt haben, können Sie während einer bestehenden Verbindung ein weiteres Gespräch erhalten. In diesem Fall gibt Ihr Telefon Beeptöne aus, und das Display zeigt Anklopfen (siehe ["Weitere](#page-81-0) [Dienste" Seite 79](#page-81-0)).

#### **• Zwei Gespräche**

Um das zweite, ankommende Gespräch mit dem Kopfhörer anzunehmen, drücken Sie den Abheben-/Gesprächsknopf. Das erste Gespräch wird dann gehalten, und Sie können mit Ihrem Telefon zwischen den Gesprächen hin- und herschalten (siehe "Ein zweites Gespräch annehmen" Seite 81).

#### **• Drei Gespräche**

L *Wenn ein drittes Gespräch ankommt, müssen Sie erst eines der beiden bestehenden Gespräche beenden, bevor Sie ein weiteres Gespräch annehmen können. Sollte der Kopfhörer nicht greifbar sein oder das Gespräch nicht annehmen, drücken Sie die* Abheben*-Taste am Mobiltelefon, um das Gespräch anzunehmen.*

Für die Annahme eines dritten ankommenden Gespräches über den<br>kabellosen Kopfhörer, drücken Sie erneut den Abheben-/ kabellosen Kopfhörer, drücken Sie erneut Gesprächsknopf. Sie können dann alle drei Gespräche, wie im Abschnitt ["Ein drittes Gespräch annehmen" Seite 82](#page-84-0) beschrieben, verwalten.

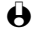

L *\* Dieses Leistungsmerkmal ist Vertrags-abhängig.*

#### *Das Mikrofon stummschalten*

Sie können das Mikrofon des Handgerätes stummschalten, damit Ihr Gesprächspartner Sie nicht mehr hört, obwohl er noch in der Leitung ist.

- 1 Drücken Sie während des Gespräches die Taste (Co., wählen Sie Stumm, und drücken Sie erneut auf  $\bigcirc$ .
- 2 Um das Mikrofon wieder einzuschalten, drücken Sie während einer bestehenden Verbindung auf *(iii)*, wählen Sie Stumm AUS, und drücken Sie erneut auf  $\bigcirc$ .

**Zwischen Kopfhörer und Mobiltelefon hin- und herschalten**

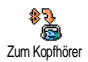

Während eines Gespräches können Sie wie folgt vom Kopfhörer auf das Mobiltelefon umschalten und umgekehrt: Drücken Sie während einer bestehenden Verbindung auf (C), wählen Sie Zum Kopfhörer oder Zum Telefon, und bestätigen Sie Ihre Auswahl mit  $\bigcirc$ .

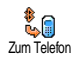

#### <span id="page-71-0"></span>**Sprachbefehl und Sprachwahl**

Mit Ihrem *Bluetooth*-fähigen Kopfhörer haben Sie direkten Zugriff auf verschiedene Funktionen (Sprachwahl und Sprachsteuerung), indem Sie das zugeordnete Wort aussprechen. Für Einzelheiten zum Einrichten von Sprachbefehlen für die gewünschten Funktionen, siehe ["Sprachwahl" Seite 11](#page-13-1). Sie können die Sprachsteuerung auch den Funktionen zuordnen, die von den Schnelltasten unterstützt werden (siehe ["Schnelltasten" Seite 25](#page-27-0)).

#### **Technische Information**

Bevor Sie die *Bluetooth* Funktionen nutzen, sollten Sie prüfen, ob die nachfolgenden Profile von den externen Geräten, die Sie in Verbindung mit Ihrem Telefon einsetzen möchten, unterstützt werden:

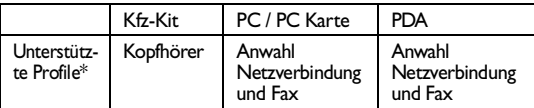

L Bluetooth *Bescheinigungen sind für alle Geräte Vorschrift, und generell wird die* Bluetooth *Version 1.1 unterstützt. Für detaillierte Informationen über die PC-Anbindung und zu den Datenübertragungsmöglichkeiten via* Bluetooth*, siehe Datenanschluss-Zusatz und die zugehörige Dokumentation. Für Informationen über die PDA-Anbindung, siehe PDA-Bedienungsanleitung.*

*\* Die* Bluetooth *Kfz-Freisprecheinrichtung muss das* Bluetooth*-Kopfhörer-Profil unterstützen.*
# **Austausch von Einträgen**

### **Einführung**

Die Bluetooth-Funktionen erweitern Kommunikationsmöglichkeiten Ihres Mobiltelefons. Sie können Namen- und Termineinträge schnell an andere Geräte senden oder von anderen Geräten empfangen - wie zum Beispiel Mobiltelefone oder Drucker - die mit dem OBEX-Protokoll ausgestattet sind.

L *Sehen Sie in der Bedienungsanleitung der entsprechenden Kommuniktationsgeräte (Mobiltelefon oder Drucker) nach, ob diese OBEXkompatibel sind.*

Wie in den Übersichten gezeigt und nachfolgend beschrieben, können zwei verschiedene Datenübertragungen verwaltet werden: Zu einem anderen Mobiltelefon, das die Daten als neuen Eintrag empfängt, oder zu einem Drucker, der die Daten druckt.

L *Wenn ein anderes, in der Nähe befindliches, Gerät während einer von Ihnen aufgebauten Bluetooth-Verbindung einen Sendeauftrag übermittelt, kann anstatt des veranlassten Austausches, eine andere Funktion ausgelöst werden. Zum Beispiel, wenn ein Synchronisationsvorgang auf einem in der Nähe des Sende-/Empfangsbereiches befindlichen PC gestartet wird, kann der PC die Verknüfung zwischen beiden Mobiltelefonen nutzen, und anstelle des Eintragsaustausches eine komplette Synchronisation ausführen.*

Telefonbuch

[Telefon- Telefonbuch ausgewählt] [Name ausgewählt] Ändern Vor-/Nachnamen Details anzeigen Anrufen SMS senden Sprach-/Schnellwahl Übertragen Löschen

ORGANISER

[Ereignisse] [Ereignis ausgewählt] Details anzeigen Löschen Ändern Übertragen KOMMUNIKATION

Nickname ändern / Daten / Synchronisieren / Empfangen / Bluetooth aktivieren / Einstellung BT

## <span id="page-72-0"></span>**Einen Eintrag senden**

L *Achten Sie darauf, dass sich das andere Mobiltelefon oder der Drucker innerhalb des Bluetooth-Empfangsbereichs befindet, und stellen Sie sicher, dass alle externen Geräte, mit denen Sie kommunizieren möchten, wie im mit dem Modul ausgelieferten Bluetooth-Datenblatt angegeben, konfiguriert sind. Das Senden eines Eintrages kann jederzeit abgebrochen werden, indem Sie die Taste* e *drücken.*

**70** Kommunikation

1 Um einen Namen- oder Termineintrag zu senden, wählen Sie den gewünschten Eintrag im Menü Telefonbuch oder Organiser aus, indem  $\check{\mathsf{S}}$ ie die Taste  $\mathscr{D}$  drücken.

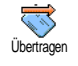

Daten Bluetooth

- 2 Drücken Sie  $\bigcirc$ , wählen Sie Übertragen, und drücken Sie erneut  $\bigcirc$ .
- 3 Wenn die Verbindungstyp-Auswahl erscheint, wählen Sie Bluetooth, und drücken Sie  $\bigcirc$ .
- 4 Wählen Sie das externe Bluetooth-Gerät, an dem Sie den Eintrag senden möchten (z.B. Drucker oder Mobiltelefon), auch wenn nur ein Gerät in der Liste enthalten ist, und bestätigen Sie Ihre Auswahl mit  $\left(\frac{1}{n}\right)$ .
- 5 Geben Sie bei Bedarf den Verknüpfungscode ein. Durch den max. 16 stelligen Verknüpfungscode können die verschiedenen Geräte identifiziert und voneinander unterschieden werden.
- 6 Eindeutige Meldungen und Displayanimationen informieren Sie über den Übertragungsverlauf und das Übertragungsergebnis. Sobald der Eintrag gesendet wurde, erscheint die Meldung "Übertragen an [Name des Gerätes]".

**Einen Eintrag empfangen**

**L** Der Empfang eines Eintrages kann jederzeit mit der Taste **e**<sub>ch a</sub>bgebrochen werden.

1 Für den Empfang eines Eintrages drücken Sie C, und wählen Sie Kommunikation.

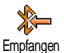

Daten Bluetooth

- 2 Wählen Sie Empfangen, und drücken Sie $\hat{\ }$ .
- 3 Wenn Bluetooth verfügbar ist, erscheint die Anzeige Verbindungstyp: Wählen Sie Bluetooth, je nachdem welchen Verbindungstyp Sie verwenden möchten und abhängig davon, was am anderen Gerät eingestellt wurde. Drücken Sie dann  $\bigcirc$ .
- 4 Bei Verwendung von Bluetooth, geben Sie bei Bedarf den Verknüpfungscode ein (siehe zuvor ["Einen Eintrag senden"](#page-72-0)), und drücken  $\mathsf{Si}_{\mathsf{e}}$   $\circlearrowright$ .
- 5 Der Vorgang wird dann vom externen Gerät ausgeführt. Befolgen Sie die Anweisungen auf dem Display. Auch hier werden Sie durch Meldungen und Animationen über den Empfangsverlauf informiert: Zuletzt erscheint die Meldung "Empfangen von [Name des Gerätes]".
- L *Ein empfangener Eintrag wird nicht sofort in Ihrem Telefonbuch oder Organiser gespeichert: Um einen Eintrag zu speichern, müssen Sie das entsprechende Menü, wie nachstehend beschrieben, aufrufen und die Funktion Speichern auswählen, um den empfangenen Eintrag zu speichern. Bitte beachten Sie, dass Fehler beim Senden oder Empfangen von Einträgen verschiedene Ursachen haben können, z.B. das andere Gerät hat Ihr Mobiltelefon nicht innerhalb der*

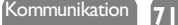

*eingestellten Bereitschafts-Zeitdauer erreicht, die Verknüpfung der Verbindung wurde unterbrochen usw.*

### *Eintrag entfernen*

Einen empfangenen Eintrag können Sie durch Drücken der Taste entfernen.

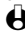

L *Sie können auch das Karussell "Eintrag empfangen" aufrufen,* Entfernen *auswählen und mit* , *bestätigen.*

## *Details des Eintrages*

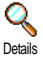

1 Bevor Sie einen Eintrag in Ihrem Mobiltelefon speichern, möchten Sie sicher die Details prüfen. Rufen Sie nach dem Empfang eines Eintrages mit  $\Box$  das Karussell Empfangen auf, wählen Sie Details, und bestätigen Sie mit  $\bigcap$ 

2 Die verschiedenen Felder des empfangenen Eintrages (z.B. Name, Telefon- oder Mobilrufnummer eines Namenseintrages, oder Datum und Uhrzeitbeginn und Ende eines Termineintrages) werden in Listenform angezeigt, und Sie können prüfen, ob Sie diesen Eintrag speichern möchten oder nicht.

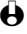

L *Die Art der Felder ist von der Datenverwaltung des Absenders abhängig. Sie können die Felder nicht vor dem Speichern des Eintrages ändern.*

## *Eintrag speichern*

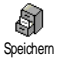

- 1 Drücken Sie nach dem Empfang eines Eintrages auf ,, um das nächste Karussell aufzurufen.
- $\bigoplus$  Wenn Sie die Taste  $\ell > 0$  drücken, wird der empfangene Eintrag entfernt.
- 2 Wählen Sie Speichern, und drücken Sie  $\widehat{\hspace{1cm}}$ : Ein empfangener Namenseintrag wird im Telefonbuch gespeichert. Ein Termineintrag wird im Organiser gespeichert. Rufen Sie bei Bedarf eines dieser Menüs auf, um die Details des Eintrages zu ändern (siehe [Seite 41](#page-43-0) und [Seite 48\)](#page-50-0).

# **Synchronisation**

Ihr Mobiltelefon ist mit einer Synchronisationsfunktion KOMMUNIKATION ausgestattet, die Ihnen ermöglicht Ihr GSM-Telefonbuch und die Organiser-Einträge mit Software-Anwendungen Ihres PCs abzugleichen.

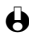

L *Bevor Sie den Synchronisationsvorgang starten, prüfen Sie, ob die entsprechende Software-Anwendung auf Ihrem PC installiert und aufgerufen ist.*

Nickname ändern Daten

### Synchronisieren

Empfangen Bluetooth aktivieren Einstellung BT

# **Konfiguration** *Software*

Es gibt spezielle Software-Module für Lotus Notes, Lotus Organiser und Microsoft Outlook für die Synchronisation Ihres Philips Mobiltelefons mit diesen Anwendungen: Bezüglich der Installation und Konfiguration, sehen Sie in den Software-Bedienungsanleitungen nach.

## *Kabel*

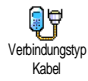

Die Synchronisation kann entweder über Bluetooth oder über eine Kabelverbindung erfolgen. Für die Ausführung der Synchronisation benötigen Sie ein spezielles Kabel. Das eine Kabelende wird an Ihrem Mobiltelefon angeschlossen und das andere Ende am PC.

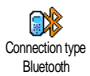

L *Das Kabel ist im optional erhältlichen Daten-Anschluss-Zubehörpaket enthalten. Es ist nicht im Lieferumfang Ihres Telefons enthalten und ist separat zu erwerben, siehe ["Philips Original-Zubehör" Seite 5](#page-93-0).*

## **Anschluss**

Damit Sie eine Synchronisation ausführen können, schließen Sie erst das Kabel an Ihrem Mobiltelefon und PC an (Einzelheiten über den Anschluss finden Sie in der Dokumentation des Daten-Anschluss-Zubehörs). Schalten Sie dann beide Geräte ein, das Mobiltelefon und den PC, und befolgen Sie nachfolgende Anweisungen.

## **Synchronisation**

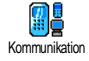

Die Synchronisation wird von der PC-Software-Anwendung ausgeführt. Gehen Sie wie folgt vor, um das Telefonbuch oder den Organiser Ihres Mobiltelefons zu synchronisieren: Drücken Sie C, wählen Sie Kommunikation, dann Synchronisieren, und drücken Sie  $\sqrt{\phantom{a}}$ 

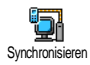

Das Synchronisieren wird dann vom PC ausgeführt: Wählen Sie in der entsprechenden Anwendung die Position aus, die synchronisiert werden soll, und befolgen Sie die auf dem Display angezeigten Anweisungen. Meldungen und Animationen informieren Sie, wenn die Synchronisation beendet ist: Es erscheint abschließend die Meldung "Synchro. mit [Name des Gerätes] erfolgt".

# **11 • WAP-Dienste**

# **Einführung**

Die meisten Funktionen des Menüs Operator Dienste (z.B. Dienste-Nummern, Service +) sind Vertrags- und Netzbetreiber-abhängig: Ihr Mobiltelefon unterstützt diese Funktionen nur wenn Sie sie vertraglich beauftragt haben. Demzufolge sind nebenstehende Menüfunktionen nicht generell verfügbar. In diesem Kapitel ist die WAP Funktion (unabhängig von den beiden, anderen aufgeführten Funktionen) ausführlich beschrieben. Erkundigen Sie sich bei Ihrem Netzbetreiber über die verfügbaren Dienste und die Gebührentarife.

L *Manche Dienste erfordern ein Telefongespräch oder den Versand einer SMS-Mitteilung, die Kosten dafür werden Ihnen berechnet.*

OPER. DIENSTE

Dienstenummern **WAP** 

Start / Favoriten / Vorherige Seite / Einstellungen Hilfe Service +

L *Bevor Sie WAP benützen, erkundigen Sie sich bei Ihrem Netzbetreiber, um sicherzustellen, dass Ihr Vertrag den WAP-Zugang beinhaltet, und Ihr Telefon auf die entsprechenden WAP-Parameter eingestellt ist. Manche Netzbetreiber bieten das Ferneinstellen der WAP-Zugangsparameter an. Informieren Sie sich bei Ihrem Netzbetreiber.*

# **WAP**

Ihr Mobiltelefon unterstützt die Nutzung von WAP (Wireless Application Protocol). Mit dem integrierten WAP-Browser können Sie auf verschiedene Informationsdienste zugreifen, die von Ihrem Netzbetreiber angeboten werden, z.B. News, Sport, Wetterdienst, Abflugzeiten usw.

### **Start**

**74**

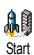

Ihr Telefon kann bereits voreingestellt sein, damit Sie direkten Zugriff auf die angebotenen Dienste haben (wenn nicht, siehe ["Einstellungen" Seite 76](#page-78-0)). Mit dem Menü Start haben Sie direkten Zugriff auf die Online-Dienste Ihres Netzbetreibers. Für den Zugriff auf das WAP haben Sie zwei Möglichkeiten:

- Im Ruhemodus die Taste<sup>T</sup> drücken, oder
- Drücken Sie im Ruhemodus auf  $\mathcal{O}_y$ , wählen Sie Oper. Dienste, WAP, Start, und drücken Sie  $\bigcirc$

Während des Verbindungsaufbaus zur WAP-Startseite wird eine Animation angezeigt. Wenn der Browser gestartet ist, sind Sie mit der Startseite Ihres

Netzbetreibers verbunden. Mit den nachfolgenden Funktionstasten können Sie in den WAP-Seiten navigieren:

- Mit  $\sqrt{2\pi}$  oder  $\sqrt{8\pi}$  können Sie innerhalb der WAP-Seiten navigieren.
- Drücken Sie  $\circled{1}$ , um die markierte Rubrik auszuwählen.
- Drücken Sie  $\text{C}$  oder  $\text{C}$ , um die links oder rechts auf dem Display angezeigte Optionsbox auszuwählen.
- Mit  $e \rightarrow$  blättern Sie zur vorhergehenden Seite zurück.
- Halten Sie die Taste  $\ell$  gedrückt, um die Online-Session zu beenden.

Drücken Sie während des Navigierens auf  $(*$ , um ein spezielles Menü aufzurufen, das folgende Funktionen bietet (Vertrags-abhängig):

- Neu laden, um die zuletzt angezeigte Seite nochmals zu laden.
- Site markieren, um das vorhergehende Lesezeichen in die Liste Ihrer Favoriten einzufügen (abhängig vom Netzbetreiber).
- Über Phone.com zeigt die UP. Browser-Version und Copyrights-Informationen an.
- Erweitert zeigt ein Menü mit erweiterten Funktionen an:
	- URL anzeigen: Um die URL-Adresse der vorigen Seite anzuzeigen,
	- Gehe zu URL: Um den Inhalt der eingegebenen URL anzuzeigen,
	- Neustart UP. browser: Um den Inhalt des Cache-Speichers zu löschen und eine neue Session zu starten.
- Exit: Zum Beenden der WAP-Session und zur Rückkehr in den Ruhemodus.
- Gedrückthalten von  $(0)$  öffnet die Warnbox,
- Gedrückthalten der Tasten  $(15)$  bis  $(9\frac{1}{2})$  zum Aufrufen der mit Site markieren in die Favoritenliste übernommenen Seite (Vertrags-abhängig).

## **Favoriten**

Zum Speichern von Direktaufrufen für Ihre bevorzugten WAP-Seiten.

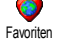

- Wählen Sie Favoriten, und drücken Sie  $\widehat{\hspace{1cm}}$ , wählen Sie dann mit  $\widehat{\hspace{1cm}}$ oder <sup>6.3</sup> die Funktion <Neu> aus.
- 2 Geben Sie den Namen der gewünschten WAP-Seite ein (z.B. "Philips"), und drücken Sie  $\bigcirc$ .
- 3 Geben Sie dann die URL-Adresse der Homepage ein (z.B. http:// wap.pcc.philips.com), und drücken Sie $\widehat{\hspace{1cm}}$ , um sie zu speichern.
- 4 Durch nochmaliges Aufrufen des Menüs können Sie die gespeicherten Favoriten Löschen oder Ändern, und die Funktion Gehe zu verwenden.

## **Vorherige Seite**

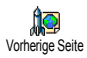

Mit dieser Funktion können Sie die zuletzt besuchten Seiten nochmals betrachten ohne einen erneuten Verbindungsaufbau zum WAP.

WAP-Dienste **75**

## <span id="page-78-0"></span>**Einstellungen**

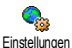

Zum Einstellen der Anzeigeart für die besuchten Seiten auf dem Display Ihres Telefons (Platz-sparende Displayanzeige, beschleunigen der Anzeige usw.).

### *Bilder*

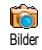

Um das Herunterladen von Bildern, die WAP-Seiten beigefügt sind, zu aktivieren/deaktivieren. Die Einstellung Aus beschleunigt das generelle Herunterladen von besuchten Seiten.

### *Statussymbole*

Statussymbole

Zum Aktivieren/Deaktivieren der Kopfzeilenanzeige. Bei deaktivierter Funktion gewinnen Sie eine zusätzliche Zeile für die Textanzeige auf Ihrem Display.

## *Zugangseinstellungen*

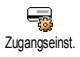

Es sind verschiedene WAP-Profile verfügbar, mit denen Sie unterschiedliche WAP-Zugänge einrichten können. Wenn Ihr Telefon bereits voreingestellt ist, brauchen Sie die Zugangsparameter nicht zu ändern. Abhängig von Ihrem Vertrag, können Sie bei Bedarf die nachfolgend beschriebenen Parameter einstellen.

L *Alle nachfolgend beschriebenen Funktionen sind Netzbetreiber- und/oder Vertrags-abhängig. Manche Netzbetreiber senden eine SMS-Nachricht, die die neuen WAP-Zugangsparameter enthält und automatisch gespeichert wird. Nähere Informationen zu diesem Thema erhalten Sie von Ihrem Netzbetreiber.*

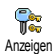

### **• Anzeigen**

Zur Anzeige der Parametereinstellungen des ausgewählten WAP-Profiles (Gateway IP Adresse, Homepage-Adresse, Telefonummer usw.)

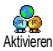

## **• Aktivieren**

Eines der WAP-Profile aktivieren. Es gilt dann als Standard-Profil und wird automatisch für alle Verbindungen zum WAP verwendet, die mit der Taste  $\left(\frac{1}{2}\right)$  gestartet werden.

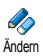

## **• Ändern**

Zum Ändern der Parameter für die WAP-Profile wie nachfolgend beschrieben.

L *Manche der voreingestellten Profil-Einstellungen können gesperrt sein damit keine Umprogrammierung erfolgt.*

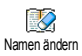

### Namen ändern

Um den Namen des ausgewählten WAP-Profiles zu ändern. Drücken Sie , geben Sie den gewünschten Namen ein, und bestätigen Sie mit <u>ය</u>,

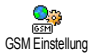

### GSM Einstellung

Zum Ändern der GSM-Einstellungen.

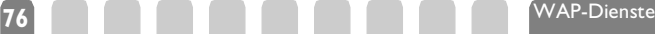

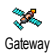

**Telefonnummer** 

#### *Gateway*

Zur Eingabe der IP-Adresse und der Gateway-Port-Nummer (Vertrags-abhängig): Wählen Sie Gateway, drücken Sie  $\widehat{\hspace{1cm}}$ , geben Sie dann die IP-Adresse ein, und drücken Sie $\langle \cdot \rangle$ .

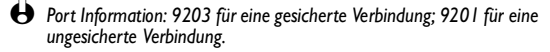

#### *Telefonnummer*

Zur Eingabe der Telefonnummer, um eine Verbindung über Ihren WAP-Service-Provider (ISP) aufzubauen. Wählen Sie Telefonnr., drücken Sie  $\circled{1}$ , und wählen Sie dann mit  $\circled{4}$  oder  $\circled{5}$ :

- ISDN Nr., um eine ISDN ISP-Nummer einzugeben, **ODER**

- Analoge Nr., um eine analoge Nummer einzugeben, drücken Sie dann  $\langle \cdot \rangle$ .

Geben Sie das Pluszeichen "+" ein und anschließend die Rufnummer, die Sie von Ihrem Netzbetreiber erhalten haben, und drücken Sie  $\bigcirc$ 

L *Geben Sie nur eine Rufnummer in eines der beiden Felder ein.*

### *Ruhezeit*

Zur Eingabe der Dauer der Ruhezeit, nach deren Ablauf das Telefon automatisch die Verbindung zum WAP abbricht (wenn eine Verbindung besteht) und in den Ruhemodus schaltet. Wählen Sie Ruhezeit, drücken Sie ,, geben Sie den entsprechenden Wert (in Sekunden) größer als 30 Sek. ein, und drücken Sie $\bigcirc$ .

### *Login*

Zur Eingabe der benötigten Login-ID. Wählen Sie Login, drücken Sie  $\sqrt{-}$ , geben Sie die Login-ID ein, und drücken Sie  $\sqrt{-}$ .

### *Passwort*

Zur Eingabe des benötigten Passwortes. Wählen Sie Passwort, drücken Sie (i), geben Sie das entsprechende Passwort ein, und drücken Sie $\bigcirc$ .

#### GPRS Einstellungen

Zum Ändern der GPRS-Einstellungen wie nachfolgend beschrieben.

#### *Login*

Zur Eingabe der benötigten Login-ID. Wählen Sie Login, drücken Sie  $\hat{\phantom{a}}$ , geben Sie die Login-ID ein, und drücken Sie  $\hat{\phantom{a}}$ .

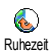

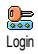

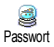

Login

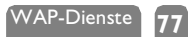

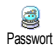

APN

#### *Passwort*

Zur Eingabe des benötigten Passwortes. Wählen Sie Passwort, drücken Sie , geben Sie das entsprechende Passwort ein, und drücken Sie  $\circ$ .

### *APN*

Zur Eingabe der Adresse des externen Datennetzes, in das Sie sich einwählen möchten, eines Text Strings oder einer IP-Adresse (z.B. wap.Providername.de) für den Verbindungsaufbau über Ihren WAP-Service-Provider (ISP). Wählen Sie APN, drücken Sie ,, geben Sie die Adresse ein, und drücken Sie $\bigcirc$ .

L *Fehlermeldungen während einer WAP-Verbindung beruhen meistens auf falsche Parametereinstellungen: Erkundigen Sie sich vor der ersten Benutzung bei Ihrem Netzbetreiber bezüglich der notwendigen WAP- und GPRS-Parameter. Bei einigen Netzbetreibern können die WAP-Zugangsparameter ferneingestellt werden. Wenden Sie sich diesbezüglich an Ihren Netzbetreiber.*

#### Homepage

Zur Eingabe der WAP-Adresse der Homepage (Startseite), dies ist die erste, angezeigte Seite nach dem Aufrufen vom WAP. Wählen Sie Homepage, und drücken Sie (Collection Sie dann die URL-Adresse der Homepage ein (z.B. www.philips.com), und drücken Sie  $\bigcirc$ .

### Netz

Zum Einstellen des gewünschten Netzes für WAP-Verbindungen.

### *GSM*

Ihr Mobiltelefon verwendet für WAP-Verbindungen nur das GSM-Netz. Bestätigen Sie mit <sup>1</sup>.

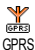

#### *GPRS*

Ihr Mobiltelefon verwendet für WAP-Verbindungen nur das GPRS-Netz. Bestätigen Sie mit  $\bigcirc$ .

### *GPRS zuerst*

Ihr Mobiltelefon versucht sich erst in das GPRS-Netz einzuwählen, und wählt sich dann, falls das GPRS-Netz nicht verfügbar ist, in das GSM-Netz ein, wenn das WAP gestartet wird. Bestätigen Sie Ihre Auswahl mit  $\bigcirc$ 

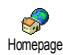

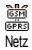

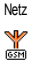

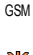

# <span id="page-81-0"></span>**12 • Weitere Dienste**

# **Einführung**

Die meisten Leistungsmerkmale des I<br>Menüs Operator Dienste (z.B. Menüs Operator Dienste (z.B.<br>Dienstenummern. Service +) sind Dienstenummern, Service +) Vertrags- und Netzbetreiber-abhängig:<br>Ihr Mobiltelefon unterstützt die Mobiltelefon unterstützt die Nutzung dieser Leistungsmerkmale nur, wenn Sie vertraglich beauftragt wurden. Demzufolge sind die nebenstehend aufgeführten Menüs nicht generell verfügbar. Nähere Informationen über die Verfügbarkeit dieser Funktionen und die entsprechenden Gebührentarife erhalten Sie von Ihrem Netzbetreiber.

L *Manche Dienste müssen telefonisch oder per SMS-Mitteilung angefordert werden. Die Kosten dafür werden Ihnen belastet.*

Operator Dienste Dienstenr. **WAP** Zugangseinst. Hilfe Starten Einstellungen Service +

# **GSM-Steuerbefehle**

Ihr Telefon unterstützt die Nutzung der Standard-GSM-Steuerbefehle, die über die Tastatur eingegeben und an das Netz übermittelt werden. Sie können dadurch auf zusätzliche, im Netz angebotene Leistungsmerkmale zugreifen.

• Beispiel 1

Drücken Sie  $*\infty$   $(4\frac{1}{4})$   $(4\frac{1}{4})$   $(3\frac{1}{4})$   $(4\frac{1}{4})$  , dann  $(4\frac{1}{4})$ , um das Leistungsmerkmal Anklopfen zu aktivieren.

• Beispiel 2

Drücken Sie  $*$   $(*)$   $(*)$   $(3)$   $(1)$   $(*)$ , dann  $($ , um zu prüfen, ob Ihre Mobilrufnummer übermittelt wurde.

• Beispiel 3

Drücken Sie  $*$ <sub>6</sub>  $*$ <sub>6</sub>  $\ldots$  (1<sup>5</sup><sub>6</sub>) (+6), dann  $\Box$ , um das Leistungsmerkmal "Rufumleitung, wenn keine Antwort" zu aktivieren.

• Beispiel 4

Drücken Sie  $(\overline{a^*})$   $(\overline{a^*})$   $(\overline{a^*})$ ,  $(\overline{a^*})$ , dann  $\hat{a}$ , um das Leistungsmerkmal "Rufumleitung" bei nicht erreichbar" zu aktivieren.

L *Nähere Informationen über GSM-Steuerbefehle erhalten Sie von Ihrem Netzbetreiber.*

## **Einen Sprach-Server, eine Sprach-Mailbox sowie Informations-Dienste usw. abfragen (DTMF-Signale)**

Einige Telefonfunktionen (z.B. Abfragen eines Anrufbeantworters, Pagerfunktion) erfordern die Übermittlung von DTMF-Signalen (Dual Tone MultiFrequency), auch als "Tonwahl" bekannt. Diese Signale werden für die Übermittlung von Passwörtern und Rückrufnummern benötigt sowie für die Auswahl von Optionen und weiteren Funktionen. Während einer Telefonverbindung können Sie jederzeit DTMF-Signale übermitteln, indem Sie eine der Tasten  $(\frac{q_{\text{min}}}{n})$ ,  $(\frac{q_{\text{min}}}{n})$  und  $(\frac{q_{\text{min}}}{n})$  betätigen. Sie können eine DTMF-Sequenz auch vor der Wahl einer Rufnummer (oder vor dem Speichern einer Rufnummer im Telefonbuch) einfügen. Die DTMF-Sequenz und die Rufnummer müssen durch ein Pausezeichen voneinander getrennt werden.

**Pause- und Wartezeichen**

Ein Pause- oder Wartezeichen erzeugen Sie durch Gedrückthalten der Taste  $(\text{H} \frac{\phi}{\epsilon})$ . Das Display zeigt w für ein Wartezeichen und p für ein Pausezeichen. Das erste eingegebene Pausezeichen wird von Ihrem Telefon immer als Wartezeichen interpretiert. Beim Wählen einer Rufnummer, die ein Wartezeichen enthält, wählt Ihr Telefon den ersten Teil (die Rufnummer) und wartet, bis die Verbindung aufgebaut ist, bevor die restlichen Ziffern als DTMF-Signale übermittelt werden. Jedes weitere Pausezeichen ist ein reguläres Pausezeichen und bewirkt eine Pause von 2,5 Sekunden.

**Einen Anrufbeantworter abfragen (Beispiel)**

Wenn Sie z.B. alle Nachrichten (z.B. Code 3) Ihres Anrufbeantworters (z.B. Passwort 8421) unter der Telefonnummer z.B. 12345678 anhören möchten, können Sie folgende Nummer wählen: 12345678w8421p3.

Ihr Telefon wählt 12345678 und wartet, bis die Verbindung aufgebaut ist. Nach dem Verbindungsaufbau übermittelt Ihr Telefon 8421 (das Passwort), eine Pause von 2,5 Sekunden und anschließend die restlichen Ziffern. Sollte in manchen Fällen eine Wahlpause von 2,5 Sekunden nicht ausreichend lang sein, können Sie mehrere Pausezeichen hintereinander eingeben, um die Wahlpause zu verlängern.

# <span id="page-82-0"></span>**Eine weitere Rufnummer wählen**

Während eines Gespräches oder während Ihr Gesprächspartner gehalten wird, können Sie eine weitere Rufnummer wählen. Sie können dann zwischen beiden Gesprächspartnern hin- und herschalten (Makeln). (Die auf dem Display angezeigten Gesprächskosten sind von den örtlichen Tarifen abhängig.)

1 Geben Sie während eines Telefonates eine Rufnummer ein, und drücken Sie  $\overbrace{.}$ . Das erste Gespräch wird gehalten, und die Rufnummer unten auf dem Display angezeigt. Die zweite Rufnummer wird gewählt.

**Dienste** 

- 2 Um zwischen den beiden Gesprächen hin- und herzuschalten, drücken Sie wählen Sie dann Makeln. Bei jedem Gesprächswechsel wird das aktive Gespräch gehalten, und das gehaltene Gespräch aktiviert.
- 3 Drücken Sie  $\sqrt{z}$ , um das aktive Gespräch zu beenden. Die aktive Verbindung wird beendet, das gehaltene Gespräch wird weiterhin gehalten.
- 4 Um das gehaltene Gespräch zu beenden, schalten Sie mit Makeln auf dieses Gespräch um, und drücken Sie dann
- L *Hinweise:*

*Sie können die zweite Rufnummer über die Zifferntasten oder wie folgt eingeben:*

- *mit dem Telefonbuch, indem Sie* + *drücken, und dann den Namen des Gesprächspartners auswählen,*
- *mit der Anruferliste, indem Sie die Taste* + *gedrückthalten, und dann die gewünschte Rufnummer auswählen.*

# **Ein zweites Gespräch annehmen**

Während des Telefonierens können Sie ein zweites Gespräch annehmen (nur wenn Sie dieses Leistungsmerkmal beauftragt haben). Wenn ein zweiter Anrufer Sie sprechen möchte, gibt Ihr Telefon einen Anklopfton aus, und das Display zeigt Ankom. Anruf.

L *Achtung! Damit Sie ein zweites Gespräch annehmen können müssen Sie:*

- *dieses Leistungsmerkmal beauftragt haben,*
- *die Funktion "Rufumleitung der Telefongespräche" deaktiviert haben (siehe [Seite 29\)](#page-31-0),*
- *die Funktion Anklopfen aktiviert haben (siehe [Seite 30\)](#page-32-0).*

Wenn ein zweites Gespräch ankommt, drücken Sie ,, Sie können dann:

• Das zweite Gespräch annehmen: Das erste Gespräch wird gehalten, das zweite Gespräch ist aktiv.

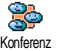

Wenn Sie zwischen beiden Gesprächspartnern hin- und herschalten (Makeln) möchten, drücken Sie ,, und wählen Sie dann Makeln. Bei jedem Hin- und Herschalten wird das aktive Gespräch gehalten, und das gehaltene Gespräch aktiviert. Um den zweiten Gesprächspartner in eine Konferenz einzubinden, drücken Sie  $\bigcirc$ , und wählen Sie Konferenz.

- 
- Das zweite Gespräch abweisen.
- Das aktive Gespräch beenden, dann wird das zweite Gespräch durch Klingelzeichen angekündigt.
- L *Hinweise:*
	- *Um das ankommende Gespräch anzunehmen, drücken Sie* +*; um es abzuweisen, drücken Sie*
	- *Wenn Sie die Funktion Rufumleitung "Bei besetzt" aktiviert haben (siehe ["Rufumleitung" page 29](#page-31-0)), erhalten Sie während des Telefonierens keine weiteren Gespräche, da die Rufumleitung bei besetzt wirksam wird.*

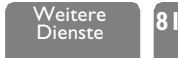

# **Ein drittes Gespräch annehmen**

Dieses Leistungsmerkmal ist Vertrags-abhängig. Während Sie telefonieren und ein zweites Gespräch gehalten wird, können Sie ein drittes Gespräch erhalten. Sie hören den Anklopfton. Sie können entweder eines der beiden bestehenden Gespräche beenden, um das dritte Gespräch annehmen zu können oder eine Konferenz mit allen Gesprächspartnern herstellen (siehe nächster Abschnitt). Das Makeln ist auf zwei gleichzeitige Gespräche begrenzt (ein aktives und ein gehaltenes Gespräch).

# **Konferenzschaltung**

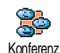

Dieses Leistungsmerkmal ist Vertrags-abhängig. Sie können eine Konferenz herstellen, indem Sie nacheinander verschiedene Rufnummern wählen, oder mehrere bestehende Gespräche in eine Konferenz einbinden. Es können max. fünf Konferenz Gesprächspartner an einer Konferenz teilnehmen. Mit der Taste<sup>- Sommen</sup> beenden Sie die Konferenzschaltung. Alle Verbindungen werden dann gleichzeitig beendet. Um mehrere Gespräche aufzubauen, rufen Sie zunächst den ersten Konferenzteilnehmer an. Wenn das erste Gespräch aufgebaut ist, wählen Sie die Rufnummer des zweiten Konferenzteilnehmers, wie im vorhergehenden Abschnitt ["Eine weitere Rufnummer](#page-82-0) [wählen"](#page-82-0) beschrieben. Sobald Sie mit dem zweiten Gesprächsteilnehmer verbunden sind, drücken Sie ,, und wählen Sie Konferenz. Wiederholen Sie obige Bedienschritte, bis Sie mit den fünf Konferenzteilnehmern verbunden sind.

Wenn Sie während einer Konferenzschaltung, mit weniger als fünf Teilnehmern, angerufen werden, können Sie dieses neue Gespräch mit der Taste  $\left(\begin{array}{c} \sim \ \sim \end{array}\right)$ annehmen. Drücken Sie nochmals  $\bigcirc$ , und wählen Sie dann Konferenz, um diesen neuen Gesprächspartner in die Konferenzschaltung einzubinden. Wenn während einer Konferenzschaltung mit fünf Teilnehmern ein weiterer Anruf ankommt, können Sie dieses Gespräch annehmen aber nicht in die Konferenz einbinden.

# **Gespräch weiterverbinden**

Dieses Leistungsmerkmal ist Vertrags-abhängig. Sie können sowohl ein aktives als auch ein gehaltenes Gespräch weiterverbinden. Sobald das Weiterverbinden ausgeführt ist, wird Ihre Verbindung beendet. Drücken Sie während eines Gespräches  $\bigcirc$ , wählen Sie Verbinden, und bestätigen Sie mit  $\bigcirc$ .

L *Diese Funktion unterscheidet sich von der Rufumleitung, die automatisch, vor der Gesprächsannahme, aktiv wird (siehe [Seite 29\)](#page-31-0).*

# **Symbole während eines Gespräches**

Während eines Gespräches können folgende Symbole angezeigt werden:

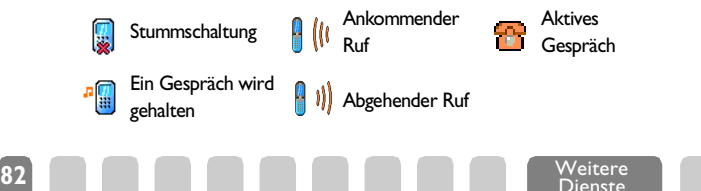

# **Sicherheitshinweise**

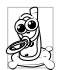

Sie sind für Ihr mobiles GSM-Telefon **selbst verantwortlich**. Damit weder Sie, noch andere oder Ihr Telefon Schaden erleiden, bitten wir Sie die nachfolgenden Sicherheitshinweise sorgfältig zu lesen und zu befolgen und auch alle Telefon-Mitbenutzer davon in Kenntnis zu setzen. Um Ihr Telefon vor unberechtigtem Zugriff zu schützen, beachten Sie bitte folgendes:

- Bewahren Sie Ihr Telefon an einem sicheren Ort auf, und halten Sie es von Kleinkindern fern.
- Schreiben Sie Ihren PIN-Code nicht auf, sondern merken Sie sich diesen Code.
- Bei längerem Nichtgebrauch des Telefons, schalten Sie es aus, und nehmen Sie den Akku heraus.
- Nach dem Erwerb des Telefons sollten Sie mit dem Menü Sicherheit den PIN-Code ändern, und die Schutzfunktionen aktivieren.

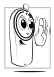

Ihr Mobiltelefon erfüllt alle gesetzlichen Vorschriften und Sicherheitsstandards. Durch die gegenseitige Beeinträchtigung mit anderen elektronischen Geräten können Störungen auftreten. Sie sollten daher bei der Nutzung Ihres Mobiltelefons, sowohl im häuslichen Bereich als auch unterwegs, stets die **örtlichen Vorschriften und Regelungen** beachten. **Besonders in Fahrzeugen und Flugzeugen gelten für die Nutzung von Mobiltelefonen strenge Vorschriften.**

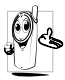

Ihr Mobiltelefon ist ein **Funksender und Empfänger mit Niederspannung.** Wenn es im Einsatz ist, sendet und empfängt es Funkwellen. Die Funkwellen transportieren Ihre Stimme oder Datensignale zu einer im Telefonnetz angeschlossenen Telefonzentrale. Das Netz überwacht die Übertragungsleistung Ihres Telefons.

Die Besorgnis der Öffentlichkeit richtete sich neuerdings auf die möglichen Gesundheitsrisiken für Benutzer von Mobiltelefonen. Der derzeitige Stand der Forschung auf dem Gebiet der Funkwellentechnologie, sprich der GSM-Technologie, wurde daraufhin nochmals überprüft, und es wurden weitere Sicherheitsstandards aufgestellt, um den Schutz vor funkelektrischen Emissionen zu garantieren. Ihr Mobiltelefon erfüllt **alle aufgestellten Sicherheitsstandards** sowie die Richtlinie für funktechnische Ausstattungen und Telekommunikationsendgeräte 1999/5/EWG.

Nicht ausreichend geschützte oder **empfindliche, elektronische Geräte** können durch Funkwellen beeinträchtigt werden. Diese Störungen können Unfälle versursachen.

### *Schalten Sie Ihr Telefon immer aus*

• Bevor Sie in ein **Flugzeug** einsteigen, oder bevor Sie es in Ihr Gepäck legen.

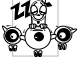

- In **Krankenhäusern**, Kliniken, oder anderen Gesundheitszentren, und an allen
- Orten in unmittelbarer Nähe **medizinischer Geräte**.

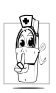

- Die nachfolgenden Vorsichtsmaßnahmen gelten für Träger von **Herzschrittmachern** oder **Hörgeräten** oder, wenn Sie sich in unmittelbarer Nähe von Personen aufhalten, die diese Geräte tragen.
	- Erkundigen Sie sich bei Ihrem Arzt oder dem Hersteller der medizinischen Geräte über eventuelle Beeinträchtigungen durch Funkwellen.
	- Halten Sie bei der Benutzung Ihres Mobiltelefons einen Sicherheitsabstand zum implantierten Herzschrittmacher ein (im allgemeinen gelten 20 cm als ausreichender Sicherheitsabstand, Sie sollten aber vorsichtshalber Ihren Arzt oder den medizinischen Gerätehersteller nochmals befragen).

# *Schalten Sie Ihr Telefon immer aus, und lassen Sie den Akku eingelegt*

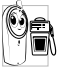

- An allen Orten, an denen Explosionsgefahr besteht (z.B. Tankstellen, und auch in einer staubhaltigen Umgebung mit Metallstaub).
- - In einem Fahrzeug, mit dem entzündbare Produkte transportiert werden (selbst, wenn das Fahrzeug geparkt ist), oder in einem gasbetriebenem Fahrzeug. Prüfen Sie erst, ob das Fahrzeug die Sicherheitsvorschriften erfüllt.
	- An Orten, an denen es vorgeschrieben ist funktechnische Geräte abzuschalten, z.B. auf Großbaustellen oder an anderen Orten mit Sprengungsarbeiten.

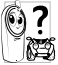

Erkundigen Sie sich bei Ihrem Fahrzeughersteller, ob die in Ihrem Fahrzeug eingebaute **elektronische Ausstattung** durch funkelektrische Energie **BEE** beeinträchtigt werden kann.

Um die **Leistungsfähigkeit Ihres Telefons zu verbessern, die Emission funkelektrischer Energie zu vermindern, den Akku zu schonen und für den sicheren Gebrauch sollten Sie nachstehende Hinweise beachten**:

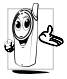

- Zu Ihrer eigenen Sicherheit und für die optimale Funktionsfähigkeit Ihres Telefons, empfehlen wir Ihnen das Telefon in normaler Betriebsposition zu halten (außer im Freispechmodus oder bei Einsatz einer Freisprechanlage): Die Antenne sollte über Ihrer Schulter nach oben zeigen während Sie den Hörer an Ihrem Ohr halten.
- Um die Leistungsfähigkeit Ihres Telefons nicht zu beeinträchtigen, sollten Sie während des Telefonierens die Antenne nicht berühren.
- Setzen Sie Ihr Telefon nicht extremen Temperaturen aus.
- Handhaben Sie Ihr Telefon mit Vorsicht. Aus Unachtsamkeit verursachte Beschädigungen sind von der internationalen Garantie ausgeschlossen.
- Halten Sie Ihr Telefon von Flüssigkeiten fern; sollte Ihr Telefon naß geworden sein, schalten Sie es aus, nehmen Sie den Akku heraus. Lassen Sie sowohl das Telefon als auch den Akku für die Dauer von 24 Stunden trocknen, bevor Sie das Gerät wieder benützen.
- Verwenden Sie ein weiches Tuch für die Reinigung Ihres Telefons.
- Der Energieverbrauch ist für ankommende und abgehende Gespräche identisch. Sie können den Energieverbrauch vermindern, wenn Sie das Telefon im Bereitschaftsmodus am gleichen Platz lassen. Wenn Sie Ihr Telefon im

Bereitschaftsmodus bewegen, verbraucht es Energie, um dem Netz seine aktuelle Standortposition zu übermitteln. Desweiteren können Sie Energie sparen, indem Sie eine kurze Hintergrundbeleuchtungsdauer einstellen und das unnötige Herumblättern in den Menüs vermeiden; dadurch kann die Gesprächs- und Betriebsdauer verlängert werden.

# *Auf dem Akku aufgedruckte Angaben*

- Ihr Telefon wird mit einem wiederaufladbaren Akku mit Strom versorgt.
- Verwenden Sie ausschließlich das vorgeschriebene Netzteil.
- Akkus/Batterien niemals ins Feuer werfen.
- Den Akku nicht quetschen und niemals öffnen.
- Achten Sie darauf, dass keine Metallgegenstände (z.B. Schlüssel in Ihren Taschen) mit den Kontakten des Akkus in Berührung kommen.
- Nicht extremer Hitze aussetzen (>60°C oder 140°F), nicht in feuchter oder ätzender Umgebung aufbewahren.

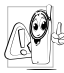

Verwenden Sie ausschließlich Philips Original-Zubehör, der Einsatz anderer Zubehörteile kann Ihr Telefon beschädigen. Außerdem erlöschen bei Verwendung fremder Zubehörteile Ihre Garantieansprüche für Ihr Philips Telefon.

**Benützen Sie Ihr Telefon nicht, wenn die Antenne beschädigt ist.** Das Berühren einer beschädigten Antenne kann leichte Hautverbrennungen hervorrufen. Lassen Sie eine beschädigte Antenne sofort von einem Fachmann ersetzen. Stellen Sie sicher, dass für den Austausch ein Philips Original-Ersatzteil verwendet wird.

## *Während des Lenkens von Fahrzeugen darf kein Telefon benützt werden*

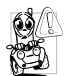

Durch die verminderte Konzentration, kann es zu Unfällen kommen. Die nachfolgenden Anweisungen müssen strikt befolgt werden:

- Konzentrieren Sie sich auf das Autofahren. Suchen Sie einen Parkplatz auf, bevor Sie Ihr Telefon benützen.
- In Ländern, in denen Sie während des Lenkens eines Fahrzeuges Ihr GSM-Telefon benützen möchten, müssen Sie die örtlichen Vorschriften strikt einhalten.
- Wenn Sie während des Autofahrens häufiger telefonieren müssen, sollten Sie in Ihrem Fahrzeug eine Kfz-Freisprechanlage einbauen lassen. Diese Einrichtung wurde eigens dafür entwickelt.
- Vergewissern Sie sich, dass weder Ihr Telefon noch die Kfz-Freisprechanlage die Funktionalität der Airbags oder anderer in Ihrem Fahrzeug befindlicher Sicherheitsaggregate beeinträchtigen.
- In manchen Ländern ist der Einsatz eines Alarmsystems, das die Scheinwerfer oder die Hupe aktiviert, um ankommende Gespräche anzukündigen, auf öffentlichen Straßen verboten.

### *Norm EN 60950*

Bei heißen Außentemperaturen oder nach einer längeren Aufbewahrung in der Sonne (z.B. hinter einer Glasscheibe oder einer Windschutzscheibe), kann sich das Gehäuse Ihres Telefons stark aufheizen, besonders Metallgehäuse. Fassen Sie in solchen Fällen Ihr Telefon vorsichtig an, und benützen Sie es nicht, wenn die Umgebungstemperatur über 40° C beträgt.

### *Umweltschutz*

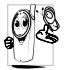

Beachten Sie unbedingt die örtlichen Vorschriften für die Entsorgung von Verpackungsmaterialien, verbrauchten Akkus/Batterien und ausgedienten Telefonen. Für alle verbrauchten Batterien und Akkumulatoren besteht eine gesetzliche Rückgabepflicht. Sie dürfen nicht über den Hausmüll entsorgt werden.

Philips hat die Batterien/Akkumulatoren und die Geräteverpackungen mit Standardsymbolen gekennzeichnet, um die ordnungsgemäße Entsorgung zu fördern.

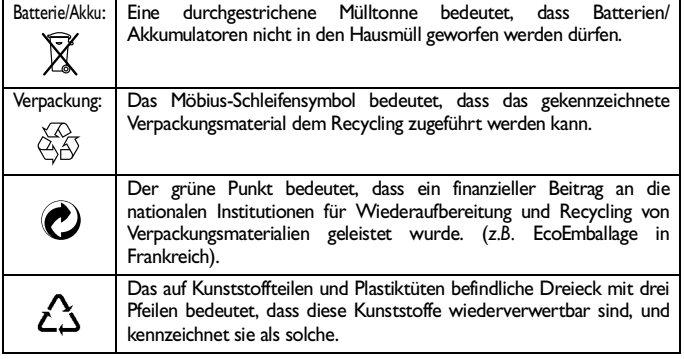

# **Fehlerbehebung**

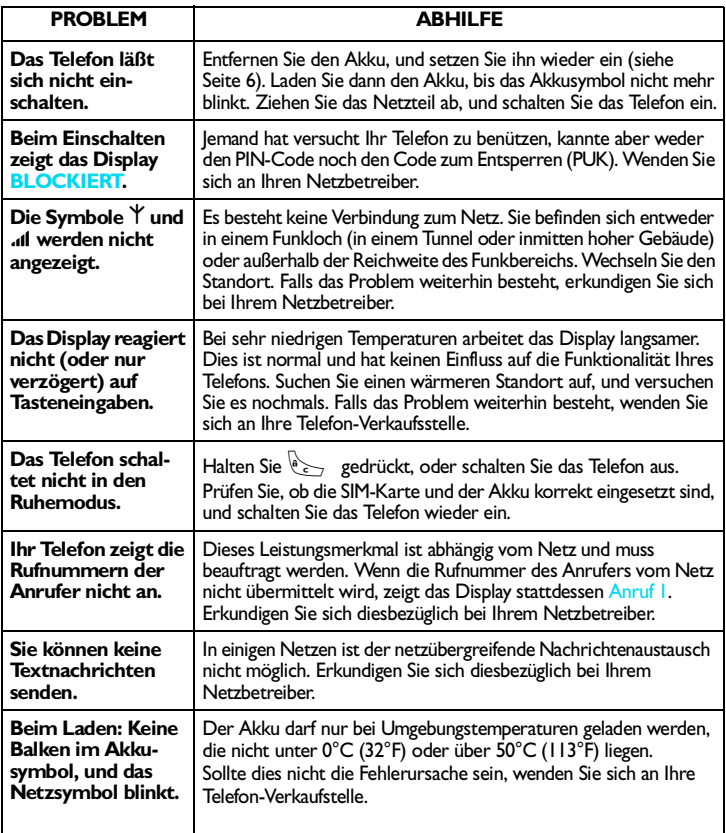

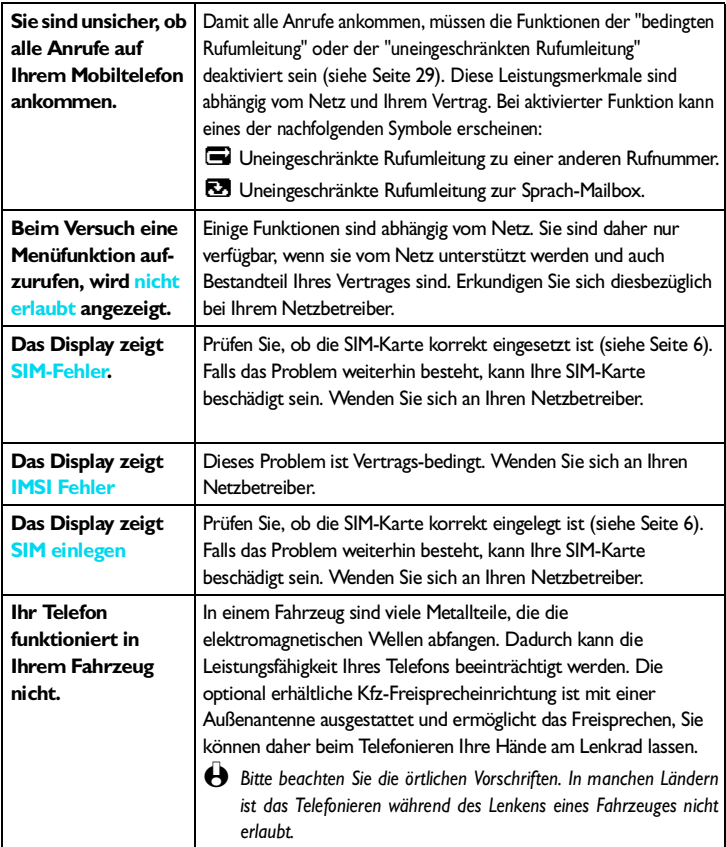

# **Glossar**

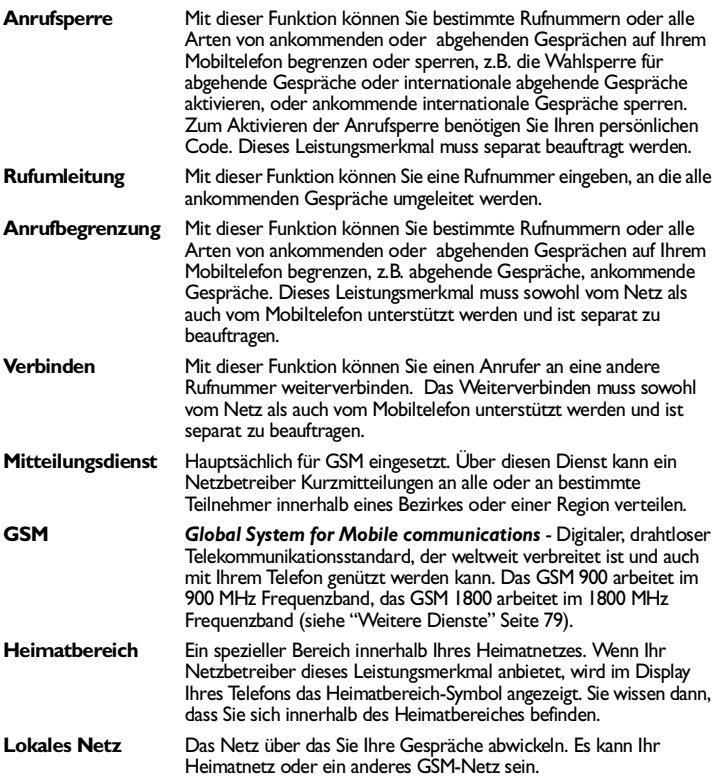

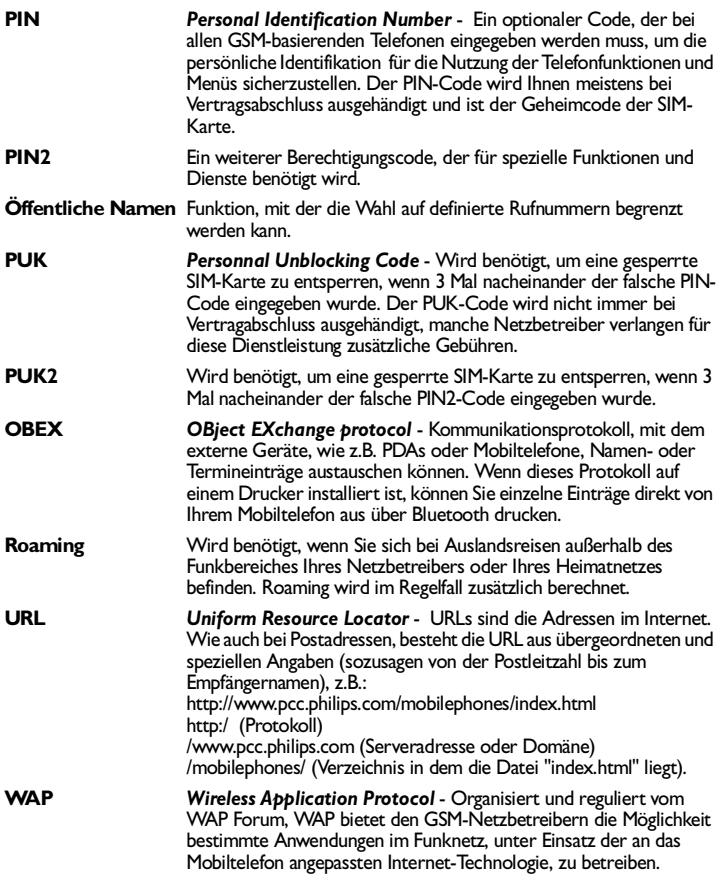

# <span id="page-93-0"></span>**Philips Original-Zubehör**

Wenn Leistung zählt... Das Philips Original-Zubehör wurde speziell dafür entwickelt, um die Leistungsfähigkeit Ihres Philips Mobiltelefons zu maximieren.

# **LADEGERÄTE**

### **Zigarettenanzünder-Kabel 12-24 V**

- Während Sie Ihr Telefon benützen, wird der Akku aufgeladen.
- Kann nahezu an alle Fahrzeugbuchsen angeschlossen werden.

# CKLR 12/P - 9911 240 34118

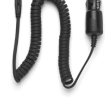

## **Reise-Ladegerät 90-240 V**

- Damit kann der Akku an jeder Wandsteckdose geladen werden.
- Klein genug, um in einer Akten- oder Handtasche mitgeführt zu werden.
- Ladezeit zwischen 75 und 120 Minuten, abhängig vom Akku-Typ und seinem Ladezustand.

Taiwan/USA ACTR 12/P - 9911 240 30043 United Kingdom (Großbritannien) ACUB 12/P - 9911 240 30044

## **FREISPRECHANLAGE**

### **Kompakter Kfz-Einbausatz**

- Eigens entwickelt für die Nutzung Ihres Philips Mobiltelefons als Freisprecheinrichtung, bei Verwendung eines integrierten Lautsprechers und dem Mikrofon des Handgerätes.
- Schließen Sie die Freisprechanlage einfach an die Kfz-Buchse des Zigarettenanzünders an.
- Einfache Bedienung, diese kompakte Freisprechanlage garantiert eine hervorragende Tonqualität bei gleichzeitigem Aufladen des Akkus Ihres Telefons.

## **Ladeschale mit RF Anschluss**

• Einfachere Bedienung und mehr Sicherheit bei der Nutzung Ihres Telefons im Auto. Der Antennenanschluss verbessert die Empfangsqualität.

ACSR 12/P - 9911 240 30042

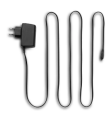

Australien ACAR 12/P - 9911 240 30045

China

ACCR 12/P - 9911 240 30054

## CKSK 20/P - 9911 240 34306

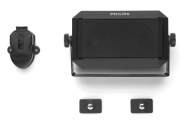

CKFR 82/P - 9911 240 34509

L *Bei Benützung der Kfz-Freisprechanlage, müssen Sie die Bluetooth-Funktion auf* Aus *einstellen.*

### **Kopfhörer Deluxe und Xtra Deluxe**

- Der Abheben-Knopf ist eine vereinfachte Alternative zur Telefon-Tastatur: Sie können alle ankommenden Gespräche nur durch Betätigen dieses Knopfes annehmen. Den Knopf im Ruhemodus lange drücken, um die Sprachwahl zu aktivieren.
- Der Kopfhörer Xtra Deluxe ist eine farbige Version in anspruchsvoller Qualitätsausführung.
- L *In manchen Ländern darf beim Autofahren nicht*  $telefoniert$ *Freisprechanlage von einem Fachbetrieb einbauen, dadurch ist eine vorschriftsmäßige und störungsfreie Installation gewährleistet.*

### **Kabelloser Kopfhörer**

- Das hochwertige, eingebaute Mikrofon und der Hörer ermöglichen kabellose Gespräche, ohne die Hände einzusetzen.
- Geräuschgedämmtes Mikrofon.
- So leicht (28 g), dass Sie ihn nicht spüren.
- Compaktes Design und innovative Formgebung.

Kopfhörer Deluxe HSLD 15/P - 9911 241 30024

Kopfhörer Xtra Deluxe HSUX 38/P - 9911 241 31006

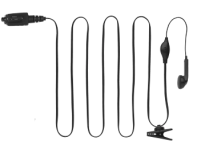

Bluetooth-Kopfhörer HSBX 38/P - 9911 241 31004

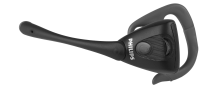

### **TRAGETASCHE**

- Schützt Ihr Telefon vor Kratzern und Beschädigungen.
- Mit dem Gürtelclip können Sie Ihr Telefon immer mitführen.

### **USB DATEN-ANSCHLUSSKABEL**

Einfacher Datenanschluss zu Ihrem Philips Mobiltelefon: Das mitgelieferte Auftischgerät und USB-Kabel ermöglichen Hochgeschwindigkeitsübertragungen zwischen Ihrem Telefon und Computer. Für eine automatische Synchronisation von Organiser und Telefonbuch innerhalb von wenigen Sekunden, brauchen Sie nur Ihr Telefon auf das Auftischgerät zu setzen. Mit der mitgelieferten Software können Sie Faxe und SMS senden, auf Datenkommunikationsfunktionen im Funknetz zugreifen und sich ins Internet einwählen.

Verwenden Sie ausschließlich Philips Original-Zubehör, das speziell für Ihr Philips Telefon entwickelt wurde, um die maximale Leistungsfähigkeit zu gewährleisten, und die Garantie nicht zu gefährden. Philips Consumer Communications kann nicht für Schäden aufkommen, die durch den Gebrauch von nicht zugelassenem Zubehör entstanden sind. Das Philips Original-Zubehör erhalten Sie dort, wo Sie Ihr Philips Telefon erworben haben.

**Tragetasche** 

PBFR 82/P - 9911 240 63051

DCCX 38/P - 9911 241 39224

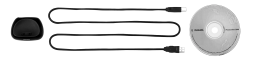

# **Konformitätserklärung**

Der Hersteller und Unterzeichner:

**Philips Consumer Communications Route d'Angers 72081 Le Mans cedex 9 FRANCE**

bestätigt die Konformität des Produktes:

**CT 9888 Cellular Mobile Radio GSM 900/GSM 1800 TAC: 350053**

mit den folgenden Richtlinien:

## **EN 60950 und ETS 300 / 342-1 CTR's 19/20 und CTR's 31/32**

Wir versichern außerdem, dass alle geforderten, funktechnischen Tests vorgenommen wurden und bestätigen die Konformität des oben genannten Produktes mit den wesentlichen Anforderungen der Richtlinie 1999/5/EWG.

Das Konformitäts-Bewertungsverfahren, bezogen auf Klausel 10(5) und den Ausführungen in Anhang V der Richtlinie 1999/5/EWG, wurde gemäß den Abschnitten 3.1 und 3.2 in Zusammenarbeit mit der nachstehenden Institution eingehalten:

# **BABT, Claremont House, 34 Molesey Road, Walton-on-Thames, KT12 4RQ, UK**

Identifikationsnummer: **0168**

Die technische Dokumentation für das oben genannte Produkt ist verfügbar bei:

Philips Consumer Communications Route d'Angers 72081 Le Mans cedex 9 **FRANCE** 

Le Mans, 23. Oktober 2001 **Kéfi Ben Ali**

Leiter Qualitätssicherung und FQA Manager